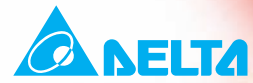

# **7D-M-D** 使用手 电梯门机专用型交流电机驱动 器

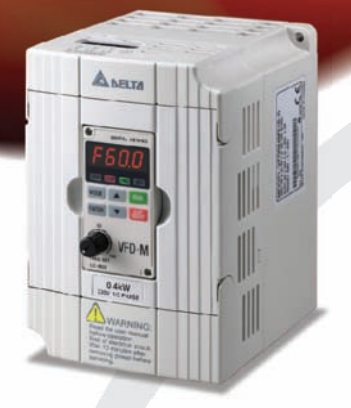

机种范围: 1-phase 230V series: 0.4kW

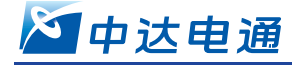

北京: 010-8225-3225 太原: 0351-4039-485 长春: 0431-8859-6017 长沙: 0731-2941-118 成都: 028-8434-2072

重庆: 023-6310-3325 广州: 020-3879-2175 哈尔滨: 0451-5366-0643 杭州: 0571-8882-0610 合肥: 0551-2816-777

#### 中达电通股份有限公司

上海市浦东新区民夏路238号, 201209 公司网址: www.deltagreentech.com.cn

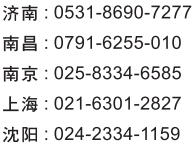

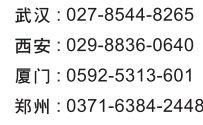

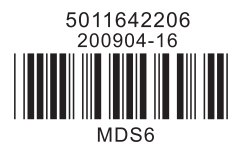

\*规格若有变更,以实际产品为主

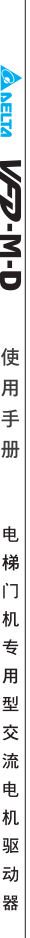

感谢您采用台达电梯门机专用型交流电机驱动器 VFD-M-D 系列。VFD-M-D 系采用高品质的元件、材料 及融合最新的微电脑控制技术制造而成。

此产品说明提供给使用者安装、参数设定、异常诊断、排除及日常维护交流电机驱动器相关注意事项。为 了确保能够正确地安装及操作交流电机驱动器,请在装机之前,详细阅读本产品说明,并请妥善保存随机 附赠的光碟内容及交由该机器的使用者。

交流电机驱动器乃精密的电力电子产品,为了操作者及机械设备的安全,请务必交由专业的电机工程人员 安装试车及调整参数,本产品说明中有 [ 危险 ]、 [ 注意 ] 等符号说明的地方请务必仔细研读,若有任 何疑虑的地方请连络本公司各地的代理商咨询,我们的专业人员会乐于为您服务。

### 以下各事项请使用者在操作本产品时特别留意

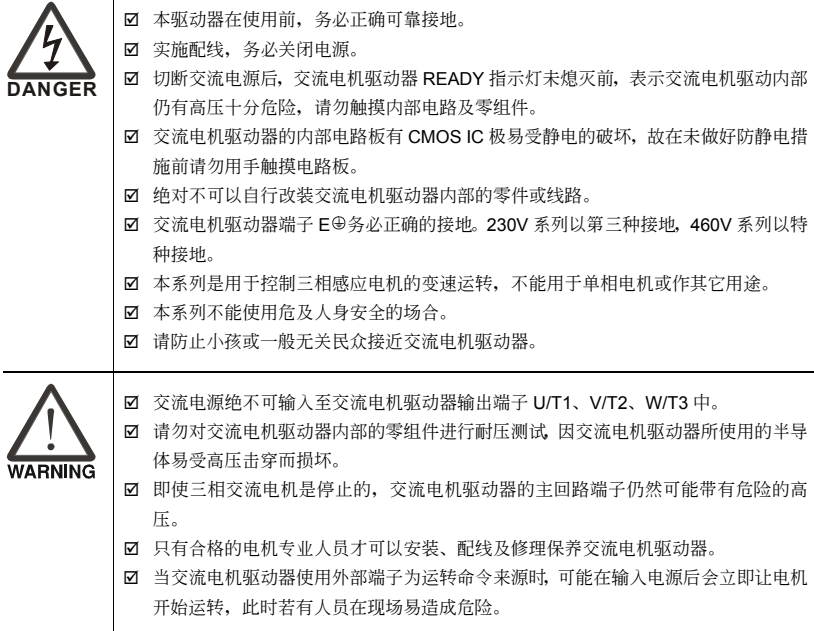

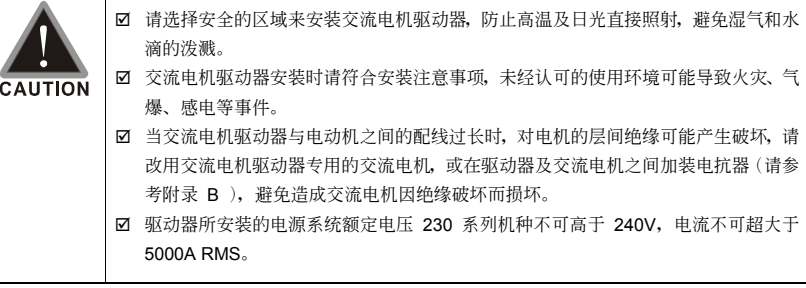

#### **NOTE**

 $\mathsf T$ 

- 本说明书中为了详尽解说产品细部, 会将外壳拿开或将安全遮盖物拆解后, 以图文方式作为描述。至于本产品在运转中, 务 必依照规定装好外壳及配线正确, 参照说明书操作运行, 确保安全。
- 说明书内文的图示,为了方便说明事例,会与拿到产品稍有不同,但不会影响客户权益。
- 由于产品精益求精, 当内容规格有所修正时, 请咨询代理商或至台达网站 ( http://www.delta.com.tw/industrialautomation/ )下載最新版本。
- 交流电机驱动器有时会简称为变频器或是驱动器,若内文叙述有提及变频器一词,便是指交流电机驱动器。

目录

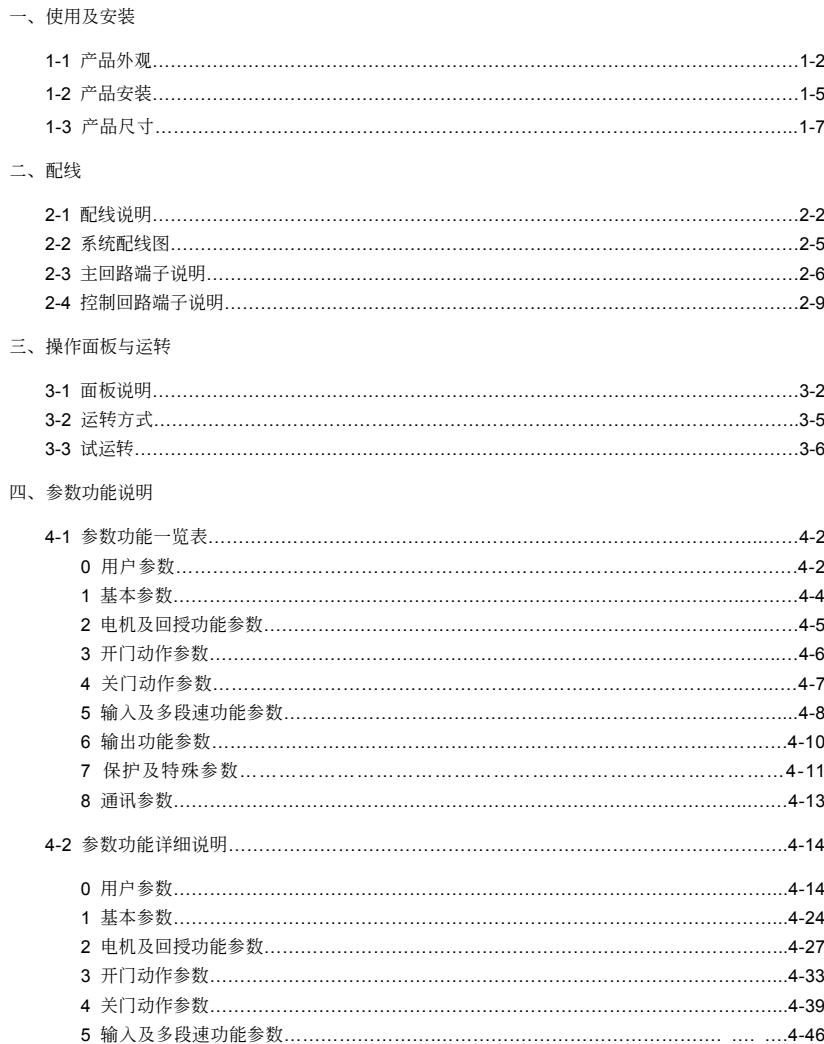

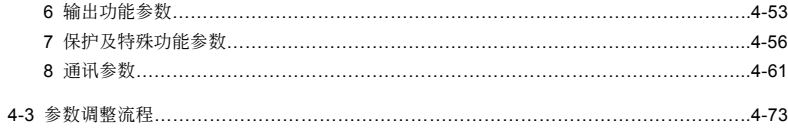

#### 五、异常诊断方式

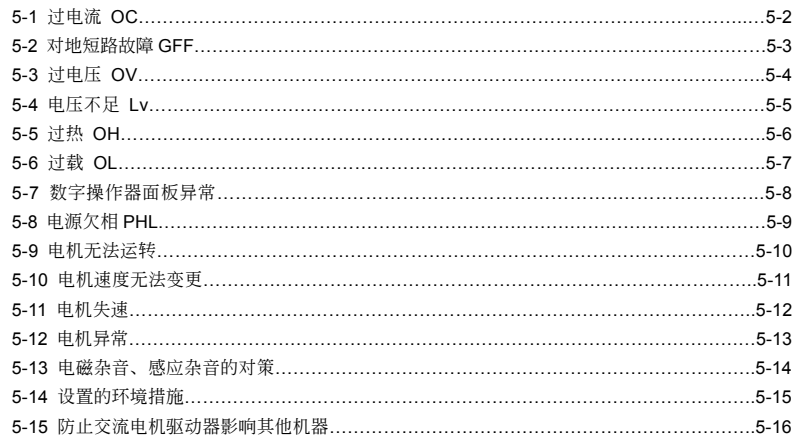

#### 六、保护及检查

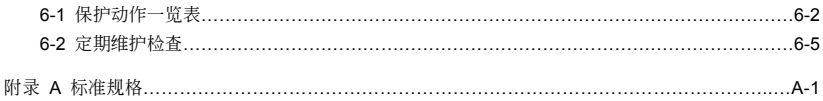

#### 附录 B 配件选购

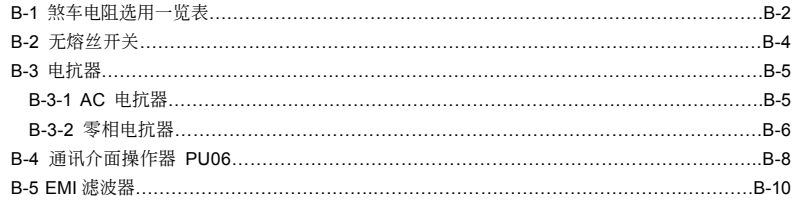

#### 附录 C 选择合适的交流电机驱动器

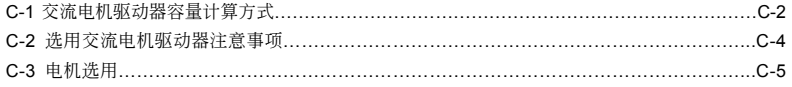

# 一、使用及安裝

1-1 產品外觀 1-2 产品安装

#### 1-3 产品尺寸

<span id="page-7-0"></span>客户收到本产品时应是置于其包装箱内。若该机器暂时不使用,为了日后维护的安全起见及符合本公司的 保固范围内, 储存时务必注意下列几点

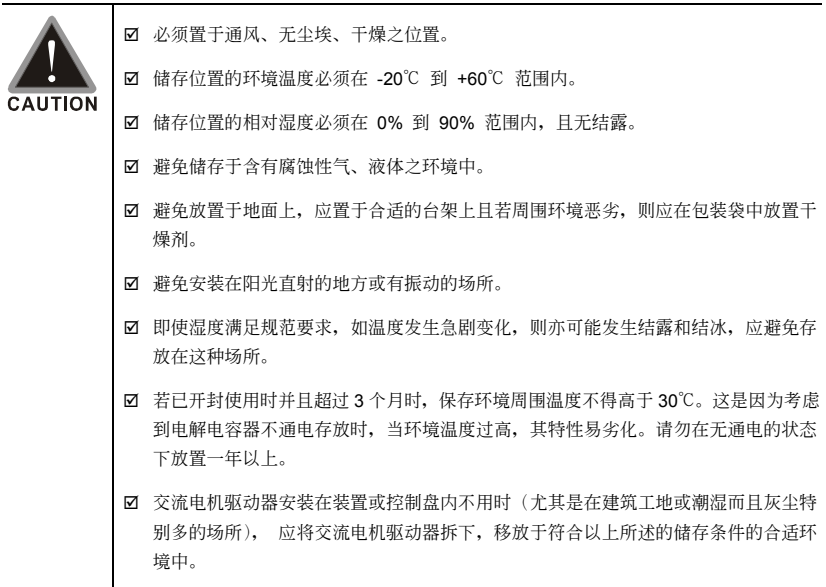

# <span id="page-8-0"></span>**1-1** 產品外觀

每部 VFD-M-D 交流电机驱动器在出厂前,均经严格之品管,并做强化之防撞包装处理。客户在交流 電機驅動器拆箱后,請即刻進行下列檢查步驟。

- ☑ 检查交流电机驱动器是否在运输过程中造成损伤。
- ☑ 拆封后检查交流电机驱动器机种型号是否与外箱登录资料相同。

#### 如有任何登录资料与您订货资料不符或产品有任何问题,请您与接洽之代理商或经销商联 絡。

## 銘牌說明

以 0.5HP/0.4kW 230V 1-Phase 为例

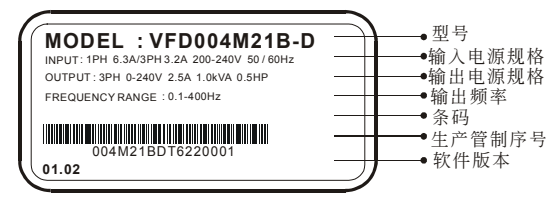

型号说明

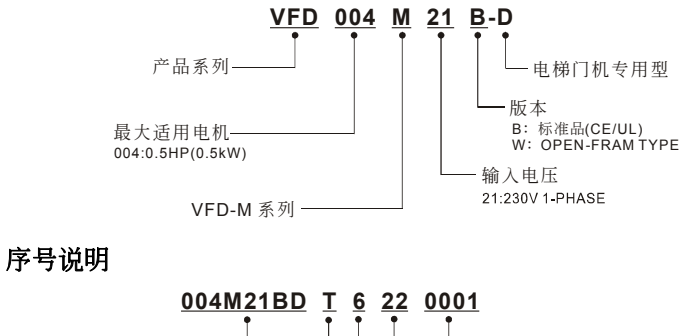

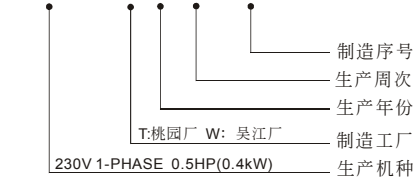

## 外觀說明

#### VFD004M21B-D

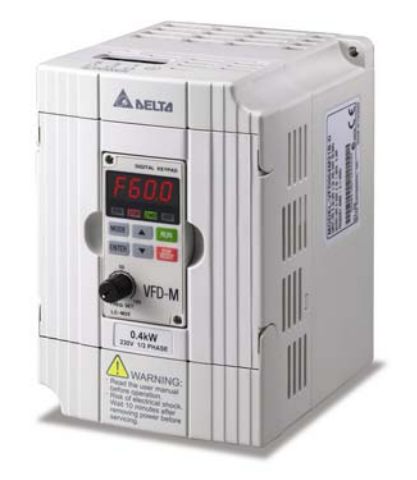

VFD004M21W-D

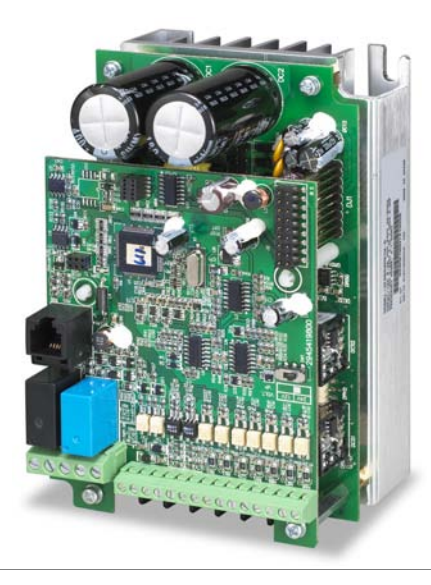

### 取出处理

#### 面板取出

先用螺丝起子将面板上的螺丝松开取出,用手 指將面板左右兩邊輕壓后拉起,即可將面板取 出。

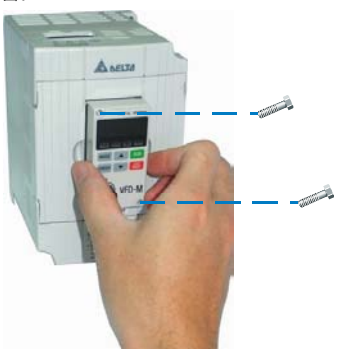

掀開輸出側端子旋蓋(U、V、W 側) 用手輕撥旋蓋即可打開輸出側端子。

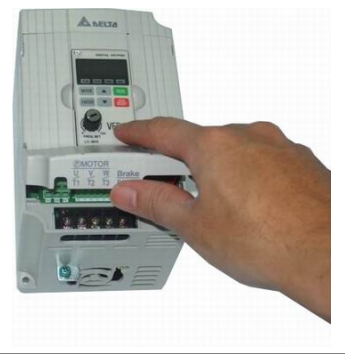

掀开输入侧端子旋盖(R、S、T 侧) 用手輕撥旋蓋即可打開輸入側端子。

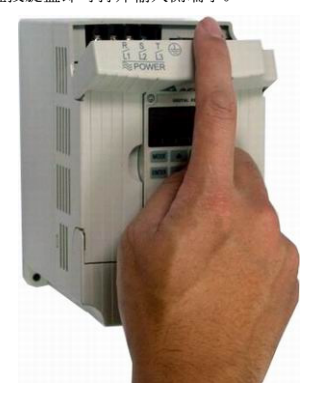

## <span id="page-11-0"></span>**1-2** 產品安裝

请将交流电机驱动器内装在下列的环境条件中进行,以确保产品使用安全:

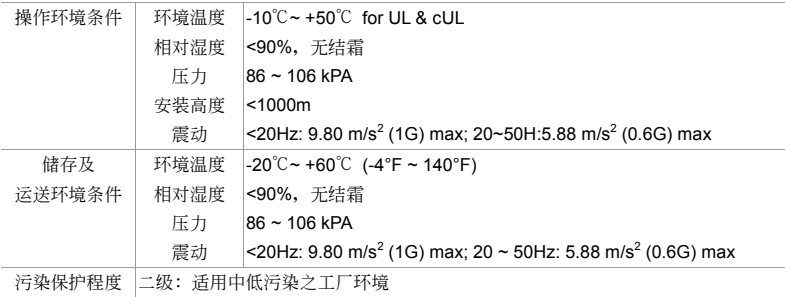

#### 安裝空間

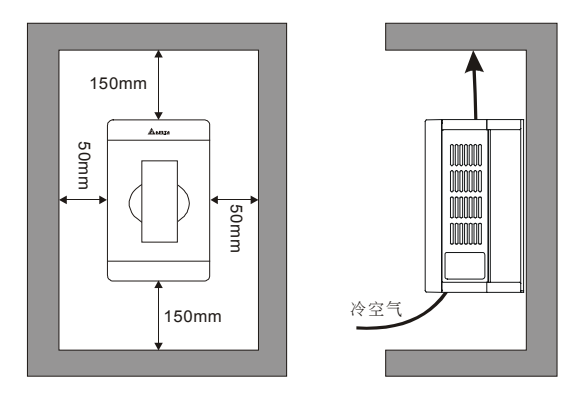

- ☑ 交流电机驱动器应使用螺钉垂直安装于牢固的结构体上,请勿倒装、斜装或水平安装。
- 交流电机驱动器运转时会产生热量, 为确保冷却空气的通路应如图所示。设计留有一定的空间, 產生的熱量向上散發,所以不要安裝在不耐熱的設備的下方。若安裝在控制盤內時,更需要考慮 通风散热,保证交流电机驱动器的周围温度不超过规范值。请勿将交流电机驱动器安装在通风散 热不良的密闭箱中,容易因过热造成机器故障。
- ☑ 交流电机驱动器运转时, 散热板的温度最高会上升到接近 90℃。所以, 交流电机驱动器背面的 安裝面必須要用能承受較高溫度的材質。
- ☑ 在同一个控制盘中安装多台交流电机驱动器时,为了减少相互间的热影响,建议应橫向并排安 装。如必须上下安装,则必须设置分隔板,以减少下部产生的热量对上部的影响。

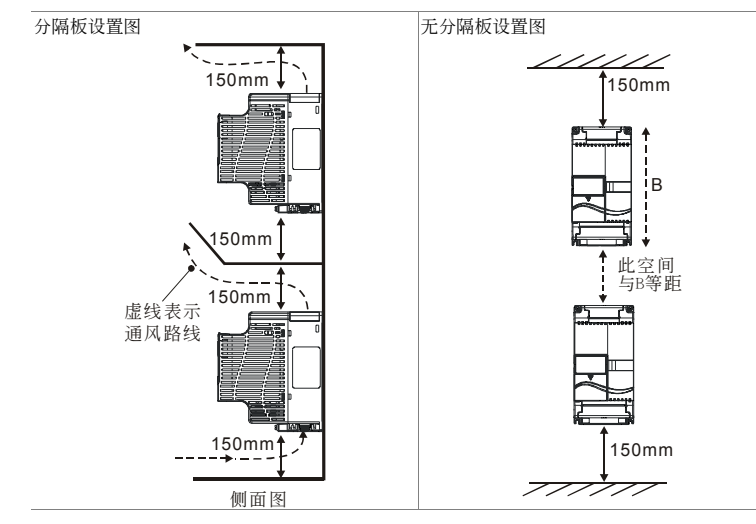

# <span id="page-13-0"></span>**1-3** 產品尺寸

### VFD004M21B-D

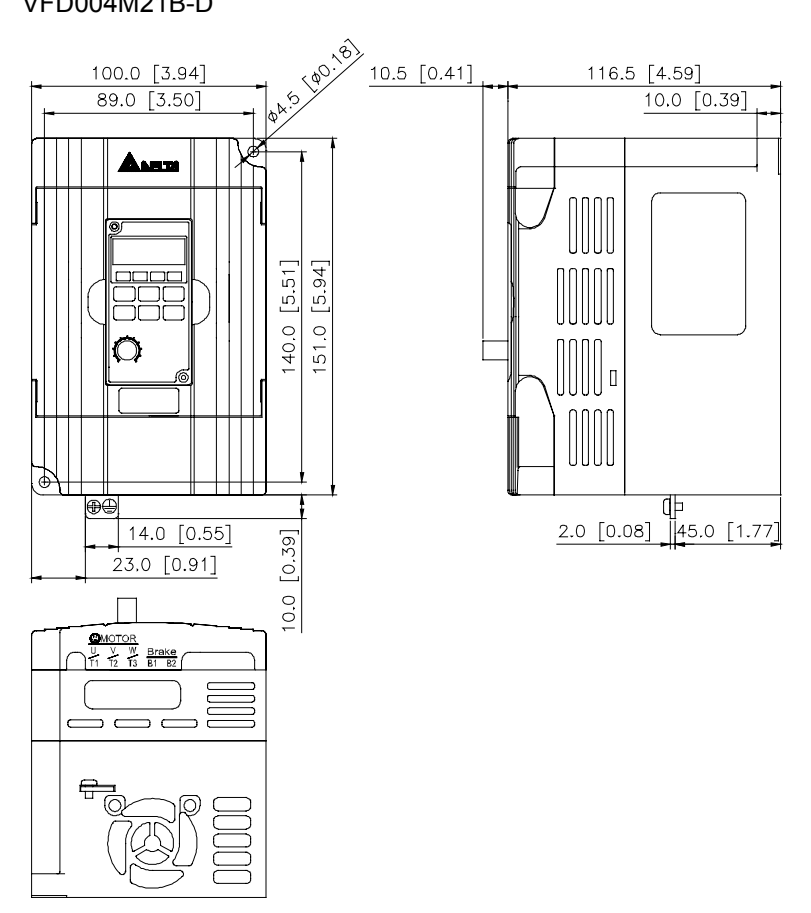

單位:mm[inch]

#### VFD004M21W-D

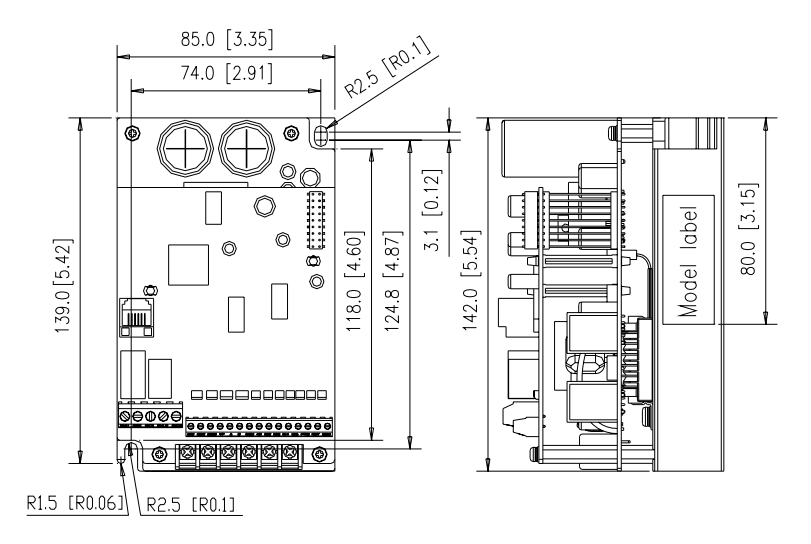

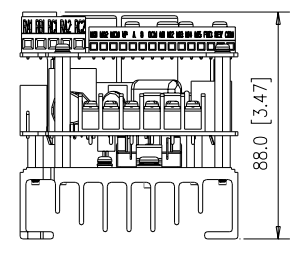

# 二、配線

<span id="page-15-0"></span>2-1 配線說明 2-2 系統配線圖 2-3 主端子回路說明 2-4 控制端子回路說明

打开输入/输出侧端子滑盖及控制板端子滑盖后,露出各接线端子排,检查各主回路电路及控制回路电路 之端子是否标示清楚及接线时注意以下各项说明,千万不要接错线。

- Ø 交流电机驱动器的主回路电源端子 R/L1, S/L2, T/L3 是输入电源端。如果将电源错误连接于其它端 子,则将损坏交流电机驱动器。另外应确认电源应在铭牌标示的允许电压/电流范围内(参考 1-1 产品 外觀之銘牌說明)。
- ☑ 接地端子必须良好接地,一方面可以防止电击或火灾事故,另外能降低噪声干扰。
- ☑ 各连接端子与导线间的螺丝请确实锁紧, 以防震动松脱产生火花。

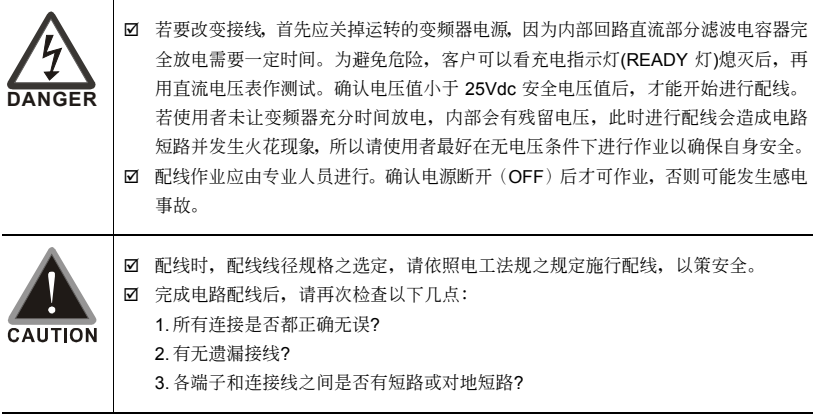

# <span id="page-16-0"></span>**2-1** 配線說明

交流電機驅動器配線部份,分為主回路及控制回路,用戶必須依照下列之配線回路確實連接。

VFD-M-D 出厂时交流电机驱动器的标准配线图 VFD004M21B-D; VFD004M21W-D

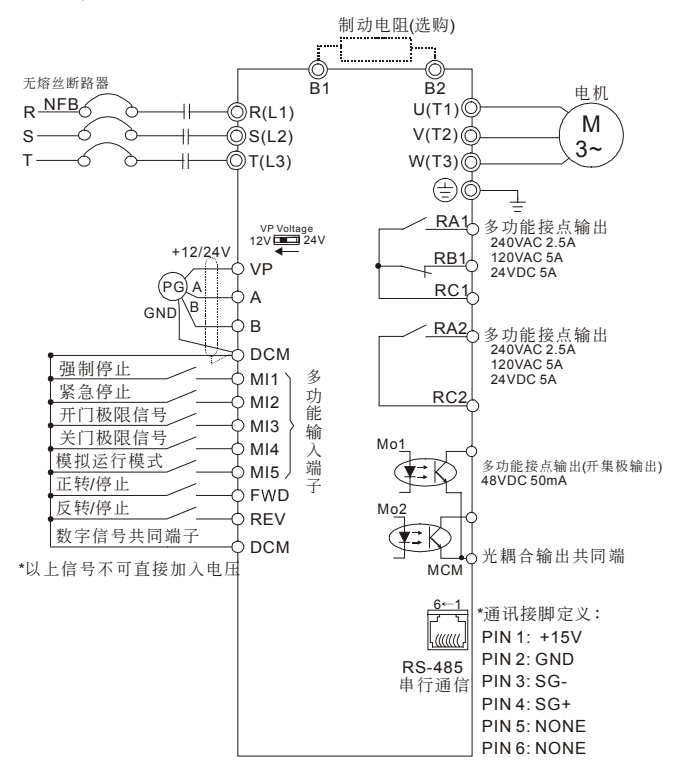

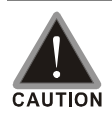

■ 主回路配线与控制回路的配线必需隔离,以防止发生误动作。

☑ 控制配线请尽量使用隔离线,端子前的隔离网剥除段请勿露出。

☑ 电源配线请使用隔离线或线管,并将隔离层或线管两端接地。

- ☑ 通常控制线都没有较好的绝缘。如果因某种原因导致绝缘体破损,则有可能因高 壓進入控制電路(控制板),造成電路損毀或設備事故及人員危險。
- **⊠** 交流电机驱动器、电机和配线等会造成噪声干扰。注意周围的感测器(sensor) 和設備是否有誤動作以防止事故發生。
- ☑ 交流电机驱动器输出端子按正确相序连接至3相电机。如电机旋转方向不对,则 可交換U、V、W中任意兩相的接線。
- 交流电机驱动器和电机之间配线很长时,由于线间分布电容产生较大的高频电 流,可能造成交流电机驱动器过电流跳机。另外,漏电流增加时,电流值的精度 会相对的变差。因此, 对≤3.7kW交流电机驱动器至电机的配线长度应约小于 20m。更大容量约小于50m为好;如配线很长时,则要连接输出侧交流电抗器。
- ☑ 交流电机驱动器接地线不可与电焊机、大马力电机等大电流负载共同接地,而必 須分別接地。
- ☑ 接地端子 E + 以第三种接地方式接地, 460V 机种以特种接地方式接地。
- Ø VFD-M-D 交流电机驱动器内部并无安装制动电阻, 在负载惯性大或频繁启动/ 停止的使用场合时,可选购加装制动电阻,可参照附录 B-1 制动电阻选用一览 表選購。
- $\boxtimes$  为了安全和减少噪声, 230V 系列采用第三种接地 (E + )。此说明为根据电工法 規第一章第八節第二十七條之規範。

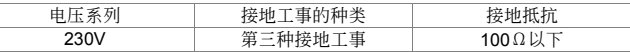

- ☑ 为了防止雷击和感电事故, 电气设备的金属外接地线要粗而短, 并且应连接于变 頻器系統的專用接地端子。
- ☑ 多台的变频器被安装在一起时,所有变频器必须直接连接到共同接地端。请参考 下列圖示並確定接地端子間不會形成迴路。

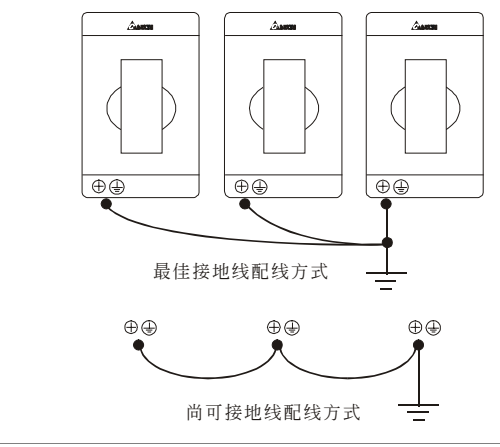

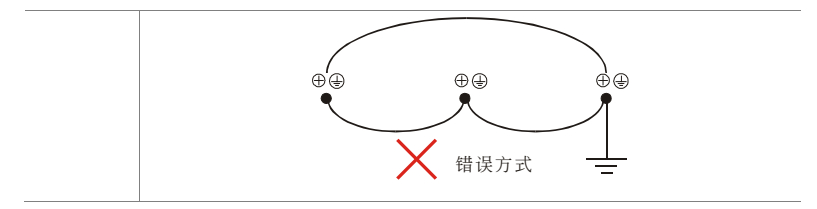

## <span id="page-19-0"></span>**2-2** 系統配線圖

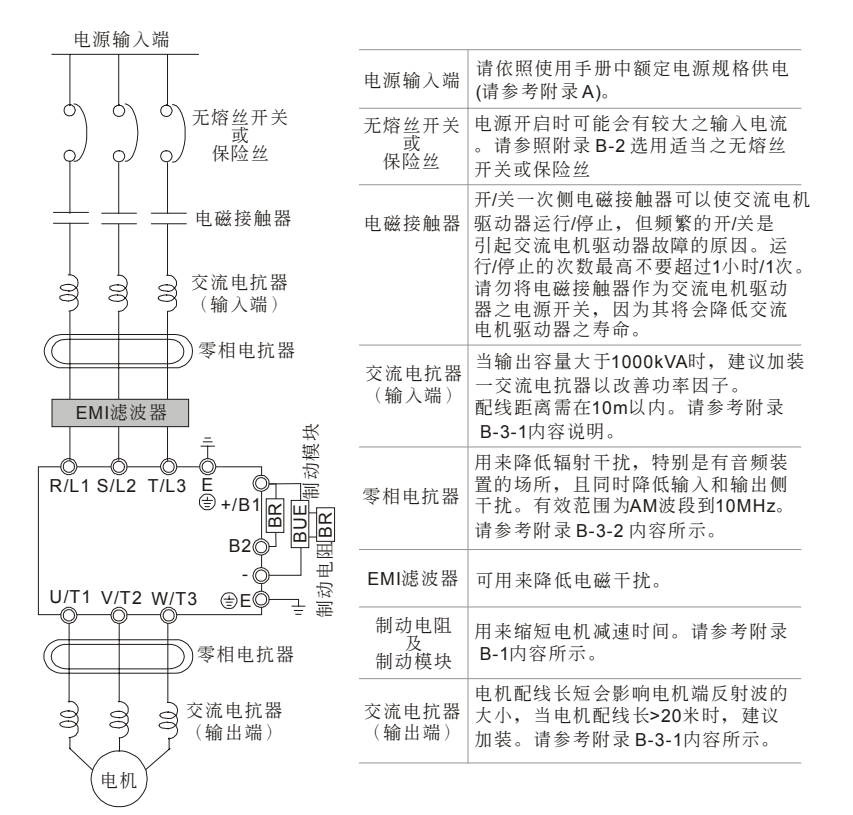

## <span id="page-20-0"></span>**2-3** 主回路端子說明

#### 主回路端子圖

VFD004M21B-D; VFD004M21W-D

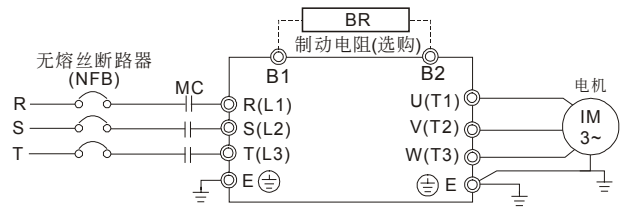

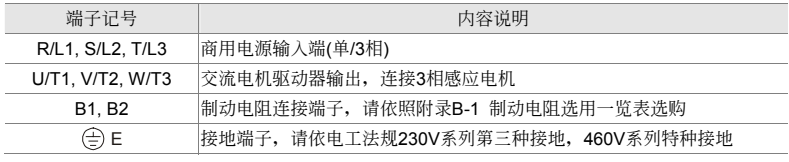

**CAUTION** 

主回路電源輸入端子部分:

- ☑ 三相电源机种请勿连接于单相电源。输入电源 R/L1,S/L2,T/L3 并无顺序分 別,可任意連接使用。
- 三相交流输入电源与主回路端子(R/L1,S/L2,T/L3)之间的连线一定要接一个无 熔丝开关。最好能另串接一电磁接触器 (MC) 以在交流电机驱动器保护功能动 作時可同時切斷電源。(電磁接觸器的兩端需加裝R-C 突波吸收器)。
- 主回路端子的螺丝清确实锁紧, 以防止因震动松脱产生火龙。
- 确定电源电压及可供应之最大电流。请参考附录 A 标准规格说明。
- ☑ 交流电机驱动器若有加装漏电断路器以作为漏电故障保护时,为防止漏电断路 器误动作,请洗择感度电流在200mA以上,动作时间为0.1秒以上者。

#### 主回路輸出端子部分:

- 若交流电机驱动器输出侧端子U/T1, V/T2, W/T3 有必要加装噪声滤波器时, 必 需使用電感式L-濾波器,不可加裝進相電容器或L-C、R-C式濾波器。
- ☑ 交流电机驱动器输出侧不能连接进相电容器和突波吸收器。
- ☑ 请使用强化绝缘的电机, 以避免电机漏电。
- ☑ 交流电机驱动器若有加装漏电断路器以作为漏电故障保护时, 为防止漏电断路 器误动作,请洗择感度电流在200mA以上,动作时间为0.1秒以上者。

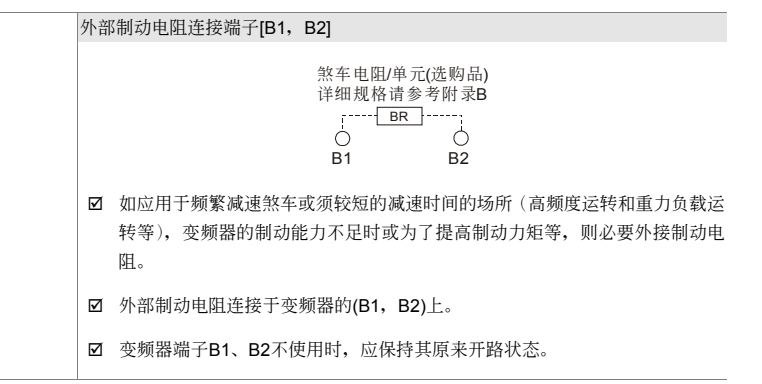

## 主回路端子規格

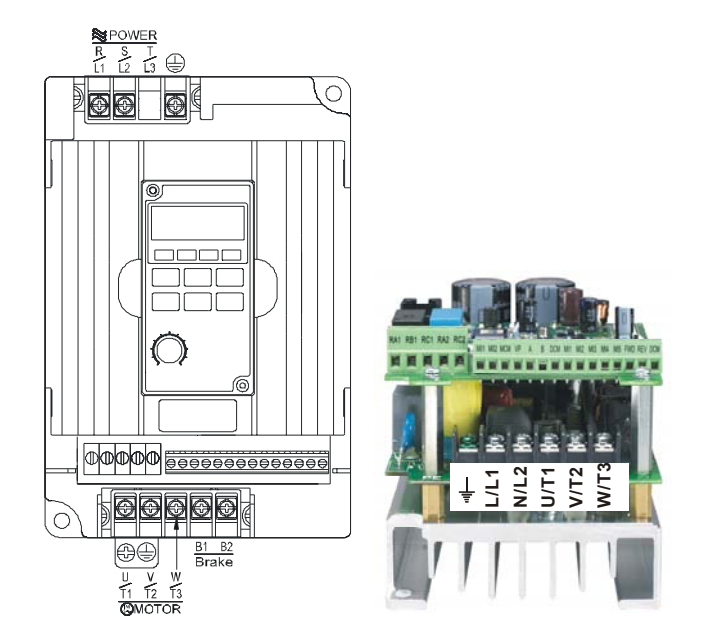

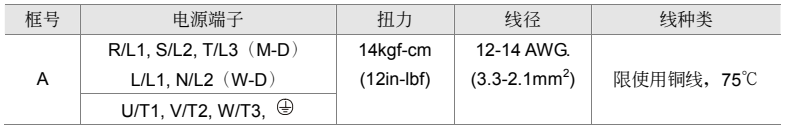

#### **NOTE**

框號 A:VFD004M21B-D; VFD004M21W-D

# <span id="page-23-0"></span>**2-4** 控制回路端子說明

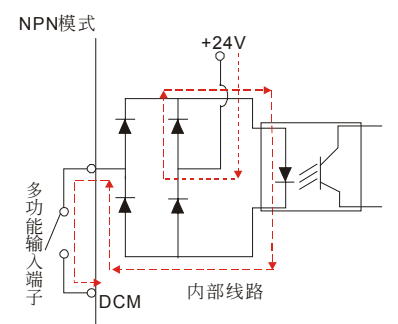

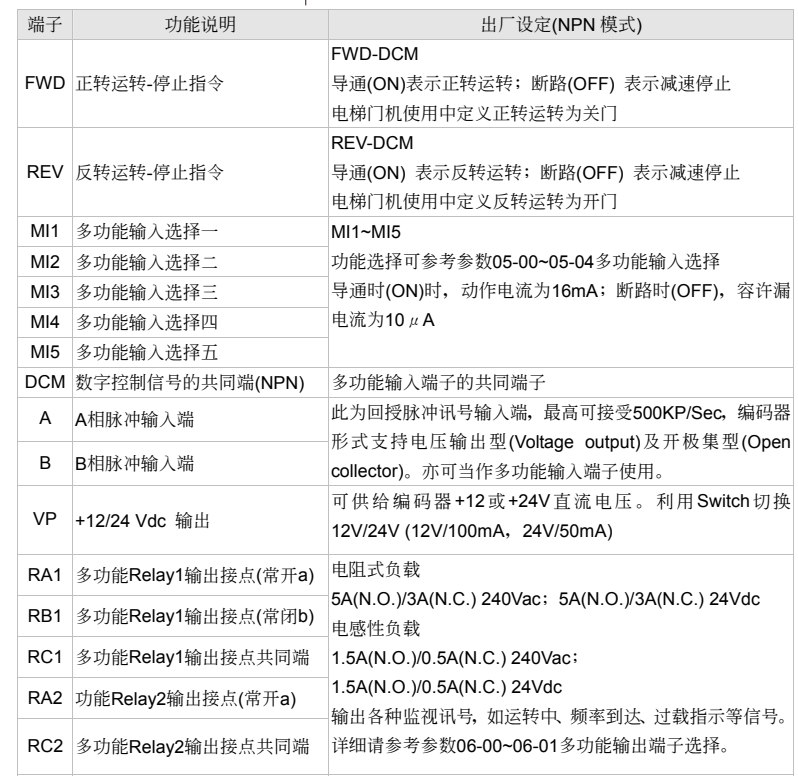

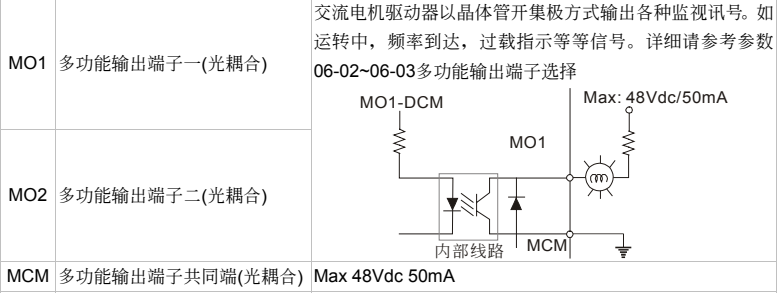

\* 模拟控制讯号线规格: 18 AWG (0.75 mm<sup>2</sup>),屏避隔离绞线

#### 接點輸入端子**( MI1~MI5, DCM)**

☑ 接点输入控制时, 为防止发生接触不良, 应使用对弱信号接触可靠性高的接点。

#### 晶體管輸出端子**(MO1, MO2, MCM)**

■ 应正确连接外部电源的极性。

☑ 连接控制继电器时, 在激磁线圈两端应并联突波吸收器或飞轮二极体, 请注意连接极性的正确性。

#### 其他

- 控制端子的配线务必尽量远离主电路的配线。否则可能会由于噪声干扰而造成误动作。如必须将 控制端子的配线与主电路的配线交错时,请以 90 度方式交叉。
- ☑ 在交流电机驱动器内部的控制配线要适当固定,使其不要直接接触主电路的带电部分(例如主电 路的端子排)。
- ☑ 当"数字操作器"显示时,请勿连接或拆卸任何配线。

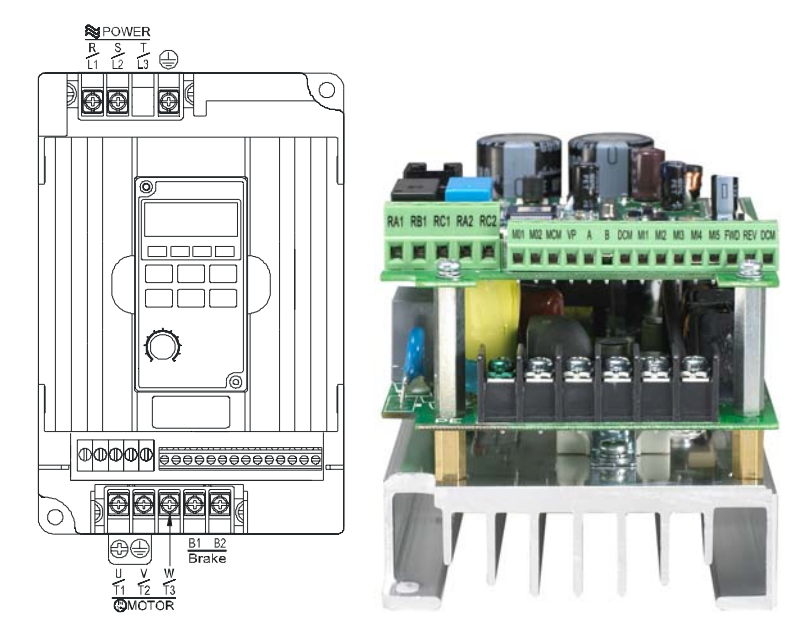

## 控制回路端子規格

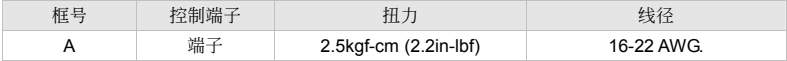

#### **NOTE**

框号 A: VFD004M21B-D; VFD004M21W-D

#### 此頁有意留為空白

# <span id="page-27-0"></span>三、操作面板与运转

3-1 面板說明

3-2 運轉方式

#### 3-3 試運轉

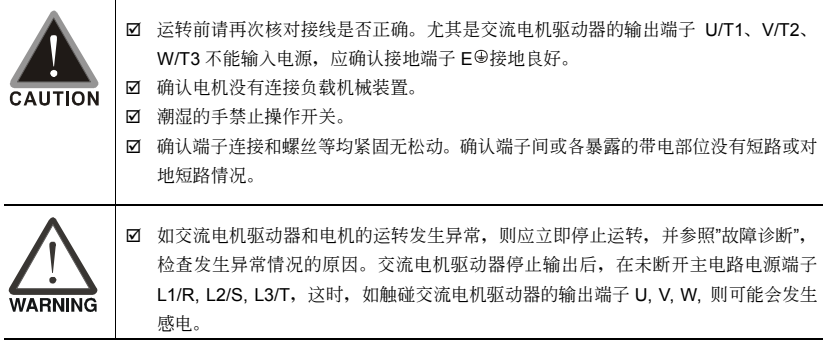

# <span id="page-28-0"></span>**3-1** 面板說明

VFD-M-D 系列产品, VFD004M21B-D 是以数字操作面板做显示功能, VFD004M21W-D 则无数字操 作器,可洗购 PU06 使用。

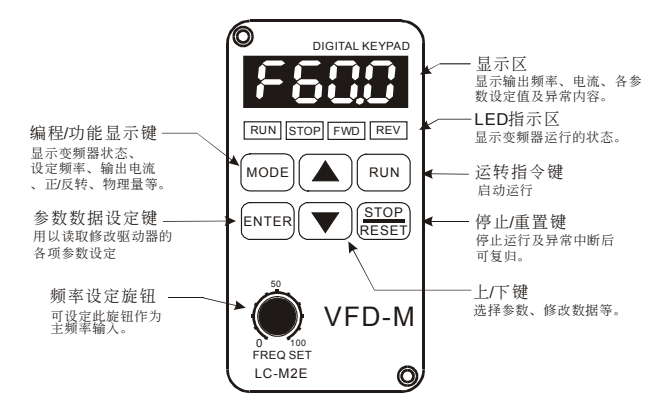

## 功能顯示項目說明

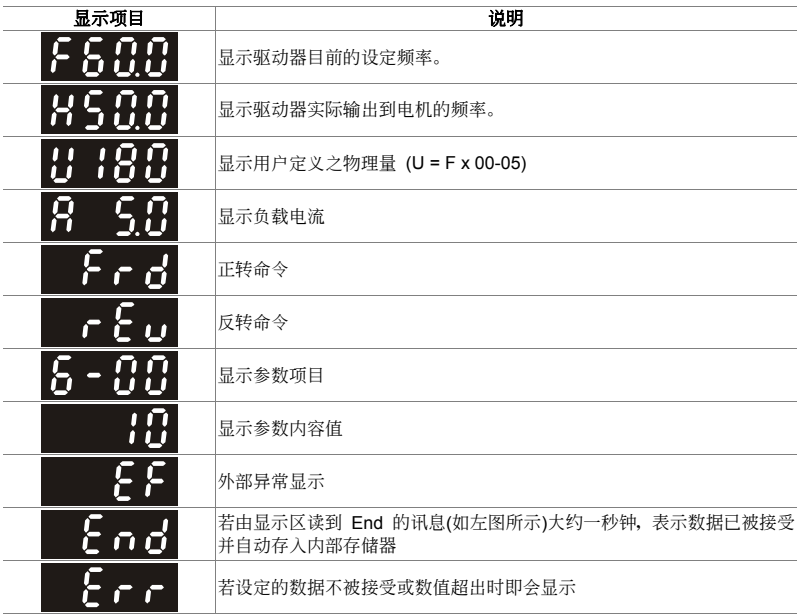

## 鍵盤面板操作流程

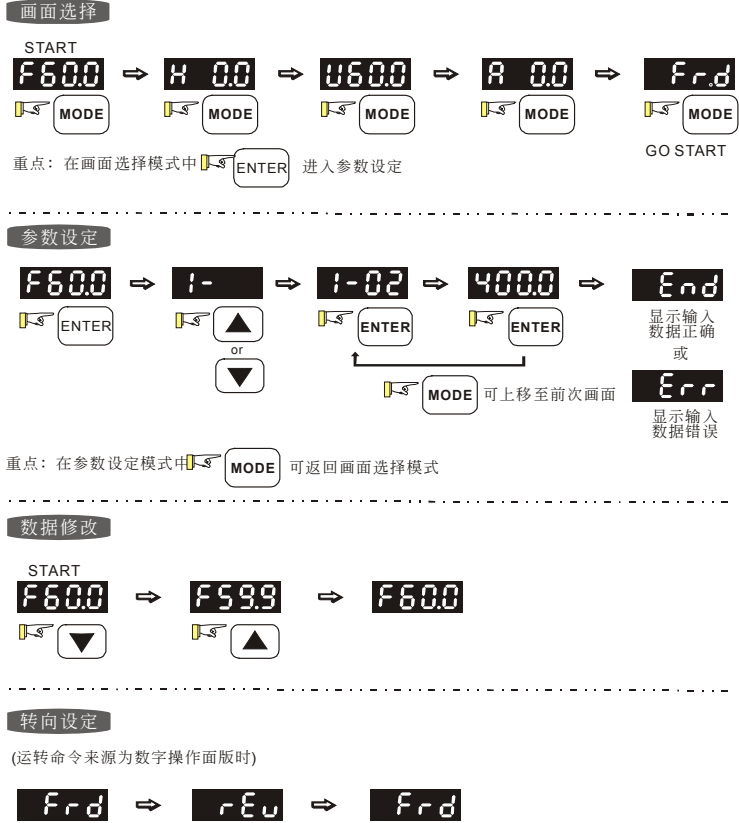

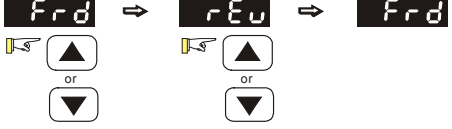

#### VFD-M-D

## 數字操作器

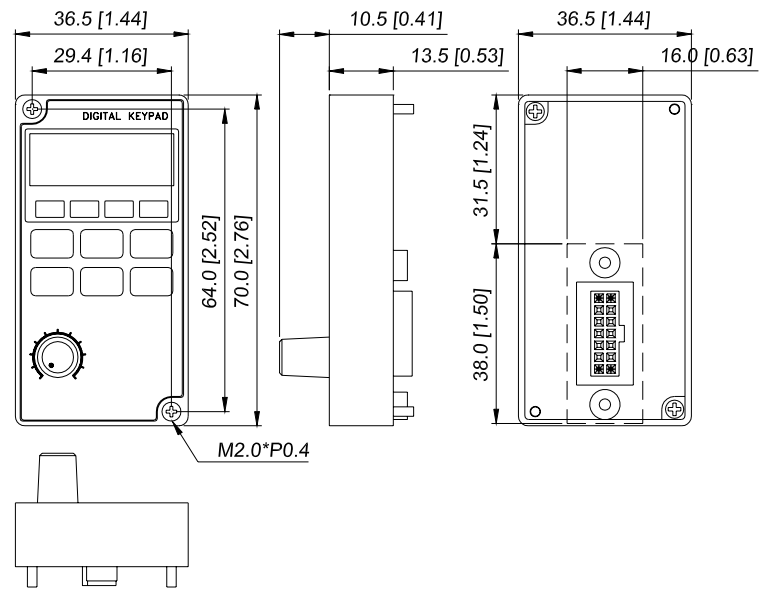

Unit: mm [inch]

#### 數字操作器的七段顯示器對照表

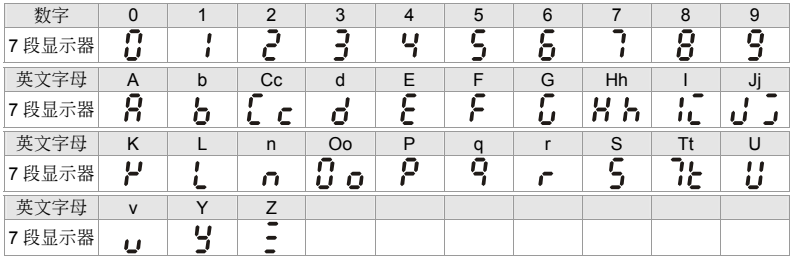

## <span id="page-31-0"></span>**3-2** 運轉方式

運轉方式有來至控制端子設定及 LC-M2E 數字操作器功能做設定。

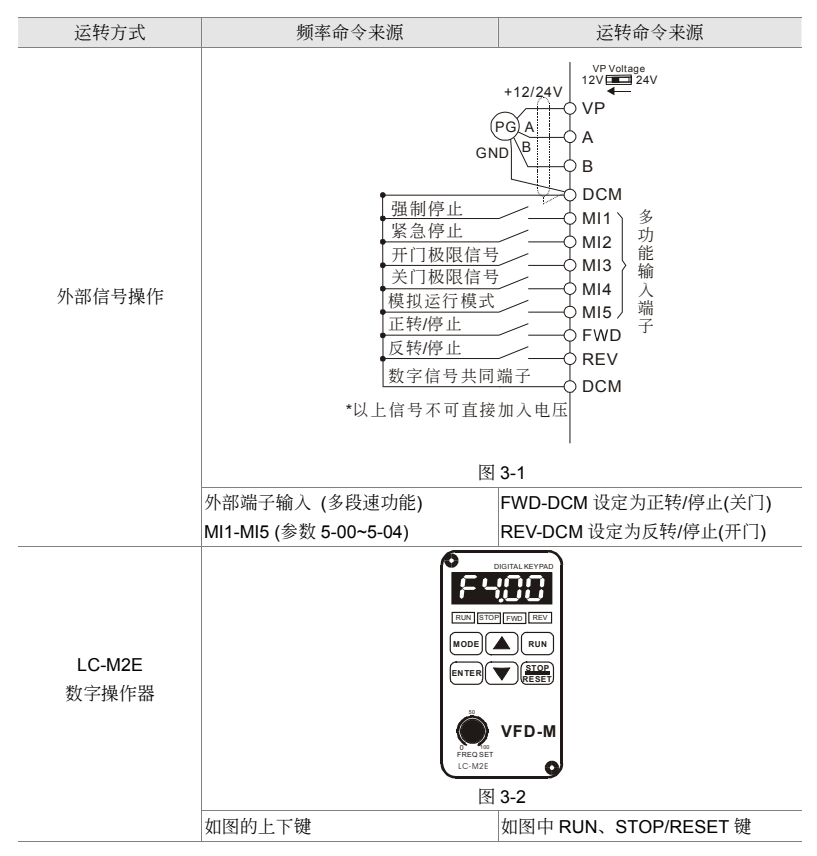

## <span id="page-32-0"></span>**3-3** 試運轉

本产品出厂设定由数字操作器做运转方式:

- ☑ 开启电源后, 确认操作器面板显示 F4.00Hz。
- Ø 在面板上, 按下 RUN 键时, FWD 指示灯亮起表示运转命令为正转(电梯门机的定义为关门)。按 下(▲)或(▼)<sub>会显示反转(电梯门机的定义为开门)。要减速停止只要按下<sup>(SESSE</sup>)即可。</sub>

☑ 检查电机旋转方向是否正确符合使用者需求; 电机旋转是否平稳(无异常噪音和振动); 加速/减 速是否平穩。

如无异常情况, 增加运转频率继续试运转, 通过以上试运转, 认无任何异常状况。然后可以正式投入 運轉。

# 四、參數功能說明

4-1 參數功能一覽表

4-2 參數功能詳細說明

#### 4-3 參數調整流程

<span id="page-33-0"></span>依参数的属性区分为9个参数群,使参数设定上更加容易。在大部份的应用中,使用者可根据参数群中相 关的参数设定,完成启动前的设定。9个参数群如下所示:

- 0 : 用戶參數
- 1 : 基本參數
- 2 : 電機及回授功能參數
- 3: 开门动作参数
- 4: 关门动作参数
- 5:輸入及多段速功能參數
- 6:輸出功能參數
- 7: 保护及特殊功能参数
- 8:通訊參數

# <span id="page-34-0"></span>**4-1** 參數功能一覽表

用戶參數<sup>a</sup>表示可在運轉中執行設定功能

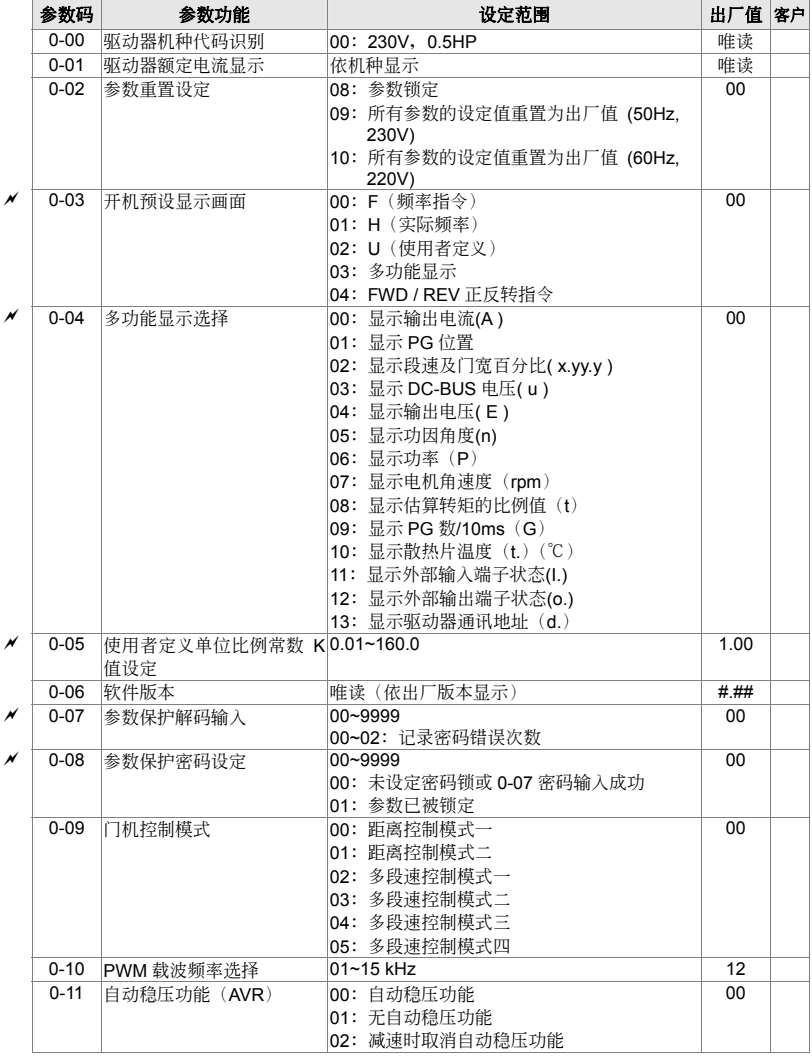

 $V = P \cdot M \cdot D$ 

#### 四、參數功能說明

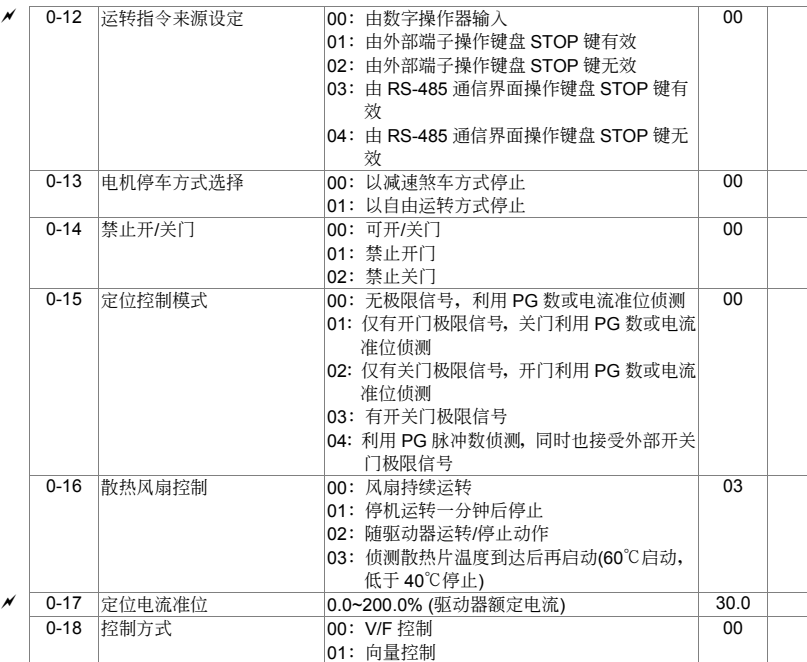
# 1 基本参数 **bandware bandware and the set of the set of the set of the set of the set of the set of the set of the set of the set of the set of the set of the set of the set of the set of the set of the set of the set of the**

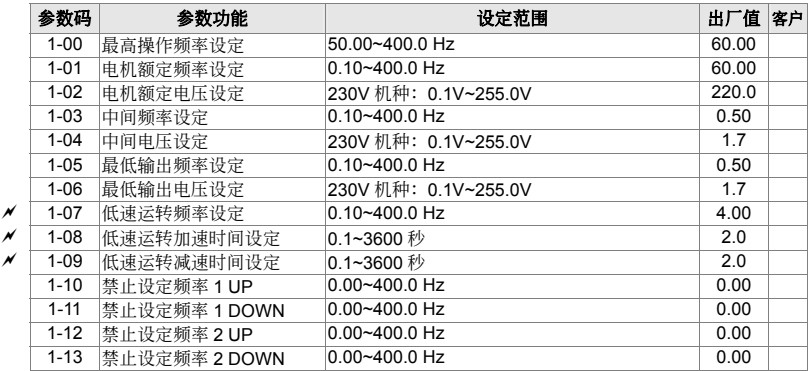

# 2 电机及回授功能参数 **beta and the set of the set of the set of the set of the set of the set of the set of the set of the set of the set of the set of the set of the set of the set of the set of the set of the set of the set of t**

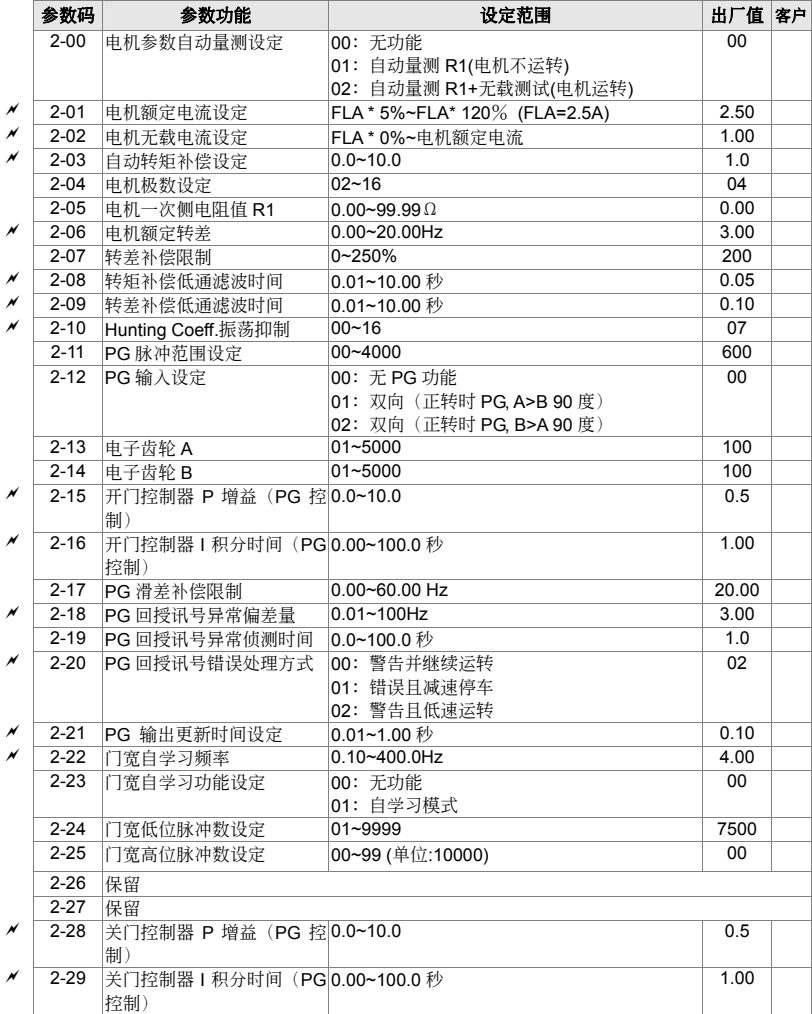

# 3 开门动作参数<br> **3 开门动作参数**

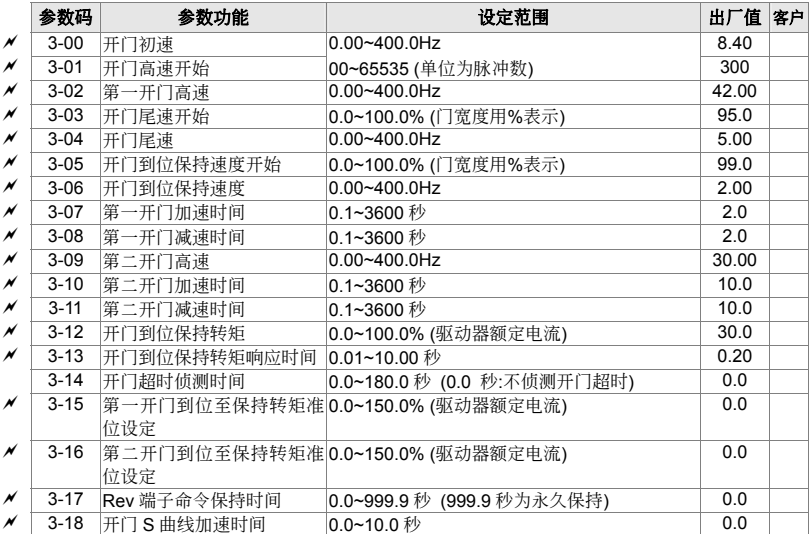

# 4 关门动作参数<br> **4 关门动作参数**

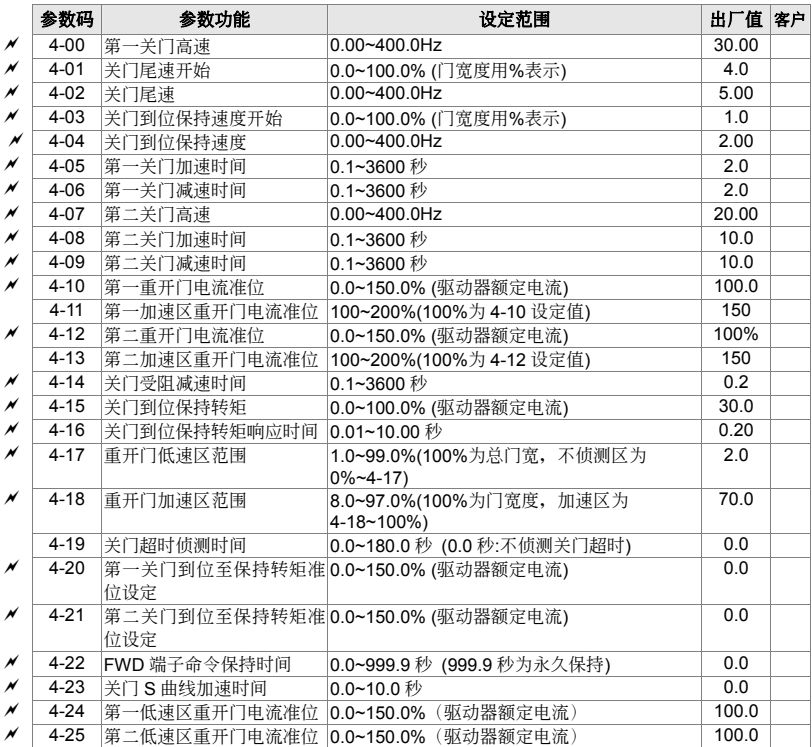

# 5 输入及多段速功能参数<br> **3 输入及多段速功能参数**

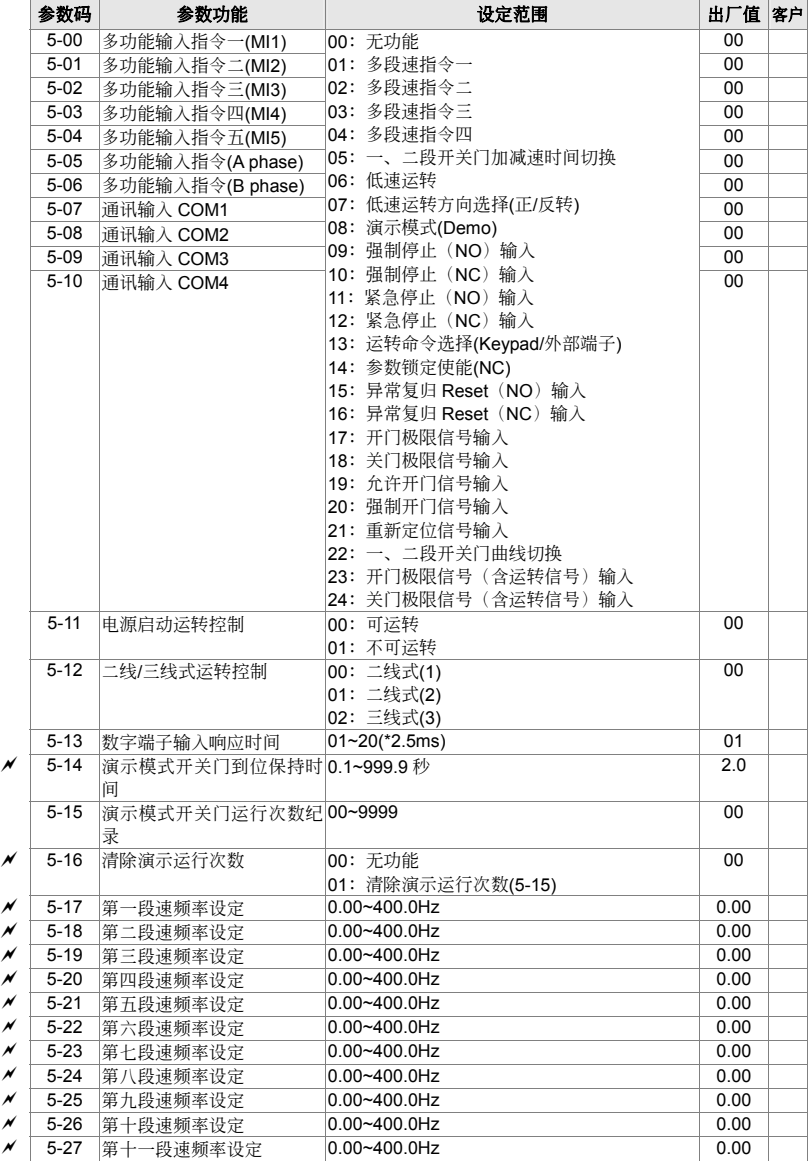

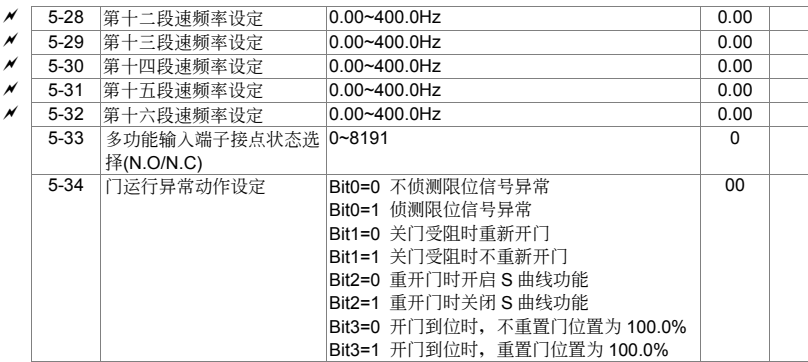

# **6** 輸出功能參數<sup>a</sup>表示可在運轉中執行設定功能

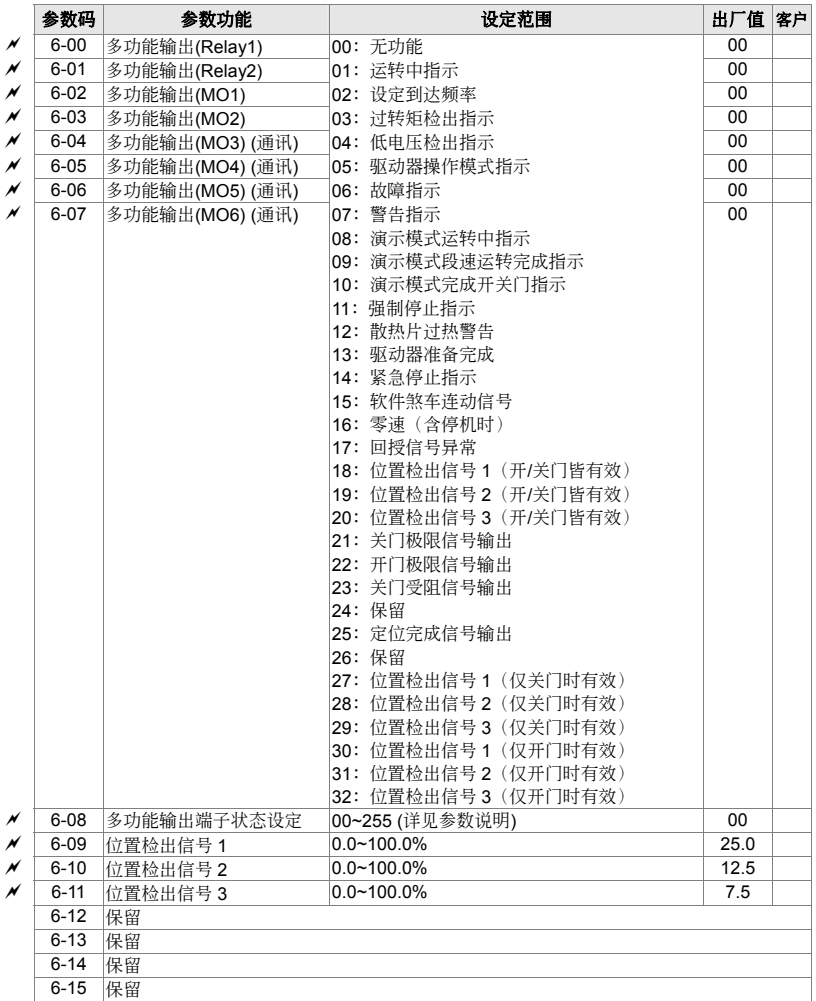

# 7 保护及特殊参数 **between the set of the set of the set of the set of the set of the set of the set of the set of the set of the set of the set of the set of the set of the set of the set of the set of the set of the set of the**

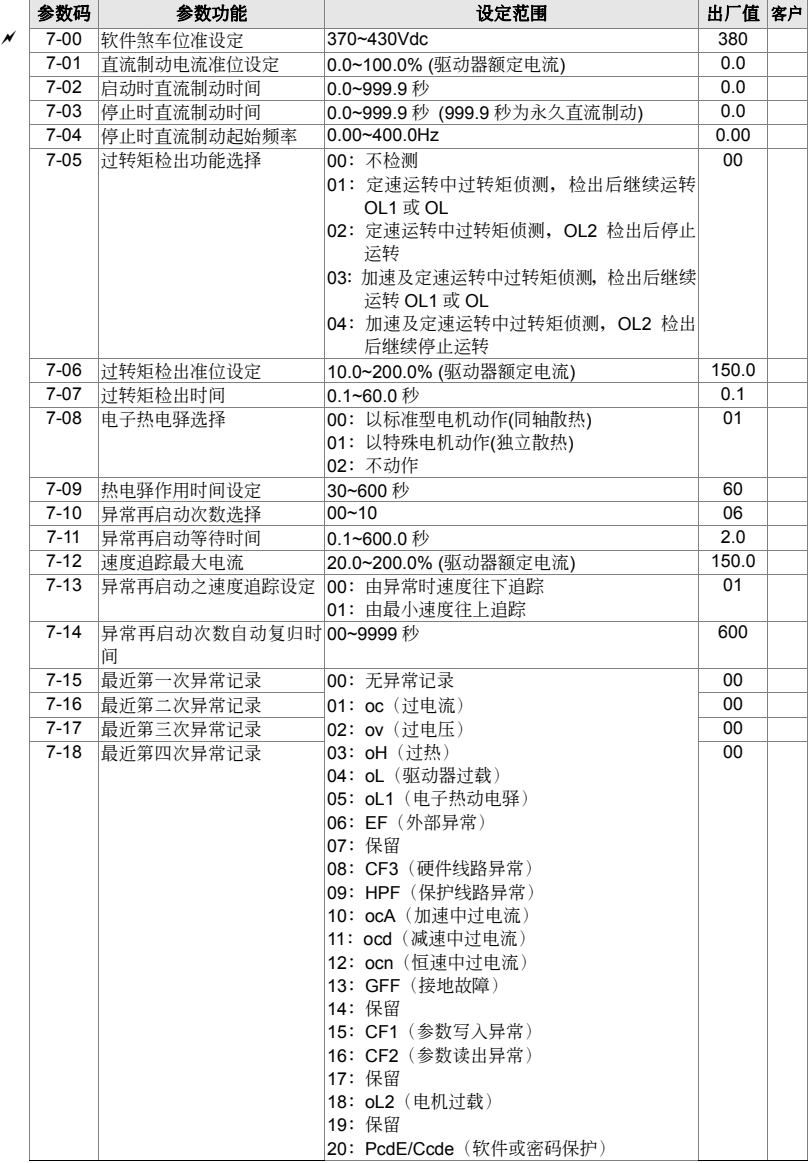

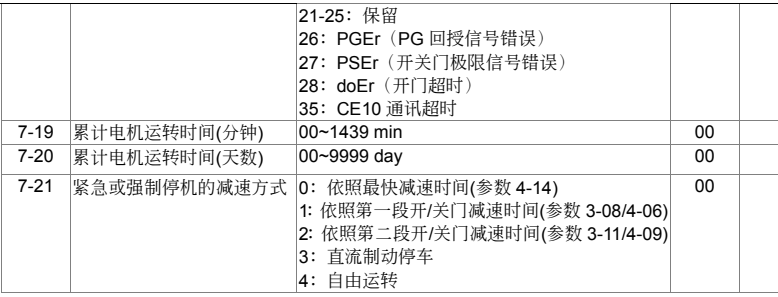

8 通讯参数 **8 通讯参**数

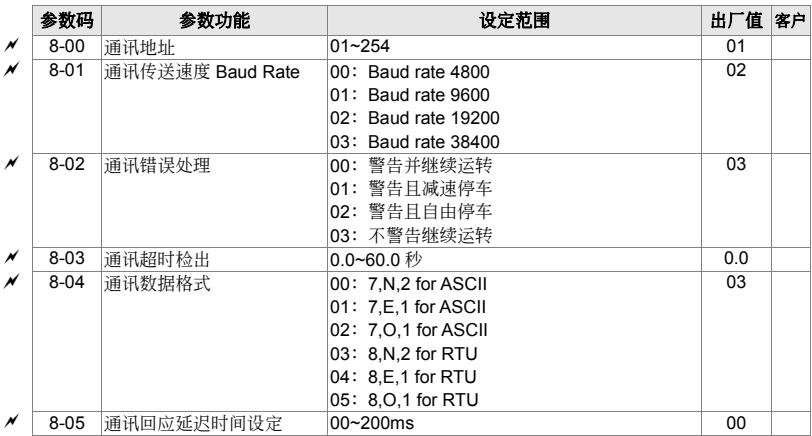

# **4-2** 功能參數詳細說明

**0** 用戶參數<sup>a</sup>表示可在運轉中執行設定功能

4-44 交流电机驱动器机种代码识别

设定范围 仅供读取

1 - 1 + 交流电机驱动器额定电流显示

设定范围 仅供读取

□ 此参数显示驱动器之机种代码。驱动器之容量、额定电流、额定电压与最高载波频率皆与机种代 码设定有关。使用者可参考下列之对照表来检查驱动器是否正确。

□ 参数 0-01 为指示驱动器之额定输出电流。使用者可以检视此参数显示值来检查驱动器是否正确。 驅動器容量、機種代碼、額定電流對照表:

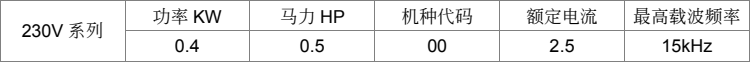

## **A-A2**参数重置设定

設定範圍 08:參數鎖住

09: 所有参数的设定值重置为出厂值 (50Hz, 230V)

10: 所有参数的设定值重置为出厂值 (60Hz, 220V)

□ 参数值因故或乱调导致不正常时,可将此参数设为9或 10,恢复出厂值后再重新校调。

 $\Box$  参数 0-02 设 08 后, 无法以数字操作器改变参数设定, 下达运转及停止命令。参数 0-02 设定 00 才可以解除參數鎖定設定。

▲ 丹 日 开机预设显示画面选择

出厂设定值: 00

出厂设定值: 00

设定范围 00: 显示设定频率 (F) 01: 显示实际运转频率 (H) 02: 使用者定义的设定单位(U) 03: 多功能显示「出厂设定为电机运转电流 (A)」 04:FWD / REV 正反轉指令

 此參數可預設開機顯示的畫面內容。

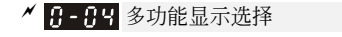

出厂设定值: 00

- 设定范围 00: 显示交流电机驱动器至电机之输出电流 (A)
	- 01: 显示 PG 位置
	- 02:顯示段速及門寬百分比(x. yy.y)

03: 显示交流电机驱动器内直流侧之电压值 DC-BUS 电压(ū)

出厂设定值: ##

出厂设定值: #.#

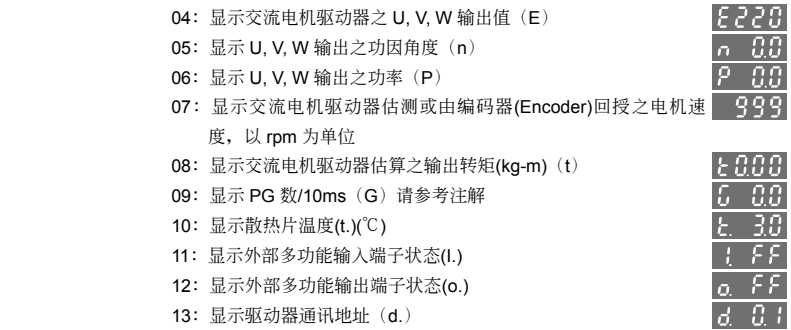

 此參數是因參數 0-03 設定為 03 時,可依照客戶需求選取顯示內容。

 功能 09 說明

[(<mark><sup>rpm</sup></mark> XPPR)/1000]X10=Pulse/10ms

rpm=电机转速; PPR=编码器(Encoder)每转产生之脉冲数; 1000= 1 秒有 1000 个毫秒; 10: 每 十毫秒的脈衝數。

□ 在此页面下, 按 ■ 键可依序显示参数 0-04 内 00~12 设定所对应之内容。

### 功能 11 顯示說明

此功能顯示外部多功能輸入端子狀態,以十六進制表示,需轉為二進制對照下圖。

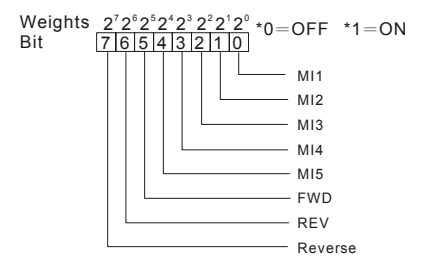

范例: 当多功能显示值为内容值为 I. 52, 则 52(十六进制)转换为二进制为 01010010 表示 MI2, MI3, FWD 是在导通(ON)状态。

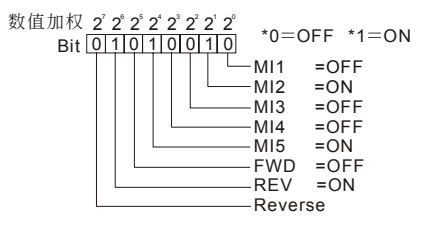

$$
=0x2^{2}+1x2^{2}+bit5x2^{2}+bit5x2^{2}+bit3x2^{2}+bit2x2^{2}+bit1x2+bit0x2^{2}
$$
  
=0x2^{2}+1x2^{2}+0x2^{2}+1x2^{2}+0x2^{2}+1x2^{2}+0x2^{2}  
=0+64+0+16+0+0+2+0  
=82=52 (H)

 $2 = 2$   $2 = 16$   $2 = 128$  $2^{\degree}=4$   $2^{\degree}=32$  $\stackrel{?}{=}$ 4 2 $\stackrel{?}{=}$ 

 功能 12 顯示說明

顯示的數值

此功能显示外部多功能输出端子状态, 以十六进制表示, 需转为二进制对照下图。

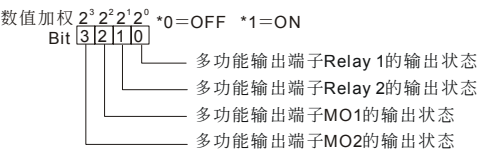

范例: 当多功能显示值为内容值为 o. C, 则 C(十六进制)转换为二进制为 1100 表示 MO1, MO2 是在導通(ON)狀態。

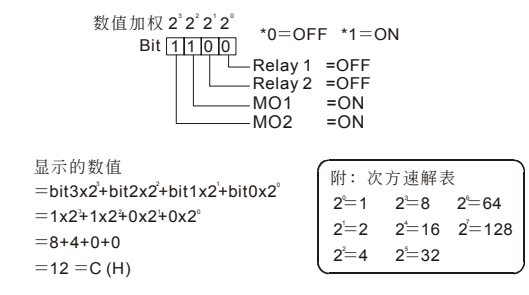

 $\overline{A}$  H-H- 使用者定义单位比例常数 K 值设定

單位:0.1

出厂设定值: 1.0

設定範圍 0.1~160.0

□ 比例常数 K 设定使用者定义单位比例常数。(有关使用者定义请参考第四章之"功能显示说明"显示 值計算:顯示值=輸出頻率 X K

## **A-AA** 软件版本

出厂设定值: #.#

设定范围 仅供读取(依出厂版本显示)

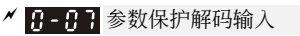

ーム エンジェイ エンジェイ エンジェイ エンジェイ エンジェイ エンジェイ エンジェイ しゅうしょう エンジェイ インディング はんしゃ はんしゃ はんしゃ エンジェイ しゅうしょう はんしょう はんしゃ はんしゃ はんしゃ はんしゃ はんしゃ はんしゃ はんしゃ はんしゅう はんしゅう はんしゅう しゅうしょう しんしゅう しんしゅう しんしゅう しんしゅう

出厂设定值: 00

設定範圍 0~9999

 單位:1 出厂设定值: 00

#### 設定範圍 0~9999

- □ 当参数 0-08 有设定参数保护密码时,输入原先设定的密码,即可解开参数密码保护修改设定各 項參數。此密碼有三次輸入限制,請勿隨便亂試密碼,連續輸入三次錯誤后會出現" PcdE"閃爍, 须重新开机,才能再次输入。因此当您设定密码后,务必记下来以免造成日后的不便。
- 此參數為設定密碼保護,第一次可以直接設定密碼,設定完后內容值會變為 01,此時表示密碼 保护生效。反之内容值为00 表示无密码保护功能,可以修改设定各项参数(包含此参数,也就 是重新设定参数保护密码)。当内容值为 01 时, 欲修改任何参数, 务必先至参数 0-07, 输入正 确密码,解开密码后,此参数会变成 00,即可设定任何参数。注意:此参数如果被重新设定密 码为 00,表示取消密码保护。以后开机也不会有密码保护。反之,设定一非 00 的密码,此密码 永久有效,每次开机都会生效。当开机后有需要更改任何参数时,请至参数 0-07,输入正确密码, 解开密码后, 即可设定任何参数。当密码打开后如何关闭。
- 11 此参数用意是防止非维护操作人员误设定其他参数。
	- 方法 **1**:重新輸入原先密碼于此參數中(如果輸入非原先密碼表示您欲更改密碼,請務必把此密 碼記下來)。
	- 方法 2: 重新开机, 密码保护立即恢复原先设定。
	- 方法 3:在参数 0-07 输入非密码之值。(参数 0-07 无论输入密码是否正确均显示 End。) 解碼流程圖:

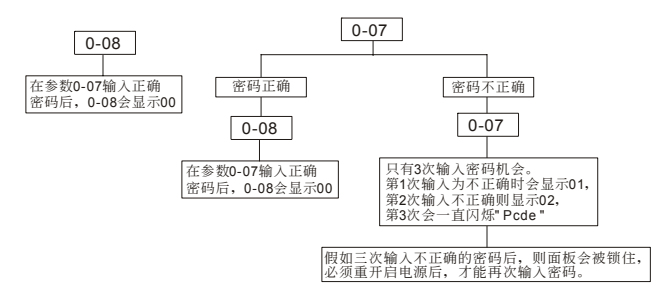

## H-H4 门机控制模式

設定範圍 00:距離控制模式一

- 01:距離控制模式二
- 02:多段速控制模式一
- 03:多段速控制模式二
- 04:多段速控制模式三
- 05:多段速控制模式四

(1) 此参数决定此交流电机驱动器的控制模式

出厂设定值: 00

#### 00:距離控制模式一

变频器以无速度传感器做速度控制。必需正确设置编码器脉冲、电子齿轮 A、及电子齿轮 B,否则无 法保证门宽的精度。需自学习门宽,自学习成功后,储存门宽于参数 2-24 及 2-25。门运行过程中, 藉由编码器进行实际脉冲计数,利用计数值与设定值比较判断,实现换速及到位的处理。此模式下, 当每次驱动器断电再上电后,驱动器会执行定位功能,依运转方向,低速运行至门宽 0%或 100%之 位置。

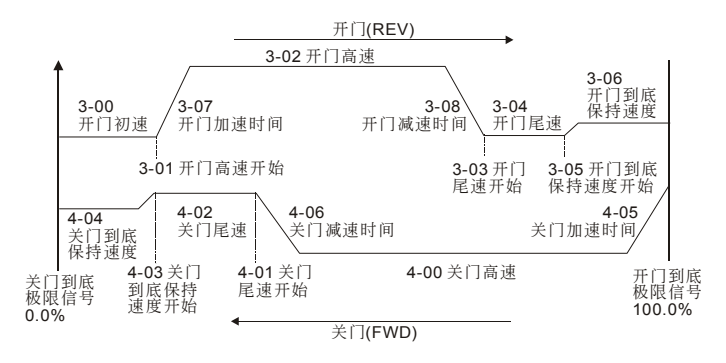

01:距離控制模式二

同模式一,但变频器以有速度传感器做速度控制。此模式下,当每次驱动器断电再上电后,驱动器会 执行定位功能,依运转方向,低速运行至门宽 0%或 100%之位置。

02:多段速控制模式一

变频器以无速度传感器做速度控制,门运行过程中,通过四个多段速端子(保持型)组合逻辑实现换 速处理,并透过极限开关信号来进行到位处理。

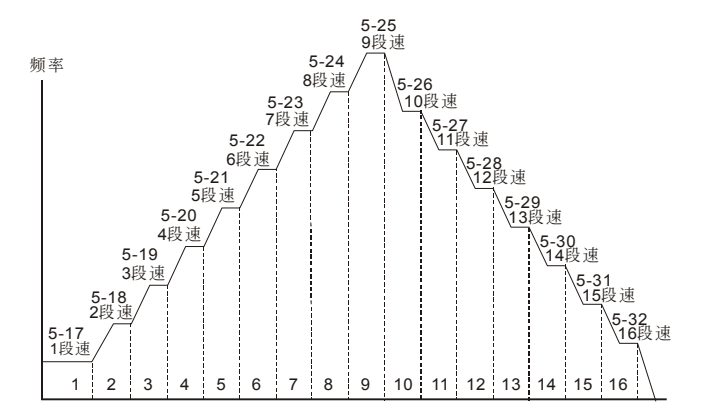

03:多段速控制模式二

变频器以无速度传感器做速度控制,门运行过程中,通过三个多段速端子(保持型)搭配门运转方向 组合逻辑实现换速处理(第四段逻辑信号,开门为 0、关门为 1),并透过极限开关信号来进行到位 處理(如下圖)。

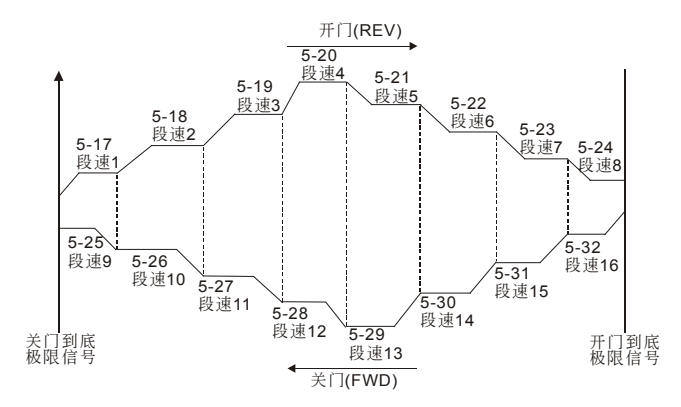

04:多段速控制模式三

变频器以无速度传感器做速度控制,门运行过程,透过换速接点依序实现换速处理,换速接点信号可 为保持型或脉冲型,并透过极限开关信号来进行到位处理(如下图)。此模式下,每当变频器停止后, 需重新运行至关门到位位置,当侦测到关门极限信号后,才可实现换速处理。

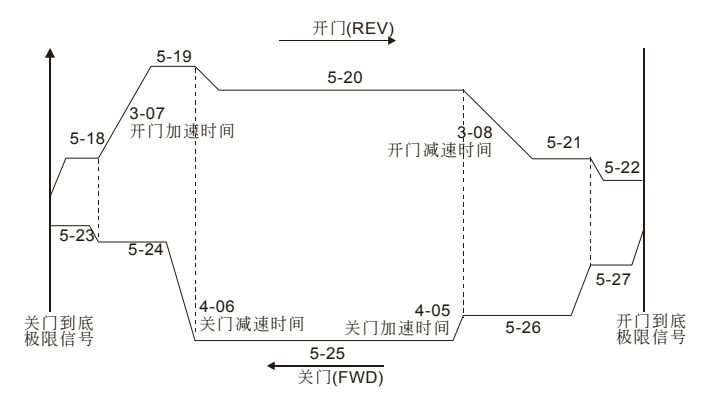

05:多段速控制模式四

速度曲线同多段速模式三,但換速接点信号为报保持型。此模式下,驱动器上电后,不须侦测换极限 信号重新运行致关门到位位置,即可实现换速处理。

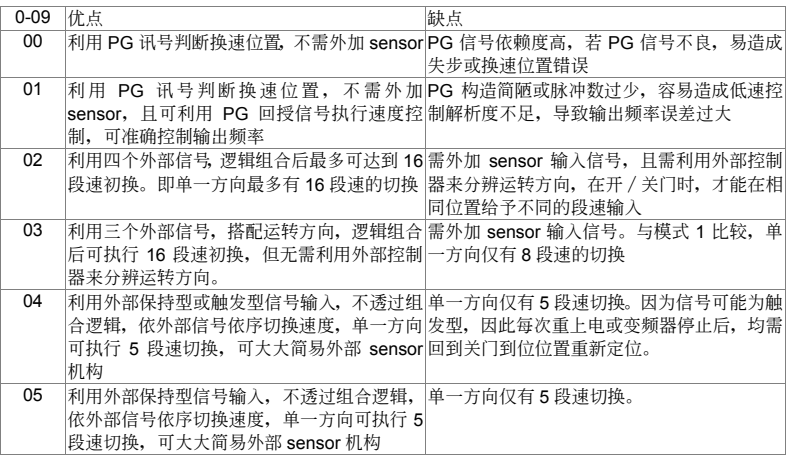

H- H PWM 载波频率选择

設定範圍 01~15kHz

 此參數可設定 PWM 輸出的載波頻率。

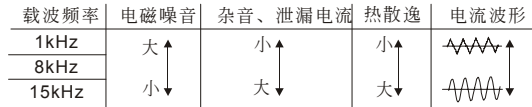

ーム エンジェイ エンジェイ エンジェイ エンジェイ エンジェイ エンジェイ エンジェイ しゅうしょう エンジェイ インディング はんしゃ はんしゃ はんしゃ エンジェイ しゅうしょう はんしょう はんしゃ はんしゃ はんしゃ はんしゃ はんしゃ はんしゃ はんしゃ はんしゅう はんしゅう はんしゅう しゅうしょう しんしゅう しんしゅう しんしゅう しんしゅう

由上表可知 PWM 输出的载波频率对于电机的电磁噪音有绝对的影响。驱动器的热散逸及对环境 的干扰也有影响;所以,如果周围环境的噪音已大过电机噪音,此时将载波频率调低对驱动器有 降低温升的好处;若载波频率高时,虽然得到安静的运转,相对的整体的配线,干扰的防治都均 須考量。

## **A- H** 自动稳压功能(AVR)

出厂设定值: 00

出厂设定值: 12

設定範圍 00:自動穩壓功能

01: 无自动稳压功能

02:減速時取消自動穩壓功能

 通常電動機的額定不外乎 AC220V/200V、60Hz/50Hz;交流電機驅動器的輸入電壓可自 AC180V~264V、50Hz/60Hz;所以交流電機驅動器若沒有 AVR 自動穩壓輸出的功能時,若輸入 交流电机驱动器电源为 AC250V 则输出到电机的电压也为 AC250V, 电机在超过额定电压 12%~20%的电源运转,造成电机的温升增加、绝缘能力遭破坏、转矩输出不稳定,长期下来将 使电机寿命缩短,造成损失。

- 交流電機驅動器的自動穩壓輸出可在輸入電源超過電機額定電壓時,自動將輸出電源穩定在電機 的额定电压。例如 V/F 曲线的设定为 AC200V/50Hz, 此时若输入电源在 AC200~264V 时,输出 至电动机的电压会自动稳定在 AC200V/50Hz,绝不会超出所设定的电压。若输入的电源在 AC180~200V 变动, 输出至电动机的电压会正比于输入电源。
- **□ 我们发现当电动机在减速煞车停止时,将自动稳压 AVR 的功能关闭会缩短减速的时间,再加上** 搭配自动加减速优异的功能,电动机的减速更加快速。

## ▲ 1-12 运转指令来源设定

出厂设定值: 00

出厂设定值: 00

设定范围 00: 运转指令由数字操作器控制

- 01: 运转指令由外部端子控制, 键盘 STOP 有效
- 02: 运转指今由外部端子控制, 键盘 STOP 无效
- 03:運轉指令由通信界面操作,鍵盤 STOP 鍵有效
- 04: 运转指令由通信界面操作, 键盘 STOP 键无效

 此參數設定驅動器運轉命令來源。

日 - 日 电机停止方式选择

设定范围 00: 电机以减速煞车方式停止

01: 电机以自由运转方式停止

11 当驱动器接受到『停止』的命令后, 驱动器将依此参数的设定控制电机停止的方式。

- 1. 电机以减速煞车方式停止:驱动器会依目前所设定的减速时间,减速至〔最低输出频率〕 (參數 1-05)后停止。
- 2. 电机以自由运转方式停止:驱动器立即停止输出,电机依负载惯性自由运转至停止。
- 3. 電機的停止方式,通常取決于負載或機械停止時的特性來設定。
	- (1) 机械停止时, 电机需立即停止以免造成人身安全或物料浪费之场合,建议设定为减速 煞車。至于減速時間的長短尚需配合現場調機的特性設定。

<sup>(2)</sup> 机械停止时, 若电机空转无妨或负载惯性很大时建议设定为自由运转。

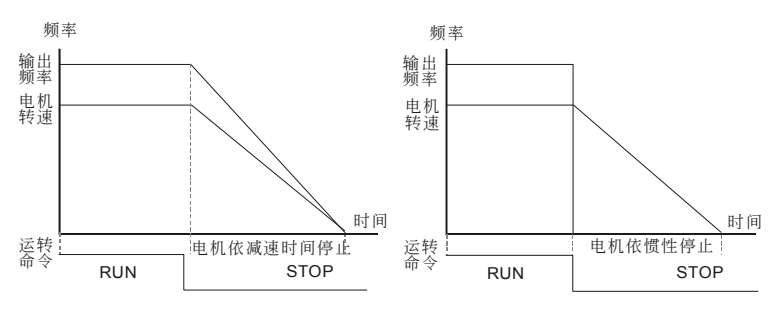

减速停止与自由运转停止

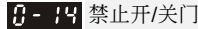

出厂设定值: 00

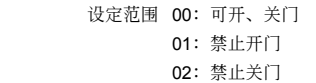

**A-19** 定位控制模式

出厂设定值: 00

- 设定范围 00: 无极限信号, 利用 PG 数或电流准位侦测
	- 01: 仅有开门极限信号, 关门利用 PG 数或电流准位侦测
	- 02: 仅有关门极限信号, 开门利用 PG 数或电流准位侦测
	- 03: 有开门关门极限信号
	- 04: 利用 PG 脉冲数侦测, 同时也接受外部极限信号定位
- □ 设定为有开/关门极限信号目 0-17 设定不为 0 时, 定位时判断开/关门到底, 需开/关门极限信号 进入,以及门堵转电流超过 0-17 设定值,才会定义为开/关门到底。
- 11 此参数设定为 00 无开门/关门极限开关时, 检测开关门到底之方法如下:
	- a. 定位电流准位(0-17)设为 0: 定位/运转过程门堵转造成 PG 回授频率过低时, 定义为开门 或关门到底。
	- b. 定位电流准位(0-17)不为 0: 定位/运转过程门堵转造成电流上升超过此电流准位时,驱动 器定义此时为开门或关门到底。

#### **NOTE**

易打滑之传动机构,建议使用方法 b.之定位方式。 此功能仅活用于在距离控制模式;多段速模式下,仅能使用极限信号检测开关门到位。

## ▲ 日 日 定位电流准位

 單位:0.1 出厂设定值: 30.0

設定範圍 0.0~200.0%(驅動器額定電流)

 此參數決定開關門到位定位電流準位,配合參數 0-15 使用。

### 13 - 15 散热风扇控制

出厂设定值: 03

設定範圍 00:風扇持續運轉

- 01:停止運轉一分鐘后停止
- 02: 随驱动器之运转/停止动作
- 03: 侦测散热片 (Heat Sink) 温度到达后启动 (60℃启动, 温度降至 40℃以下 停止)

 此參數決定散熱風扇之動作模式。

**A- HA** 控制模式

出厂设定值: 00

設定範圍 00:V/F 電壓頻率控制

### 10:向量控制

11 此参数决定此交流电机驱动器的控制模式。

1-11 最高操作频率设定(模拟回授输入参考频率)

單位:0.01

出厂设定值: 60.00

#### 設定範圍 50.00~400.0Hz

設定範圍 0.10~400.0Hz

 設定驅動器最高的操作頻率(模擬回授輸入參考頻率)。數字操作器及所有的模擬輸入頻率設定 信号对应此一频率范围。

**H-A H** 电机额定频率 (Fbase)

**【--4】电机额定电压(Vbase)** 

**单位:0.01** 出厂设定值: 60.00

單位:0.1

出厂设定值: 220.0

設定範圍 230V 系列:0.1~255.0V

 設定輸出最高的電壓。此一設定值必須小于等于電機銘牌上電機額定電壓設定。

1-93 中间频率设定 (Fmid)

單位:0.01

出厂设定值: 0.50

### 設定範圍 0.10~400.0Hz

- 此參數設定任意 V / F 曲線中的中間頻率值,利用此一設定值可決定頻率 [最低頻率] 到 [中間頻 率] 之間 V / F 的比值。
- 當設定為向量控制時,參數 1-03、1-04、1-06 的設定無作用。

1-49 中间电压设定(Vmid)

 單位:0.1 出厂设定值: 1.7

設定範圍 230V 系列:0.1~255.0V

 此參數設定任意 V / F 曲線中的中間電壓值,利用此一設定值可決定頻率 [最低頻率] 到 [中間頻 率] 之間 V / F 的比值。

**H-A4 最低输出频率设定(Fmin)** 

 單位:0.01 出厂设定值: 0.50

#### 設定範圍 0.10~400.0Hz

 此參數設定 V / F 曲線中的最低起動頻率值。

四、參數功能說明

**1** 基本參數<sup>a</sup>表示可在運轉中執行設定功能

 此一設定值必須根據電機銘牌上電機額定運轉電壓頻率設定。

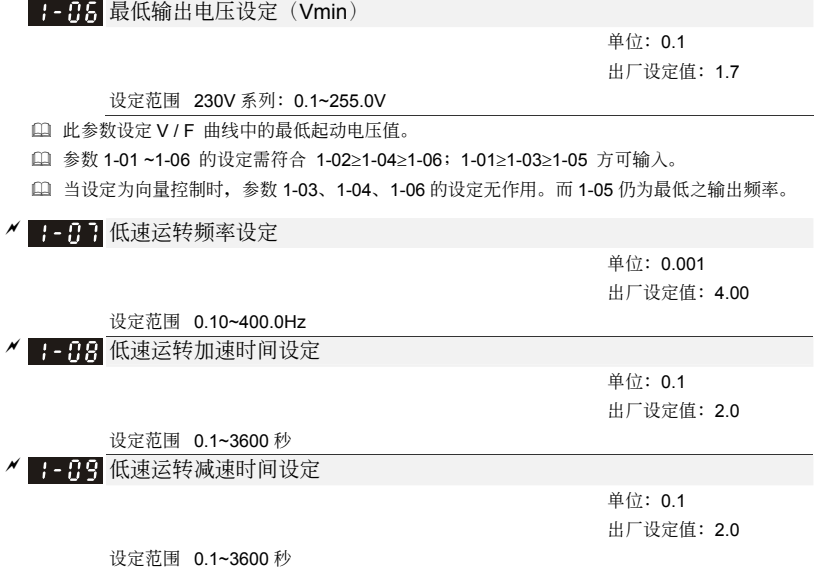

- 使用低速運轉功能時,可使用外部端子MI1~MI5設定8為低速運轉。當驅動器接收到低速運轉命 令时,驱动器便会自[最低输出频率](参数1-05)加速至低速运转频率。低速运转命令取消时, 驅動器自低速運轉頻率減速至停止。而低速運轉的加減速時間,由低速運轉加減速時間(參數 1-08、1-09)所設定的時間來決定。
- 當驅動器在運轉中時不接受低速運轉命令;同理,當低速運轉在執行時也不接受其它運轉指令, 僅接受正反轉。

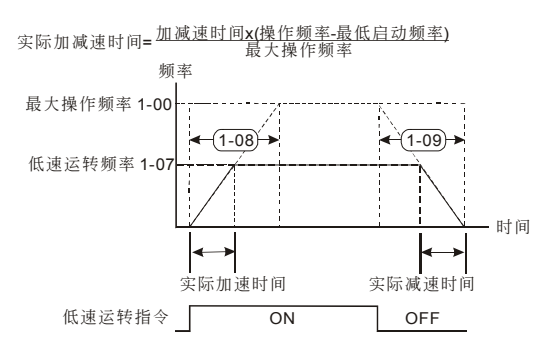

□ 在定位功能时(演示模式,上电定位, PG error后定位,极限开关error后定位,重新定位讯号输 入), 其运转速度依此参数运转。

四、參數功能說明

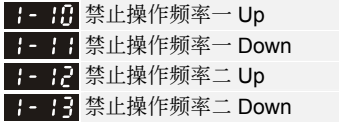

 單位:0.01 出厂设定值: 0.00

### 設定範圍 0.00~400.0Hz

 此四個參數設定禁止設定頻率,驅動器的頻率設定會跳過這些頻率範圍,但頻率的輸出是連續。 此四個參數設定有一個限定,1-10≥1-11≥1-12≥1-13。

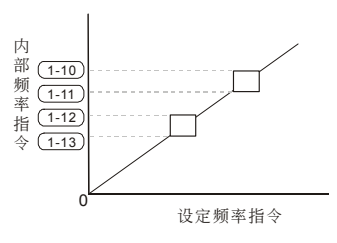

# **2** 電機及回授功能參數<sup>a</sup>表示可在運轉中執行設定功能

2-88 电机参数自动量测设定

ーム エンジェイ エンジェイ エンジェイ エンジェイ エンジェイ エンジェイ エンジェイ しゅうしょう エンジェイ インディング はんしゃ はんしゃ はんしゃ エンジェイ しゅうしょう はんしょう はんしゃ はんしゃ はんしゃ はんしゃ はんしゃ はんしゃ はんしゃ はんしゅう はんしゅう はんしゅう しゅうしょう しんしゅう しんしゅう しんしゅう しんしゅう 出厂设定值: 00

設定範圍 00:不動作

01:自動量測 R1(電機不會運轉)

02: 自动量测 R1+无载电流 (电机会运转)

 此參數設定 1,2 表示要進行電機參數自動量測,驅動器接收到運轉命令后,立即執行自動量測 工作。设定 1 时, 只量测 R1 值, 无载电流参数 2-02 需手动输入;设定 2 时, 需将负载卸下, 自動量測值會分別填入參數 2-02 及 2-05。

电机参数调适 AUTO-Tuning 的程序:

- 1. 驱动器的所有参数设定为出厂值且电机连接正确。
- 2. 调适前请将电机卸载,即电机只有单独出力轴没有任何的皮带或减速机。
- 3. 将电机额定电压参数 1-02、电机额定频率参数 1-01、电机满载电流参数 2-01、电机额定 轉差參數 2-06 分別正確填入數值。
- 4. 将参数 2-00 设定为 2,然后按 Keypad RUN 的命令,此时立即执行电机调适的动作(注 意:电机会运转),执行的时间约为 15 秒~20 秒的时间。
- 5. 執行完畢后請檢查參數 2-02、2-05 兩參數是否已自動將量測的數據填入,若沒有請再設 定參數 2-00 再按 RUN。
- 6. 無誤后再依需求將參數 0-18 設定為 00 或 01,然后可按設備的需要調整其他參數。

## **NOTE**

向量控制模式不适用电机与驱动匹配时马力差距过大。

<mark>△</mark> 2-8 H 电机额定电流设定

 單位:0.1 出厂设定值: 2.50

設定範圍 5% FLA~120% FLA

(1) 此参数必须根据电机的铭牌规格设定。出厂设定值会根据驱动器额定电流而设定,故出厂显示值 為 100% 驅動器額定電流(FLA)。

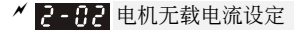

 單位:0.1 出廠設定值:1.00

设定范围 0% FLA~电机额定电流 (2-01)

 此參數設定電機無載電流,會直接影響轉差補償的量。

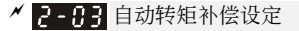

 單位:0.1 出厂设定值: 1.0

#### 設定範圍 0.0~10.0

 此參數可設定驅動器在運轉時自動輸出額外的電壓以得到較高的轉矩。

 僅適用于 V/F 控制。

ーンデン エンジェイ エンジェイ エンジェイ エンジェイ エンジェイ エンジェイ エンジェイ エンジェイ しゅうしょう エンジェイ しゅうしょう はんしょう はんしょう はんしょう はんしょう はんしょう はんしゃ はんしゃ はんしゃ 出厂设定值: 04

## 设定范围 02~16

2-14 电机极数设定

 此參數設定電機的極數(不可為奇數)。

設定範圍 0.00~99.99Ω

設定範圍 0.00~20.00Hz

P-AC 电机一次侧电阻值 R1 (线~线)

 單位:0.01 出厂设定值: 0.00

 此參數由電機參數自動量測后自動設定,亦可以由使用者依已知電機正確的參數輸入。此電阻值 为电机相与相的电阻值, 无论电机结线方式为何此电阻值为电机出线任二条的量测值。

▲ ■ ■ 电机额定转差

出厂设定值: 3.00

單位:0.01

 此參數請參考電機銘牌上的額定轉速:額定轉差=F(額定頻率)-(額定轉速 rpm\*motor pole/120)

2-11 转差补偿限制

設定範圍 00~250%

(1) 此参数可限制补偿频率的上限值, 即参数 2-06 电机额定转差的倍率。

單位:1

✔ 2- 35 转矩补偿低通滤波时间

▲ 2-89 转差补偿低通滤波时间

 單位:0.01 出厂设定值: 0.05

出厂设定值: 200

 單位:0.01 出厂设定值: 0.10

設定範圍 0.01~10.00 秒

設定範圍 0.01~10.00 秒

(1) 可经由设定参数 2-08 和 2-09 来改变补偿的响应时间。

□ 当参数 2-08 和 2-09 设定为 10.00 秒, 则补偿响应最慢, 但若设定为太短时, 则可能会造成系统 不穩定。

<u>K ■ 【 振荡抑制 Hunting Coeff.</u>

 單位:1 出厂设定值: 07

設定範圍 00~16

 電機于某一特定區會有電流飄動造成電機震動現象。調整此參數值,可有效改善此情形。(大馬 力电机之电流飘动区多出现于较低频区域)建议值 07。

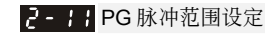

ーム エンジェイ エンジェイ エンジェイ エンジェイ エンジェイ エンジェイ エンジェイ しゅうしょう エンジェイ インディング はんしゃ はんしゃ はんしゃ エンジェイ しゅうしょう はんしょう はんしゃ はんしゃ はんしゃ はんしゃ はんしゃ はんしゃ はんしゃ はんしゅう はんしゅう はんしゅう しゅうしょう しんしゅう しんしゅう しんしゅう しんしゅう 出厂设定值: 600

設定範圍 00~4000

- □ 此值定义为当使用 PG 来作为回授控制的讯号来源时, 必须设定所使用 PG 一周期所产生的脉冲 數。
- □ 最高脉冲可接受 500KP/Sec, 编码器形式支持电压输出型(Voltage output)及开极集型(Open collector)。

2- PG 输入设定

出厂设定值: 00

设定范围 00: 无使用 PG 功能 01: 双向使用 (正转时, A>B 90 度) 02: 双向使用(正转时, B>A 90 度)

电机旋转方向与PG输出的定义

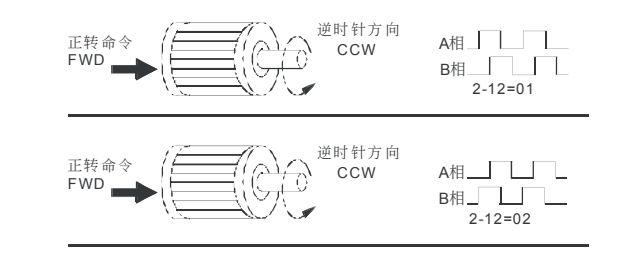

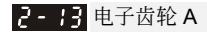

設定範圍 01~5000

2- 14 电子齿轮 B

ーム エンジェイ エンジェイ エンジェイ エンジェイ エンジェイ エンジェイ エンジェイ しゅうしょう エンジェイ インディング はんしゃ はんしゃ はんしゃ エンジェイ しゅうしょう はんしょう はんしゃ はんしゃ はんしゃ はんしゃ はんしゃ はんしゃ はんしゃ はんしゅう はんしゅう はんしゅう しゅうしょう しんしゅう しんしゅう しんしゅう しんしゅう 出厂设定值: 100

出厂设定值: 100

#### 設定範圍 01~5000

 當編碼器(PG)不在電機側時(如下圖),可藉由電子齒輪來設定電機與編碼器之間的減速比:電 子齿轮 A(2-13) / 电子齿轮 B(2-14)

此时, 电机频率 = PG 频率 × 电子齿轮 A(2-13) / 电子齿轮 B(2-14)

單位:1

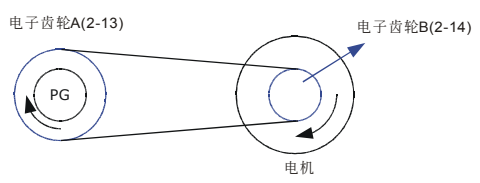

 單位:0.1 出厂设定值: 0.5

設定範圍 0.0~10.0

 $V = P \cdot M - D$ 

 此值定義開門使用 PG 做閉迴路速度控制時,控制器的增益值。

<mark>〃 厚 - 19</mark> 开门控制器(I) 积分时间(PG 控制)

 單位:0.01 出厂设定值: 1.00

設定範圍 0.00~100.0 秒

設定範圍 0.00~60.00Hz

 此值定義為輸出頻率的限制值,此值為正、負的寬度值。

 此值定義開門使用 PG 做閉迴路速度控制時,控制器的積分時間。

P- PG 滑差补偿限制

<mark>〃 P - 19</mark> PG 回授讯号异常偏差量

 單位:0.01 出厂设定值: 20.00

 單位:0.01 出厂设定值: 3.00

設定範圍 0.01~100Hz

□ 基底为参数 1-00, 当回授控制时, |参考目标来源-回授|>参数 2-18, 且持续时间超过参数 2-19 设定值,则驱动器会依据参数 2-20 设定值做处理。

P- PG 回授讯号异常侦测时间

單位:0.1

出厂设定值: 1.0

出厂设定值: 02

設定範圍 0.1~100.0 秒

[1] 此值定义为当回授讯号可能异常时的侦测时间。也可用于系统回授讯号反应极慢的情况下,做 適當的處理。(設 0.0 代表不偵測)

<u>△ PG</u> 回授讯号错误处理方式

设定范围 00: 警告并继续运转

01:錯誤且減速停車

02:警告且低速運轉

 當回授訊號如 PG 脈衝訊號脫落不正常時驅動器的處理方式。

<u>△ P - P</u> - PG 输出更新时间设定

設定範圍 0.01~1.00 秒

 單位:0.01 出厂设定值: 0.10

 此值定義為當使用 PG 來作為回授控制的訊號來源時,若有需要自通訊來讀取 PG 的脈衝數時, 可藉此参数调整 210DH 与 210EH 两通讯地址内容的更新时间。 速度控制方塊圖

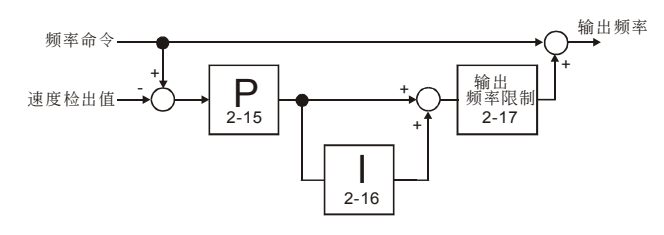

▲ 日日2日 门宽自学习频率

 單位:0.01 出厂设定值: 4.00

出厂设定值: 00

#### 設定範圍 0.10~400.0Hz

 此參數表示當門寬自學習功能動作時,電機運轉頻率速度。

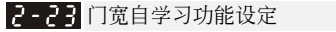

设定范围 00: 无功能

01:自學習模式

 每一電梯門系統依使用上門寬都會有所不同,如貨梯其門寬就會比客梯寬上許多,故每一電梯 门系统在调机时都必须测量门的宽度,才可做出正确的定位及开关门动作。此参数适用于门控 制模式為距離控制模式一/二(0-09=00/01)時適用。

門寬自學習動作流程

- (1) 首先关门到底,确定门全关之定位点,接著开门到底计算门宽度,最后关门到底确认门宽是 否相同。
- (2) 當自動測量完門寬后,門寬值會自動填入參數 2-24 及 2-25。

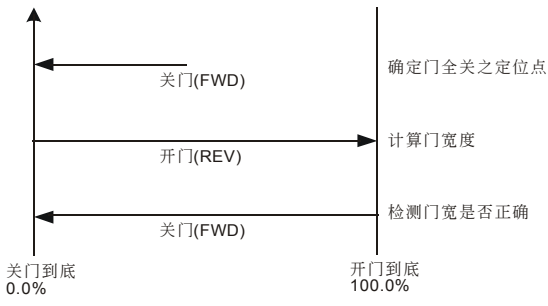

2-24 门宽低位脉冲数设定

 單位:1 出厂设定值: 7500

#### 設定範圍 01~9999

2-25 门宽高位脉冲数设定

 單位:1 出厂设定值: 00

#### 設定範圍 00~99(單位:10000)

 門寬自學習動作完成后會將所測量出的門寬脈衝數自動填入此參數,也可依據電梯門特性自行 輸入修正門寬脈衝數。

2-25 保留 2-27保留

<u>K P-PA</u> 关门控制器(P)增益(PG 控制)

 單位:0.1 出厂设定值: 0.5

設定範圍 0.0~10.0

 此值定義關門使用 PG 做閉迴路速度控制時,控制器的增益值。

<mark>△</mark> 2-29 关门控制器(I) 积分时间 (PG 控制)

 單位:0.01 出廠設定值:1.00

設定範圍 0.00~100.0 秒

 此值定義關門使用 PG 做閉迴路速度控制時,控制器的積分時間。

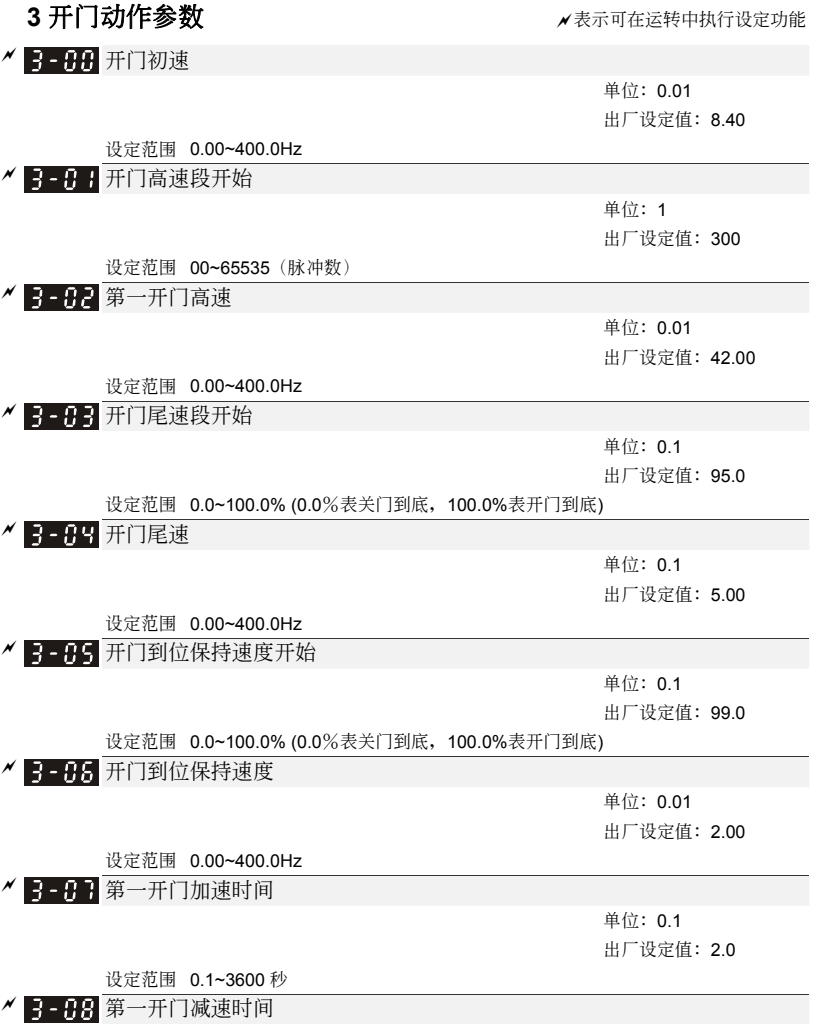

設定範圍 0.1~3600 秒

 單位:0.1 出厂设定值: 2.0

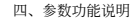

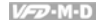

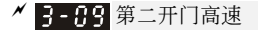

單位:0.01

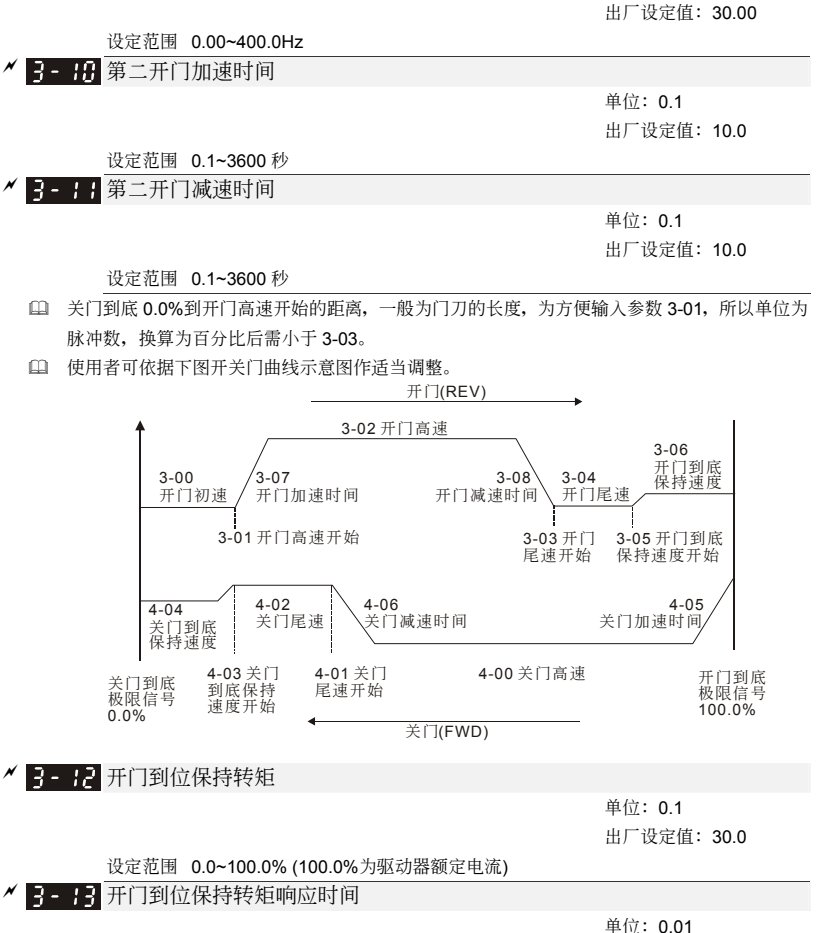

出厂设定值: 0.20

#### 設定範圍 0.01~10.00 秒

 當開門于極限位置時必須將門保持于極限點,為避免電機過載故需限制其電流。

3-14 开门超时侦测时间

 單位:0.1 出厂设定值: 0.0

設定範圍 0.0~180.0 秒(0.0 秒為不偵測)

 當開門時間超過此參數所設定的時間,驅動器會顯示一故障訊號 doEr,且電機會減速停止,需 重置(Reset)驱动器, 且重新下达开关门命令。

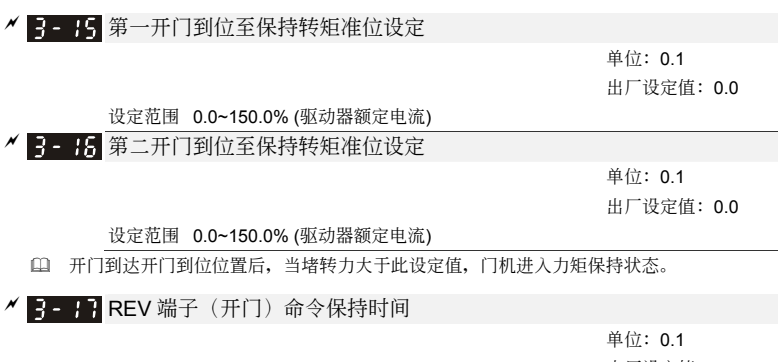

出厂设定值: 0.0

#### 設定範圍 0.0~999.9 秒 (999.9 秒為永久保持)

- 此參數功能為在開門到位之后,去除開門端子信號,在設定的保持時間內,驅動器會保持運轉 状态;保持时间大于此设定值后,驱动器停止运转。未到达开门到位的位置,此保持功能无效。
- [1] 在保持时间内依然可以下达 FWD(关门)命令, 使驱动器执行关门动作。
- 當 3-17 設為 999.9 時 REV 端子命令永久保持,需利用操作器上 STOP/RESET 鍵來停止驅動器。

■ 3 - 18 开门 S 曲线加速时间

 單位:0.1 出厂设定值: 0.0

#### 設定範圍 0.0~10.0 秒

- 此參數可用來設定驅動器在開門加速時作無衝擊性的緩啟動,加速曲線由設定值可調整不同程度 的 S 加减速曲线。启动 S 曲线缓加减速, 驱动器会依据原加减速时间作不同速率的加减速曲线。 當設定 0.0 時為直線加減速。
- 從下圖我們可以清楚的得知,當 S 曲線功能開啟時原先設定的加減速時間就變成了一參考值;加 減速的時間會隨著設定值的加大而變長。
- 總加速時間=Pr.3-07+(2\* 3-18) 或 Pr.3-10+(2\* 3-18) 如 Pr.3-07=3, Pr.3-18=2, 則總加速時間 =3+(2\*2)=7 sec (以 F=60Hz 計算, 如 F=30,則總加速時間減半)

如 Pr.3-18 大于 Pr.3-07, 則總加速時間=2\* Pr.3-07\*Pr.3-18

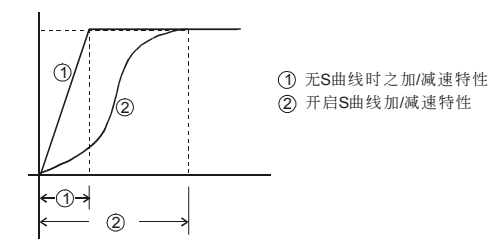

### 多段速開門時序圖

### 1. 多段速模式一(Pr.0-09=2)

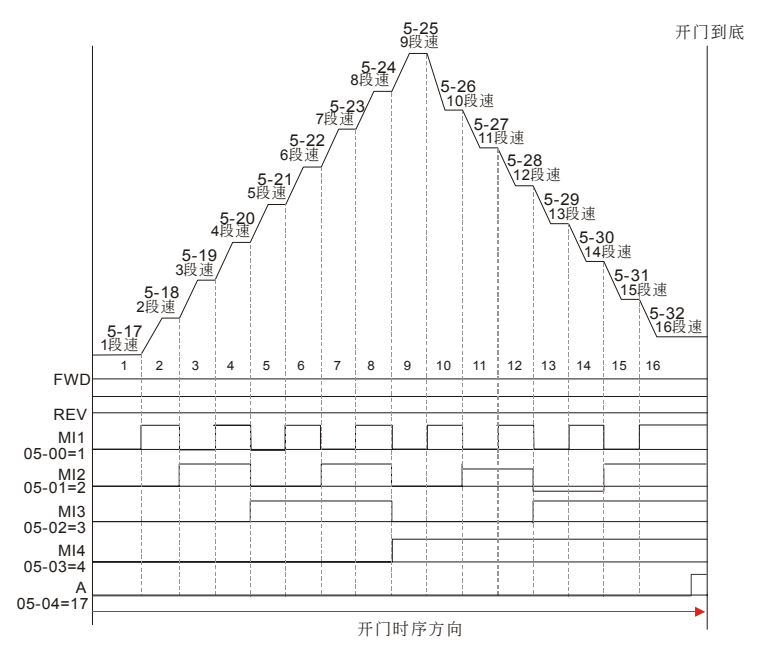

2. 多段速模式二(Pr.0-09=3)

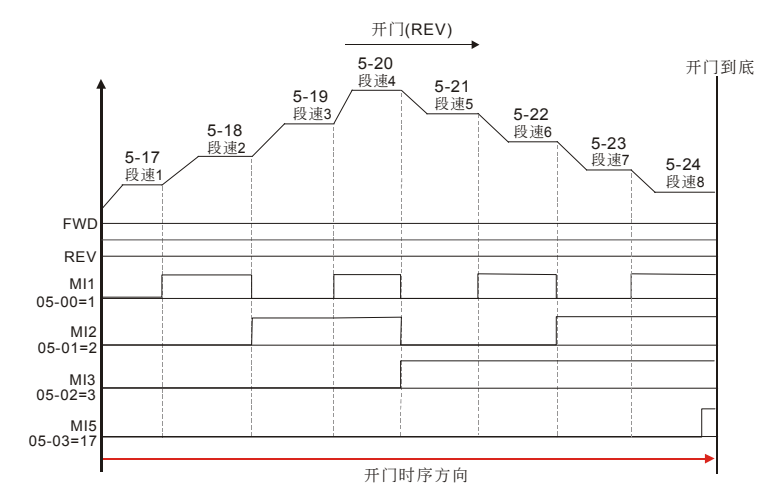

4. 多段速模式三(Pr.0-09=4)

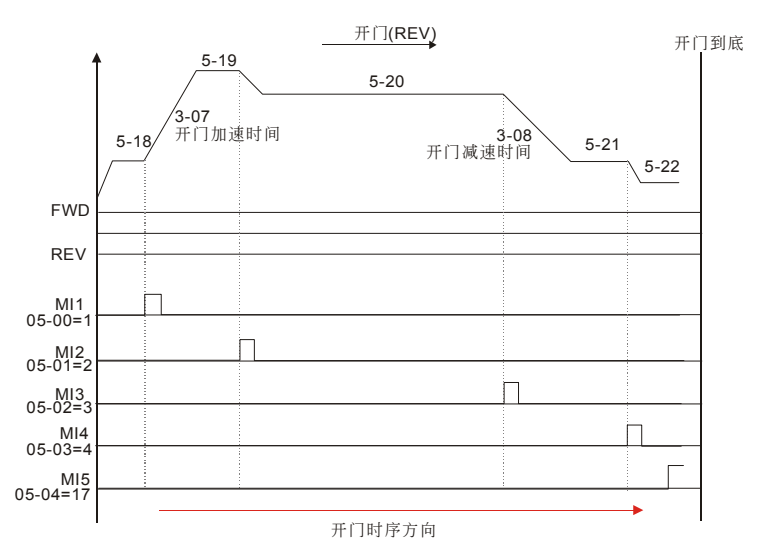

5. 多段速模式四(0-09=5)

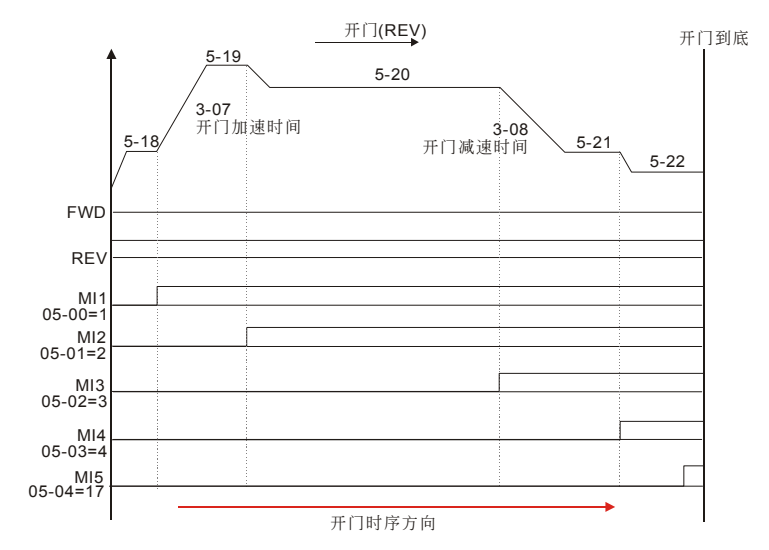

4-37

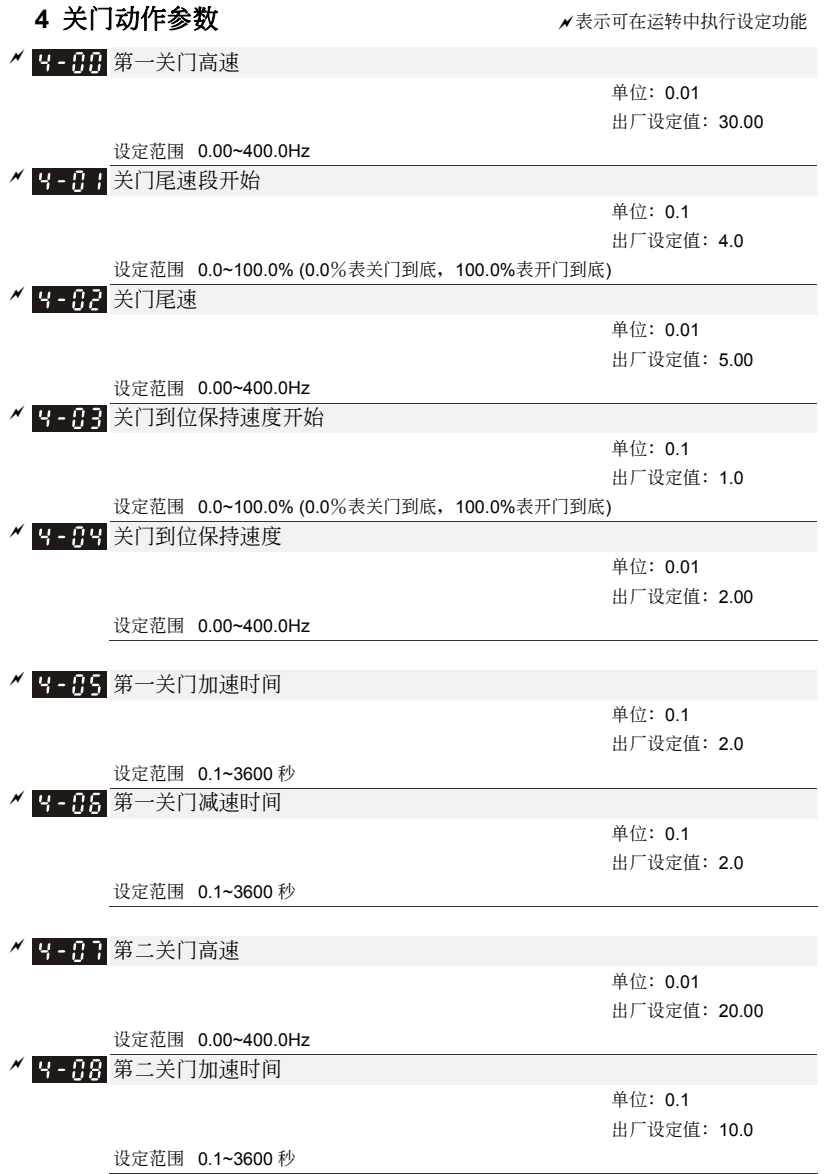

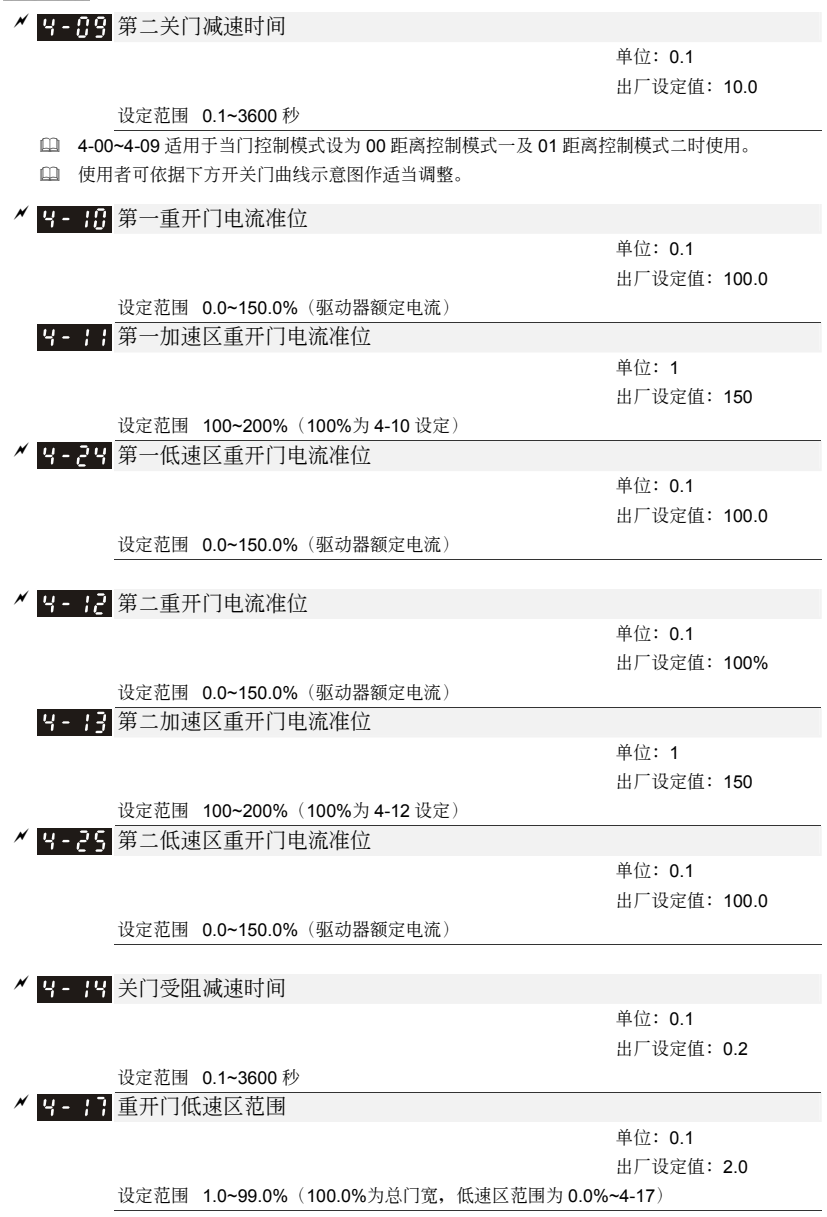

四、參數功能說明
## 5 - 13 重开门加速区侦测范围

單位:0.1

出厂设定值: 70.0

設定範圍 8.0~97.0%(100.0%為總門寬,加速區範圍為 4-18~100.0%)

- □ 关门时, 在侦测范围内, 门遇到阻碍物(电机堵转电流超过 4-10/4-11/4-12/4-13 设定), 驱动器会 重开门运行至开门到位,再重新关门。当在重开门运行至开门到位期间,不接受关门命令。
- □ 参数 4-14(异常减速时间)为重开门发生时, 当前的关门速度减速至 0 Hz 之减速时间。建议在不 过电流的情况下,此参数尽可能设一极小值,以确保重开门时快速返回,保障人身安全。
- 開關門起動時,加速時電流會比較大,因此在加速區,需要較大的關門受阻電流準位。關門受 阻电流及加速区范围的设定方法如下:

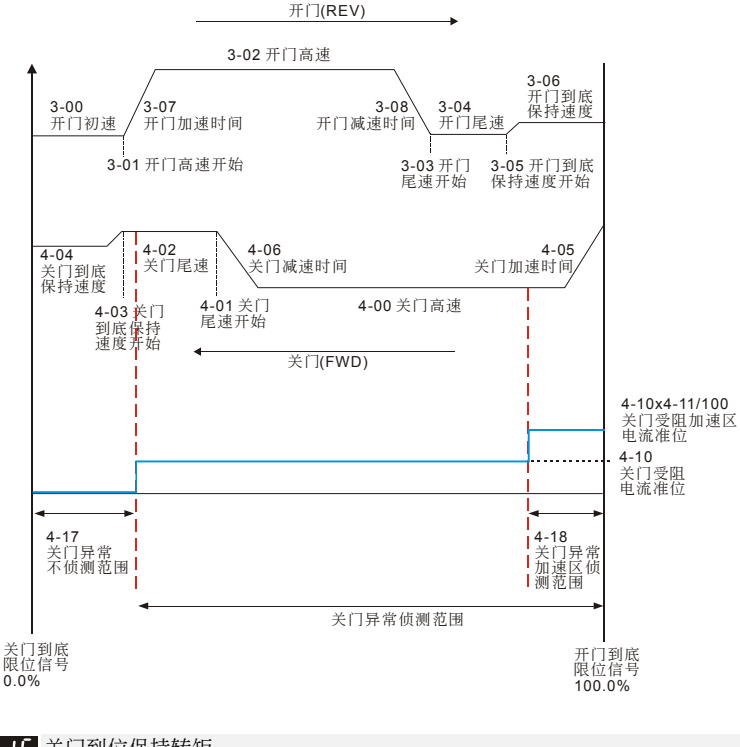

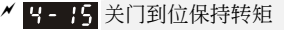

 單位:0.1 出厂设定值: 30.0

設定範圍 0.0~100.0%(100.0%為驅動器額定電流)

<mark>〃 9 - 15</mark> 关门到位保持转矩响应时间

 單位:0.01 出厂设定值: 0.20

#### 設定範圍 0.01~10.00 秒

□ 当关门于极限位置时必须将门保持于极限点, 为避免电机过载故需限制其电流。

9- 19 关门超时侦测时间

 單位:0.1 出厂设定值: 0.0

设定范围 0.0~180.0 秒 (0.0 为不侦测)

11 当关门时间超过此参数所设定的时间, 驱动器会自动重新开门。

<mark>〃 24 第一关门到位至保持转矩准位设定</mark>

 單位:0.1 出厂设定值: 0.0

 設定範圍 0.0~150.0%(驅動器額定電流) ▲ 【4-2】第二关门到位至保持转矩准位设定

> 單位:0.1 出厂设定值: 0.0

設定範圍 0.0~150.0%(驅動器額定電流)

11 关门到达关门到位位置后,当堵转力大于此设定值,门机进入力矩保持状态。

<mark>△ 【4-22</mark> FWD 端子(关门) 命令保持时间

 單位:0.1 出厂设定值: 0.0

#### 設定範圍 0.0~999.9 秒

- 14 此参数功能为在关门到位之后,去除关门端子信号,在设定的保持时间内,驱动器保持运转状 态;保持时间大于此设定值后, 驱动器停止运转。未到达关门到位的位置, 此保持功能无效。
- 在保持時間內依然可以下達 REV(開門)命令,使驅動器執行開門動作。
- □ 当 4-22 设为 999.9 时 FWD 端子命令永久保持, 需利用操作器上 STOP/RESET 键来停止驱动 器。
- **E-23 关门 S 曲线加速时间**

 單位:0.1 出厂设定值: 0.0

#### 設定範圍 0.0~10.0 秒

 功能如同參數 03-18

總加速時間=4-05+(2\* 4-23) 或 4-08+(2\* 4-23)

如 4-05=3, 4-23=2, 則關門總加速時間=3+(2\*2)=7 sec (以 F=60Hz 計算,如 F=30,則總加速 時間減半)

如 4-23 大于 4-05, 则总加速时间=2\*  $\sqrt{4-05}$ \*4-23

11 多段速关门时序图

#### $V = P \cdot M \cdot D$

## 1. 多段速模式一(Pr.0-09=2)

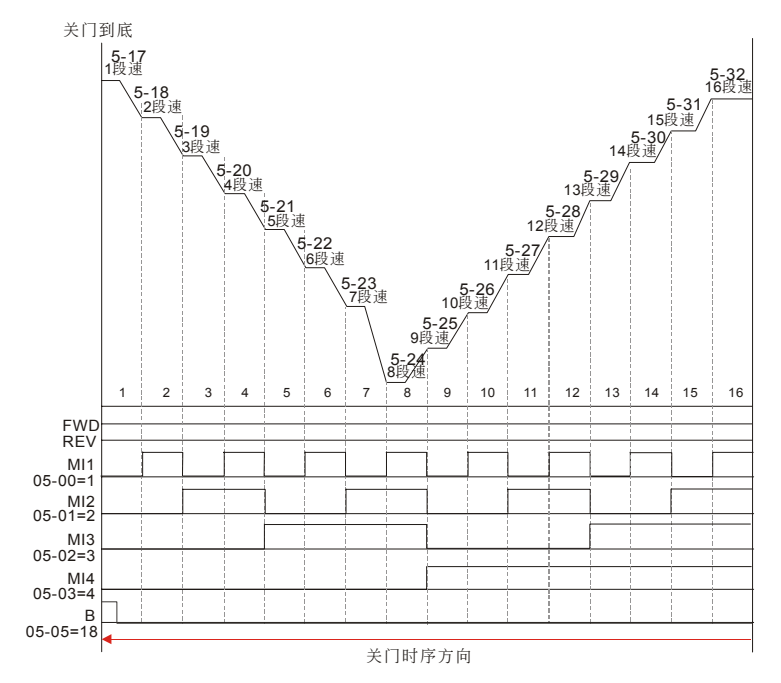

2. 多段速模式二(Pr.0-09=3)

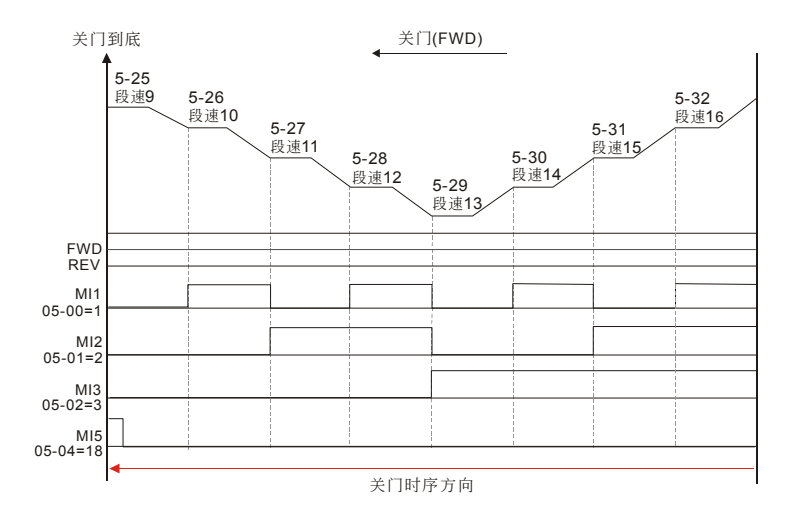

3. 多段速模式三(Pr.0-09=4)

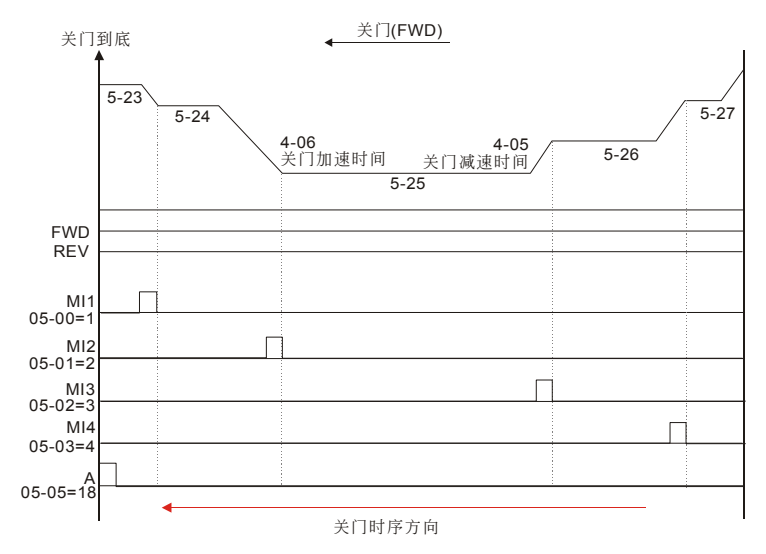

### 4. 多段速模式四(0-09=5)

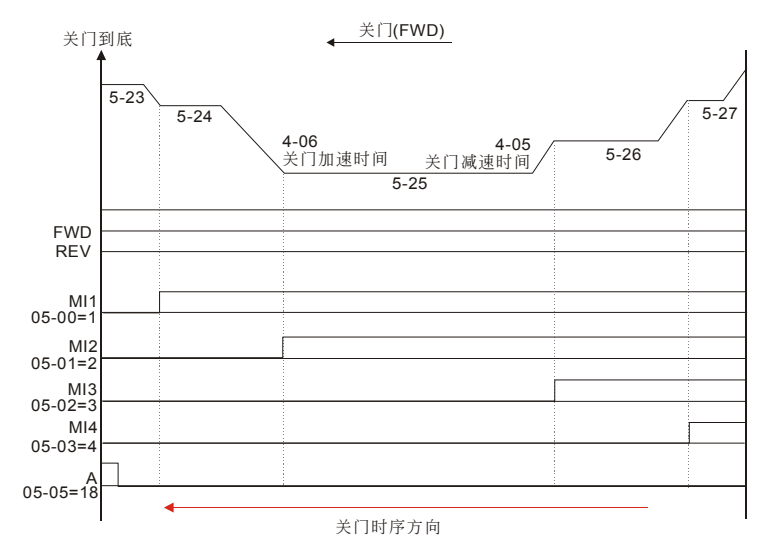

4-44

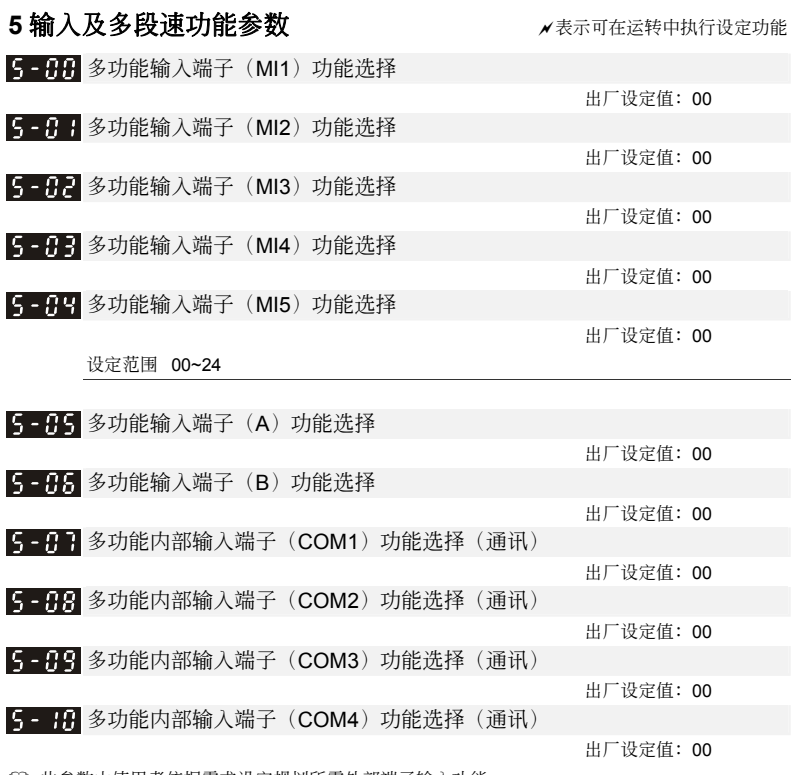

 此參數由使用者依據需求設定規劃所需外部端子輸入功能。

 A、B 兩輸入端子不作為接受 Encoder A、B 相脈衝用時(2-12=00),可作為多功能輸入端子使用。

□ COM1~COM4 是由通讯控制,可经由通讯控制其 ON/OFF, 对应通讯地址为 2006 H。

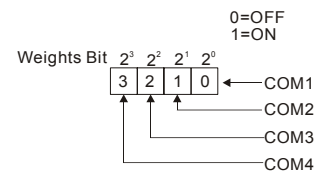

功能一覽表

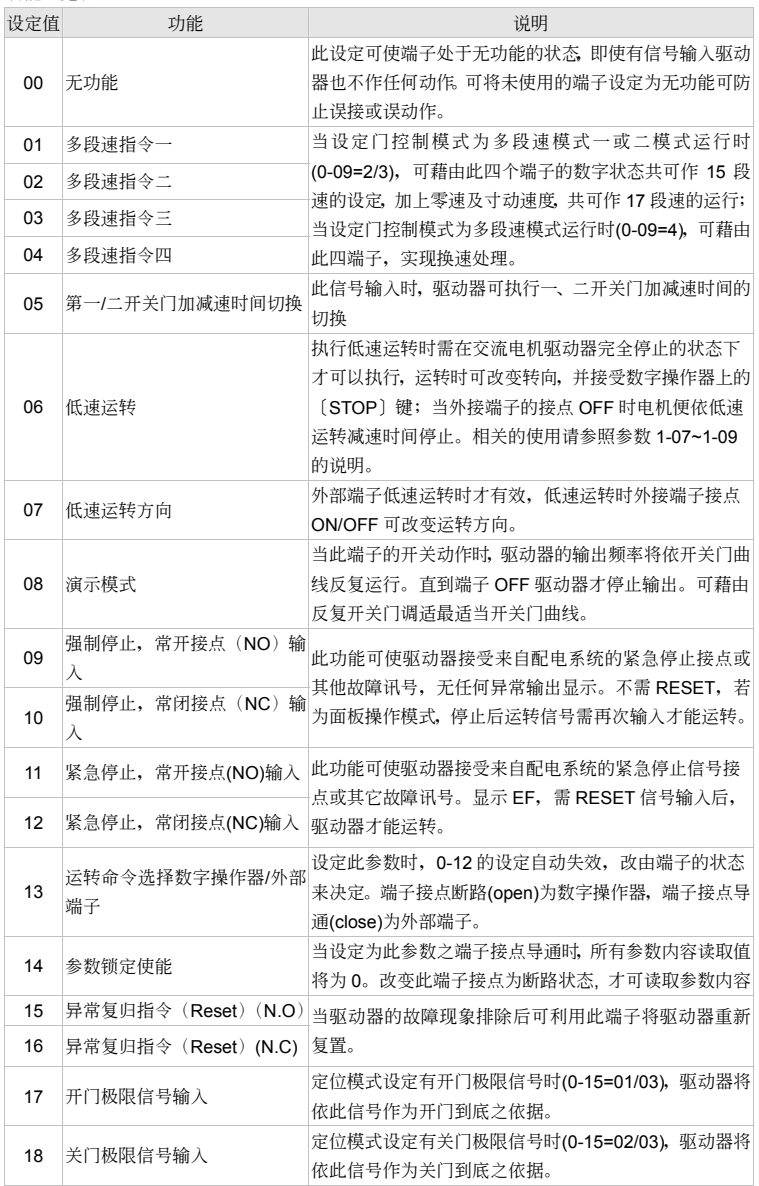

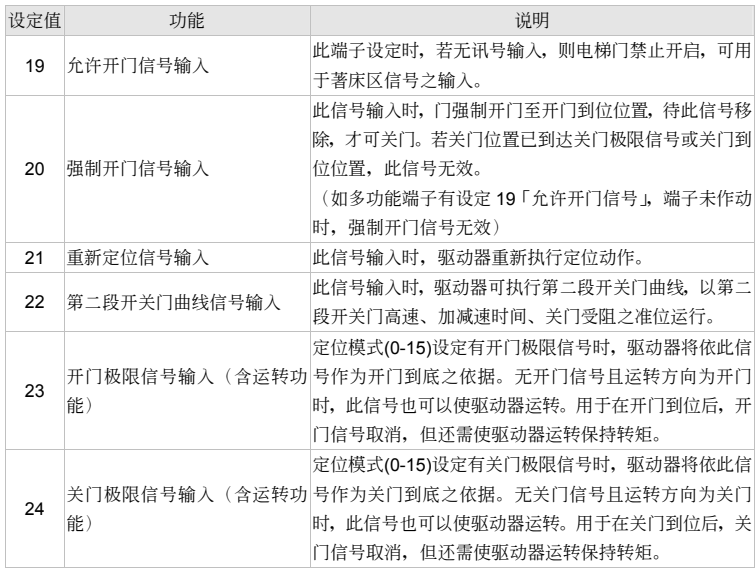

5- 日 电源启动运转控制(限外部端子)

出厂设定值: 00

设定范围 00: 电源起动可运转

01:電源起動時鎖定運轉

 此參數的功能為當運轉命令為外部端子且運轉命令永遠保持的狀態下,當交流電機驅動器的電 源开启时决定电机运转的状态。设定 00 时驱动器接受运转命令电机运转,若设定 01 时驱动器 不接受运转命令电机停止,若要使电机运转必须先将运转命令取消再投入运转命令即可运转。

#### **NOTE**

当此参数的功能设定 01 时电机驱动不能保证绝对不会运转。因可能受到机械的震动或开关零件的不良导致产生开关 的彈跳現象而造成運轉,使用此功能時務必小心。

5- 12 二线/三线式运转控制

出厂设定值: 00

設定範圍 00:正轉/停止,反轉/停止

01:反轉/正轉,運轉/停止

02:三線式運轉控制

 此參數設定驅動器外部控制運轉的組態,共有二種不同的控制模式:

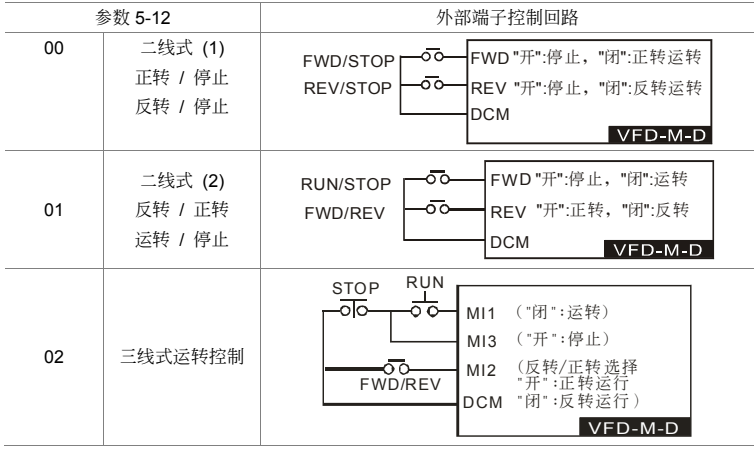

5-1- 数字端子输入响应时间

單位:2.5ms

出厂设定值: 01

設定範圍 01~20(\*2.5ms)

 此參數功能是將數字輸入端子訊號做延遲及確認處理,1 個單位為 2.5ms,延遲時間即是確認時 间,可防止某些不明干扰,导致数字端子输入误动作的情况下,此参数确认处理可以有效地改

善,但响应时间会有些延迟。

▲ 【4】演示模式开关门到位保持时间

 單位:0.1 出厂设定值: 2.0

設定範圍 0.1~999.9 秒

自 当执行演示模式时,开门到位或关门到位时的保持时间,经过此时间才会进行下一次演示动作。

5-15 演示模式开关门运行次数纪录

the contract of the contract of the contract of the contract of the contract of the contract of the contract o 出厂设定值: 00

出厂设定值: 00

#### 設定範圍 00~9999

1 当执行演示模式时,完成一次开关门动作就计数 1 次。

▲ 【■ 清除演示运行次数

设定范围 00: 无功能

01:清除演示運行次數

(1) 洗择 01 时, 可将参数 5-15 演示模式开关门运行次数内容值归零。

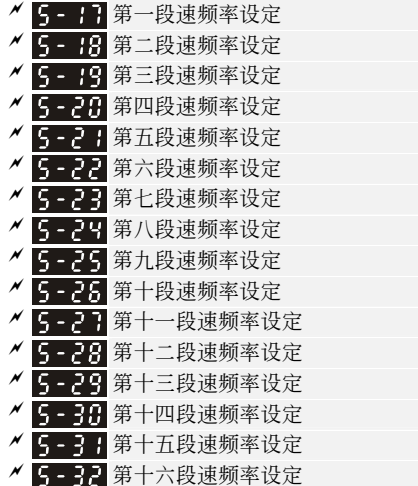

 單位:0.01 出廠設定值:0.00

設定範圍 0.00~400.0Hz

- 利用多功能輸入端子功能一覽表可選擇段速運行(最多為 16 段速),多段速頻率分別在參數 5-17 ~5-32 設定。
- 多段速功能使用于門控制系統設定為多段速模式一/二/三(0-09=02/03/04),配合 PLC 或極限開 关,依据接点的输出讯号切换速度, 运行开关门曲线。

5-33 多功能输入端子接点状态选择(N.O/N.C)

ーム エンジェイ エンジェイ エンジェイ エンジェイ エンジェイ エンジェイ エンジェイ しゅうしょう エンジェイ しゅうしょう しゅうしょう はんしょう はんしょう はんしゅう はんしょう はんしょう はんしょう はんしょう 出厂设定值: 00

設定範圍 00~8191

 5-33 的設定決定多功能輸入端子 FWD, REV,及 5-00~5-10 之輸出狀態為常開 (N.O)或常閉 (N.C)。

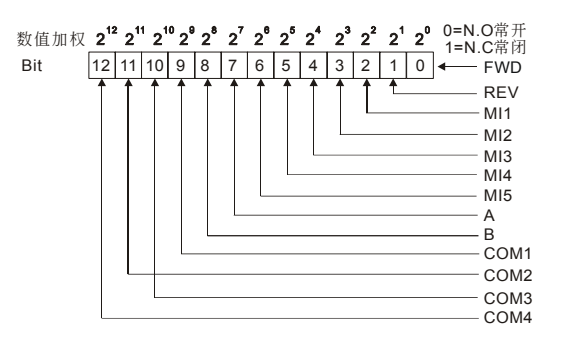

設定方法:

初始接点状态的设定是以二进位 13 bit 的方式设定再转成 10 进位的值,才可输入本参数。 範例:將 REV,MI2,MI4,MI5,COM1,COM2,COM4 初始接點狀態設為 N.C;FWD,MI1, MI3, A, B, COM3 初始接点状态为 N.O

參數 5-33 需輸入為 5738。

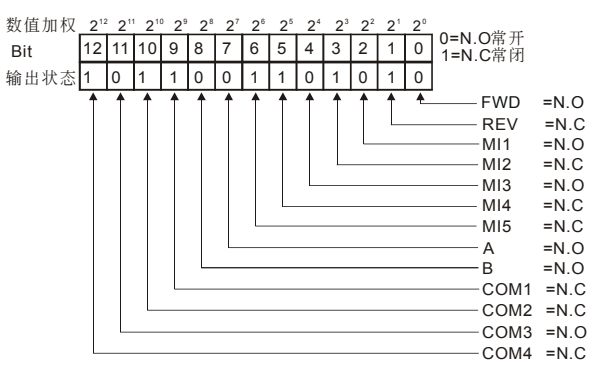

設定值

```
= bit14x2<sup>12</sup>+bit13x2<sup>11</sup>+....+bit2x2<sup>2</sup>+bit1x2<sup>1</sup>+bit0x2<sup>0</sup>
= 1 \times 2^{12} + 1 \times 2^{10} + 1 \times 2^{9} + 1 \times 2^{6} + 1 \times 2^{5} + 1 \times 2^{3} + 1 \times 2^{1}=4096+1024+512+64+32+8+2
Setting 5-33
                                                                 =5738
```
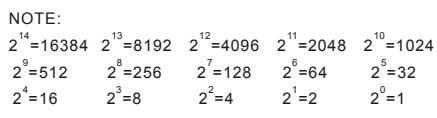

5-34 门运行异常动作设定

出厂设定值: 00

设定范围 Bit0=0 不侦测限位信号异常

- Bit0=1 侦测限位信号异常
- Bit1=0 关门受阻时重新开门
- Bit1=1 关门受阻时不重新开门
- Bit2=0 重开门时开启 S 曲线功能
- Bit2=1 重开门时关闭 S 曲线功能
- Bit3=0 开门到位时, 不重置门位置为 100.0%
- Bit3=1 开门到位时, 重置门位置为 100.0%

 字元設定定義:此參數採用字元設定法,參數的功能設定會對應到所屬的字元,下圖為顯示器 與字元的對應。

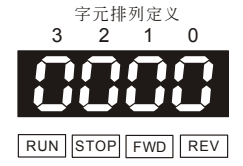

- Bit 0=1 時,在距離控制模式下,變頻器偵測到開關門限位信號異常;或多段數模式三,開關動 作没有依照段速顺序作动,此时 LC-M2E 会显示 PSEr (位置信号错误) 警告, 变频器改以低速 运转频率(1-07)运转,如将多功能输出端子功能设定 07, 则此时会输出警告信号。
	- 關門到底 限位信号 0.0% 開門到底 限位信號 100.0% 4-03关门 到位位置 4-01关门 尾速開始 3-03開門 尾速開始 3-05開門 到位位置 開門(REV) 关门极限<br>信号未进入 关门极限信号进入 开门极限<br>信号未进) 开门极限信号进入 關門(FWD)
- 距離控制模式下,變頻器判斷開關門限位信號異常的方法如下:

- 1. 关门限位信号异常:
	- a. 门位置>4-01, 关门限位信号进入
	- b. 门位置<4-03, 关门限位信号未进入
- 2. 开门限位信号异常:
	- a. 门位置<3-03, 开门限位信号进入
	- b. 门位置>3-05, 开门限位信号未进入
- Bit 1=1 時,變頻器偵測到關門時轉矩超過關門受阻準位 4-10(4-12)設定時,不會執行重開門 动作,但多功能输出端子功能设为 23 时仍会输出异常信号。
- Bit 2=0 時,關門過程中給予開門信號或執行重開門動作時,參數 03-18 設定之 S 曲線功能有效。
- **□ Bit 2=1** 时,关门过程中给予开门信号或执行重开门动作时,参数 03-18 设定之 S 曲线功能无效。

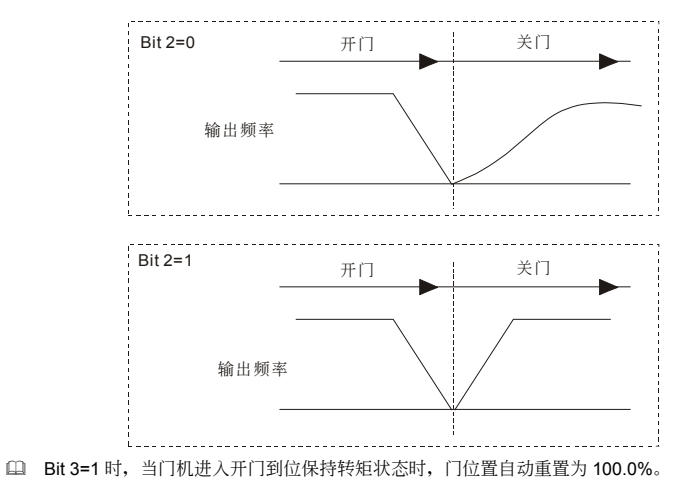

## 6 输出功能参数<br> **6** 输出功能参数  $\overline{a}$   $\overline{b}$  -  $\overline{b}$  多功能输出端子 (RELAY 接点 RA1, RB1, RC1) 出厂设定值: 00  $\overline{a}$   $\overline{b}$  -  $\overline{c}$  +  $\overline{d}$  3功能输出端子 (RELAY 接点 RA2, RC2) 出厂设定值: 00 <u>△ 5-82</u> 多功能输出端子 MO1 出厂设定值: 00 <u>K 5 - 83</u> 多功能输出端子 MO2 出厂设定值: 00 <u>K 【4】多功能输出端子 MO3(通讯)</u> 出厂设定值: 00 <u>K 5 - 95</u> 多功能输出端子 MO4 (通讯) 出厂设定值: 00  $\times$  3 马能输出端子 MO5 (通讯) 出厂设定值: 00  $\times$  5 - 9 - 多功能输出端子 MO6 (通讯) 出厂设定值: 00

#### 設定範圍 00~26

- 此參數由使用者依據需求設定規劃所需外部端子輸出功能。
- **□ MO3~MO6 可经由通讯监控其 ON/OFF, 对应通讯地址为 2209 H。**

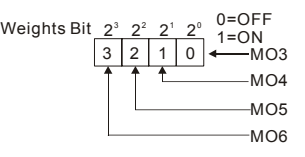

功能一覽表

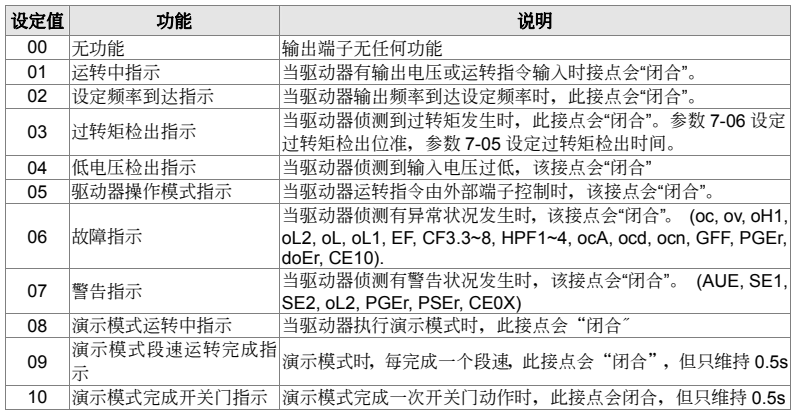

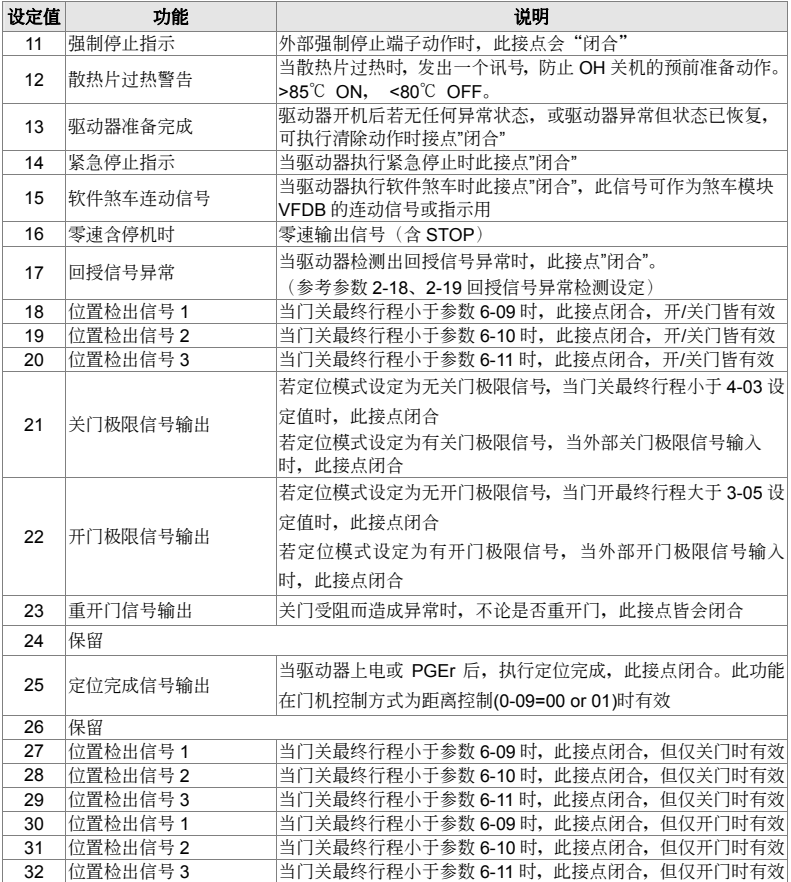

▲ 5 - 丹 多功能输出端子接点状态设定

the contract of the contract of the contract of the contract of the contract of the contract of the contract o 出厂设定值: 00

## 設定範圍 00~255

 6-08 的設定決定多功能輸出端子 6-00~6-07 之初始輸出狀態為常開(N.O)或常閉(N.C)。 设定方法: 输出状态的设定是以二进位 8bit 的方式设定再转成 10 进位的值, 才可输入本参数。

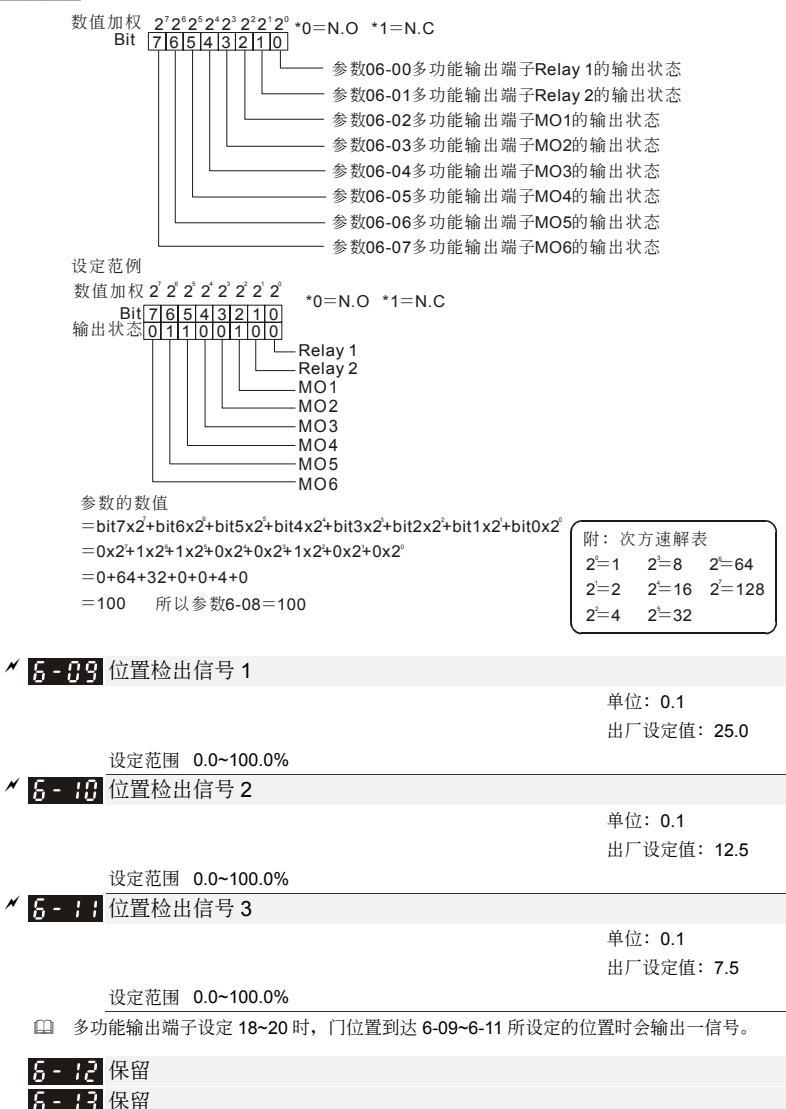

14 保留  $5 -$ Æ. 15 保留

## ★ 第二科科 软件煞车位准设定(煞车晶体动作准位)

單位:1

#### 設定範圍 230V 系列:370~430Vdc

 此參數為軟件設定來控制煞車的位準,參考值為 DC-BUS 上的直流電壓值。

7-9 1 直流制动电流准位设定

設定範圍 0.0~100.0%(驅動器額定電流)

**单位: 0.1** 

 此參數設定啟動及停止時送入電機直流制動電流準位。直流制動電流百分比乃是以驅動器額定電 流为100%。所以当设定此一参数时,务必由小慢慢增大,直到得到足够的制动转矩。但不可超 過電機的額定電流。

3-82 启动时直流制动时间设定

#### 設定範圍 0.0~999.9 秒

 此參數設定驅動器啟動時,送入電機直流制動電流持續的時間。

3-83 停止时直流制动时间设定

 單位:0.1 出厂设定值: 0.0

出厂设定值: 0.0

#### 設定範圍 0.0~999.9 秒

- 此參數設定煞車時送入電機直流制動電流持續的時間。停止時若要作直流制動,則參數(0-13) 需設定為減速停車(00)此功能才會有效。
- 自 当 7-03 设为 999.9 时为停止时永久直流制动, 电机将一直持续在直流制动的状态下, 需利用多 功能输入端子(MI1~MI5)设为强制停止(09/10)来强制停止。另一方法为按 STOP/RESET 键持续 兩秒,即可解除永久直流制動狀態。

7-89 停止时直流制动起始频率

 單位:0.01 出厂设定值: 0.00

#### 設定範圍 0.00~400.0Hz

 驅動器減速至停止前,此參數設定直流制動起始頻率。當該設定值小于最低頻率參數(1-05)時, 直流制動起始頻率以最低頻率開始。

 $V = P \cdot M \cdot D$ 

出厂设定值: 380V

出厂设定值: 0.0

單位:0.1

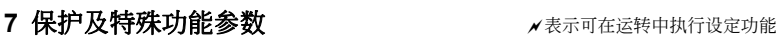

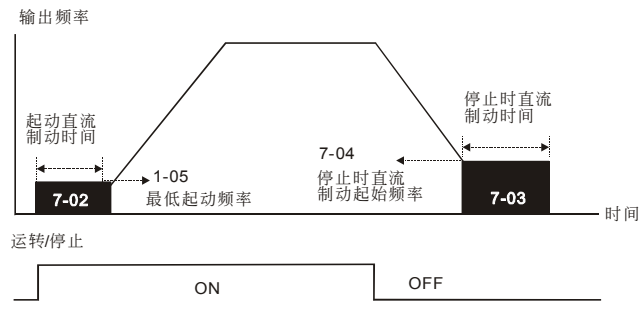

直流制動輸出時序圖

 運轉前的直流煞車通常應用電機停止時負載可移動之場合。這些負載在驅動器啟動前電機通常 处于自由运转中,且运转方向不定,可于启动前先执行直流煞车再启动电机。

 停止時的直流制動通常應用于希望能很快的將電機煞住,或是作定位的控制。

3-85 过转矩检出动作选择 (OL2)

出厂设定值: 00

设定范围 00: 过转矩不检测

- 01: 定速运转中过转矩侦测, 过转矩检出后继续运转直到 OL 或 OL1 保护功能 動作
- 02: 定速运转中过转矩侦测, 过转矩检出后 OL2 停止运转
- 03: 加速中过转矩侦测, 过转矩检出后继续运转直到 OL 或 OL1 保护功能动作
- 04: 加速中过转矩侦测, 过转矩检出后 OL2 停止运转
- 此參數決定 OL2 發生時,驅動器之動作。騎之檢出方式為:當輸出電流超過參數 7-06 的設定值 且时间超过参数 7-07 的设定。此时,驱动器会显示"OL2",若多功能输出端子设定为过转矩(OL2) 檢出(參數 6-00~6-07),則輸出會動作。請參考參數 6-00~6-07。

## 3-85 过转矩检出准位设定

 單位:0.1 出厂设定值: 150.0

設定範圍 10.0~200.0%(驅動器額定電流)

3-83 过转矩检出时间设定

 單位:0.1 出厂设定值: 0.1

#### 設定範圍 0.1~60.0 秒

11 定义过转矩的检出条件及检出后,驱动器的处置模式。

□ 过转矩检出系根据下列方法: 当输出电流超过过转矩检出位准 (参数 7-06) 且超过过转矩检出时 间(参数 7-07),若 [多功能输出端子] 设定为过转矩检出指示,则该接点会"闭合"。参阅参数 6-00~6-07 說明。

## 7-AR 电子热动电驿选择 (OL1)

出厂设定值: 01

设定范围 00: 以标准型电机动作(同轴散热)

01:以特殊電機動作(散熱獨立)

02:不動作

 為預防自冷式電機在低轉速運轉時發生電機過熱現象,使用者可設定電子式熱動電驛,防止電機 過熱燒毀。

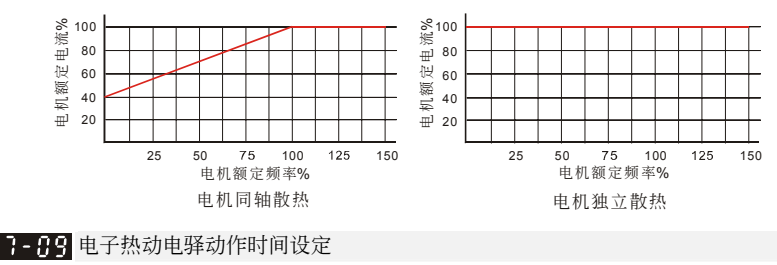

## 單位:1 出厂设定值: 60

#### 設定範圍 30~600 秒

**□** 此参数可设定电子热动电驿 l<sup>3</sup>t 保护动作特性时间,设定短时间额定型、标准额定型或长时间 額定型。

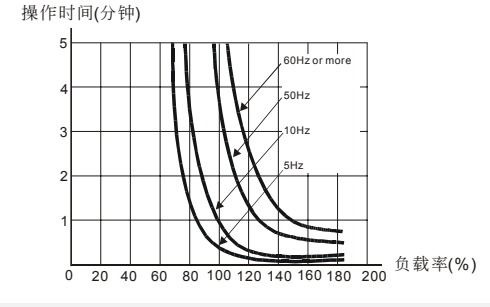

3- H 异常再启动次数选择

 單位:1 出厂设定值: 06

#### 設定範圍 00~10

- 設定異常后(允許異常狀況:oc、ov、oH、oL、oL1、ocA、ocd、ocn、oL2、PGEr、doEr), 驅動器自動重置∕啟動的次數。
- 若設定為 0,則異常后不執行自動重置/啟動功能。當異常再自動時,驅動器會以由上往下作速 度追踪的方式启动驱动器。

#### $V = P \cdot M - D$

 配合參數 7-10,若參數 7-10 設定 10,而參數 7-14 設定 600s(10 分鐘),當異常發生並再啟 动后, 超过 600s 没有异常再发生, 则异常再启动次数自动复归为 10 次。

3-3 提昇常再启动等待时间设定

 單位:0.1 出厂设定值: 2.0

#### 設定範圍 0.1~600.0 秒

- 自 当侦测到电源暂时中断,驱动器停止输出,等待此参数设定的时间后再执行启动。此一设定值 最好是设定在驱动器启动前输出侧的残余电压接近 OV。
- 11 当异常再启动时,此参数也作为速度追踪之时间设定。
- 在有安裝 PG 回授的場合,速度追蹤便以驅動器依 PG 回授之電機速度繼續加速至設定頻率。
- 7-12 速度追踪之动作准位

單位:0.1

出厂设定值: 150.0

#### 設定範圍 20.0~200.0%

11 当速度追踪时,限制驱动器输出之最大电流。

 設定範圍 00:由異常前速度往下追蹤 01:由最小速度往上追蹤

 當執行速度追蹤時之 V/F 曲線以參數群 01 所設定的 V/F 為基準值。

## 7-17 异常再启动之速度追踪设定

出厂设定值: 01

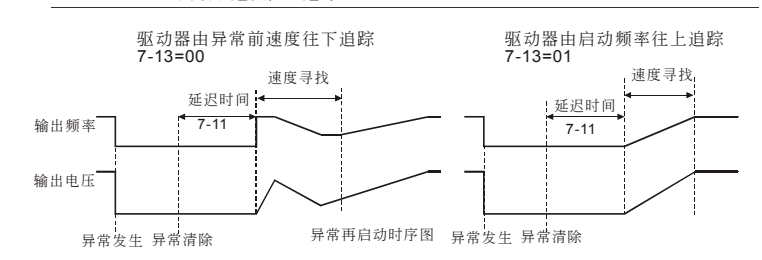

3-44 异常再启动次数自动复归时间

ーム エンジェイ エンジェイ エンジェイ エンジェイ エンジェイ エンジェイ エンジェイ しゅうしょう エンジェイ しゅうしょう しゅうしょう はんしょう はんしょう はんしゅう はんしょう はんしょう はんしょう はんしょう 出厂设定值: 600

#### 設定範圍 00~9999 秒

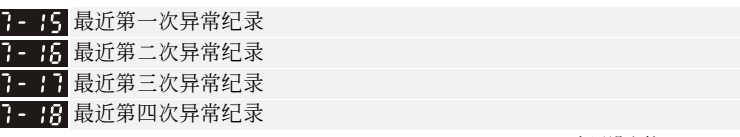

出厂设定值: 00

- 设定范围 00: 无异常记录
	- 01: 过电流 (oc)
	- 02: 过电压 (ov)
	- 03: 过热 (oH)
	- 04: 驱动器过载 (oL)
	- 05:電子熱動電驛(oL1)
	- 06:外部異常(EF)
	- 08:硬件線路異常(CF3.3~CF3.8)
	- 09:保護線路異常(HPF.1~HPF.4)
	- 10: 加速中过电流 (ocA)
	- 11: 减速中过电流 (ocd)
	- 12: 定速中过电流 (ocn)
	- 13:接地故障(GFF)
	- 15:參數寫入異常(CF1)
	- 16:參數讀出異常(CF2)
	- 18: 电机过载 (oL2)
	- 20:軟件或密碼保護(PcdE/CcdE)
	- 26: PG 回授信号错误 (PGEr)
	- 27: 开关门极限信号错误(PSEr)
	- 28: 开门超时 (doEr)
	- 35:通訊超時(CE10)

11 如果驱动器异常原因与前一次相同,将不会记忆。

7-19 累计电机运转时间(分钟)

 單位:1 出厂设定值: 00

設定範圍 00~1439

7-24 累计电机运转时间 (天数)

 單位:1 出厂设定值: 00

出厂设定值: 00

設定範圍 00~9999

 記錄電機運轉的時間,設定值 00 便可清除為 0。當運轉時間小于 60 秒則不紀錄。

## 3-2:紧急或强制停机的减速方式

設定範圍 00:依照最快減速時間

- 01: 依照第一段开/关门减速时间
- 02: 依照第二段开/关门减速时间
- 03:直流制動停車
- 04:自由運轉

 以下任何一種情況發生時,驅動器會依照參數 07-21 設定動作

- 1. 使用者的多功能輸入端子設定為 11 或 12 時
- 2. PG 回授讯号错误且处理方式参数 02-20 设定为 01
- 3. 開門超時錯誤發生時
- 設定值=0

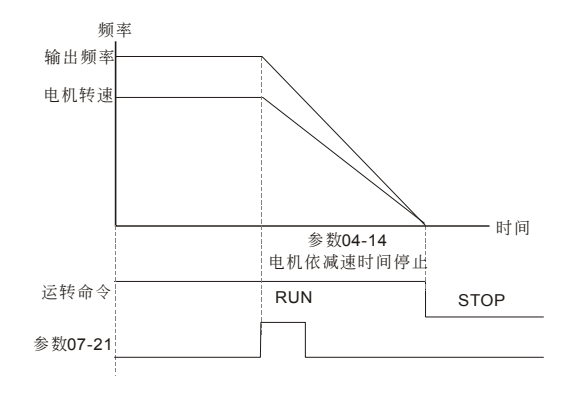

設定值=1

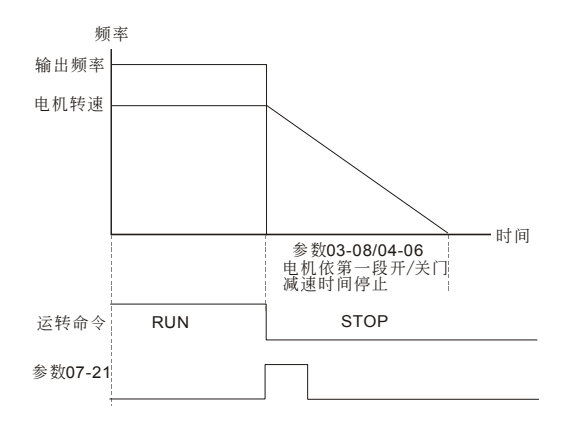

#### 設定值=2

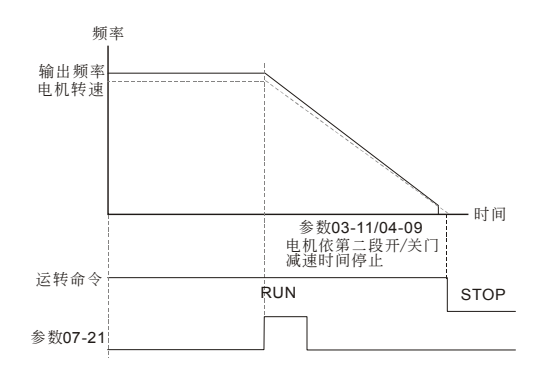

設定值=3

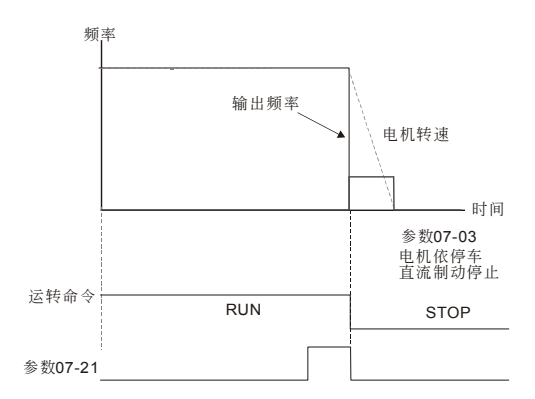

設定值=4

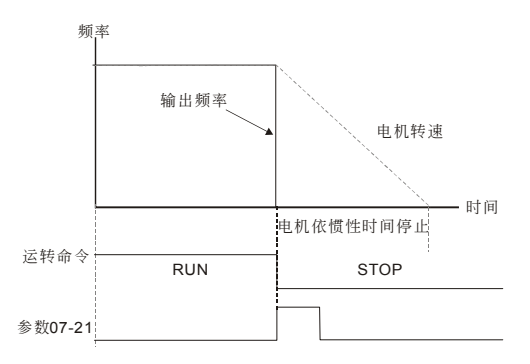

**8**通訊參數<sup>a</sup>表示可在運轉中執行設定功能

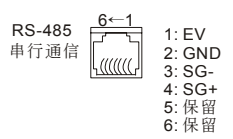

√ 图 ■ 通讯地址

出厂设定值: 01

出厂设定值: 02

□ 当系统使用 RS-485 串联通讯介面控制或监控时, 每一台驱动器必须设定其通讯地址且每一个连 结网中每个地址均为"唯一"不可重复。

<mark>△ P - A +</mark> 通讯传送速度 Baud Rate

設定範圍 01~254

设定范围 00: Baud rate 4800 (传输速度, 位 / 秒) 01: Baud rate 9600 (传输速度, 位 / 秒)

02: Baud rate 19200 (传输速度, 位 / 秒)

03: Bard rate 38400 (传输速度, 位/秒)

 此參數用來設定 RS-485 串聯通訊的傳輸速率。

▲ 名 - 유 通讯错误处理

出厂设定值: 03

设定范围 00: 警告并继续运转

01: 警告并减速停车

- 02: 警告并自由停车
- 03: 不警告并继续运转

 此參數用來設定通訊錯誤時,驅動器的處置狀態。

▲ 名 - 유 通讯超时检出

 單位:0.1 出厂设定值: 0.0

設定範圍 0.0~60.0 秒

0.0: 无传输超时检出

〔4〕此参数设定串联通讯通讯超时的检出时间。当在此参数设定时间内,无任何数据传输,即表示通 讯超时,若参数 8-02 的设定为 0~2, 则数字操作器上将显示 "cE10"。

✔ 2-94 通讯数据格式

出厂设定值: 03

 設定範圍 00:7,N,2 for ASCII 01:7,E,1 for ASCII 02:7,O,1 for ASCII

03: 8,N,2 for RTU

## 04: 8.E.1 for RTU

#### 05:8,O,1 for RTU

- 電腦控制 Computer Link 使用 RS-485 串联通讯介面时,每一台 VFD-M-D 必须预先在参数 8-00 指定其通讯地址, 电脑 便根據其個別的地址實施控制。
- VFD-M-D 系列交流電機驅動器使用 Modbus networks 通訊協定。而 Modbus 可使用 ASCII (American Standard Code for Information Interchange)或 RTU(Remote Terminal Unit)兩種數據 編碼。ASCII 編碼是將所要傳送的數據先轉換成相對的 ASCII 碼后再傳送,而 RTU 則是數據直 接传送,不再经过转换。以下说明 ASCII 数据格式的编码方式。

每 byte 是由 2 个 ASCII 字元组合而成。例如: 数值是 64 Hex, ASCII 的表示方式为'64', 分别 由'6'(36Hex)、'4'(34Hex)組合而成。下表為 ASCII 字元 '0'…'9','A'…'F' 的對照表。

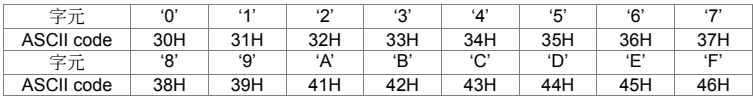

字元結構:

10-bit 字元框(For ASCll)

(數據格式 7 , N , 2)

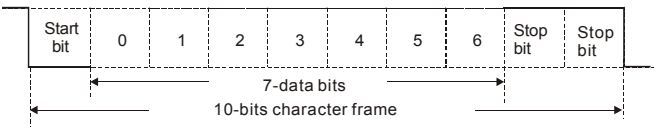

(數據格式 7 , E , 1)

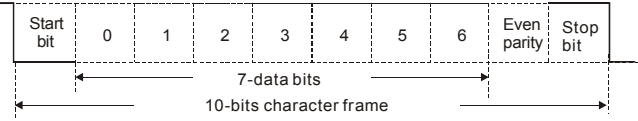

(數據格式 7 , O , 1)

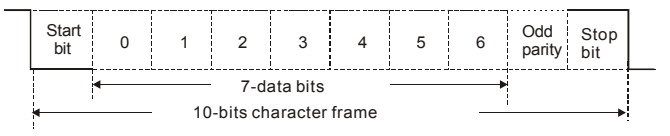

11-bit 字元框(For RTU)

(數據格式 8 , N , 2)

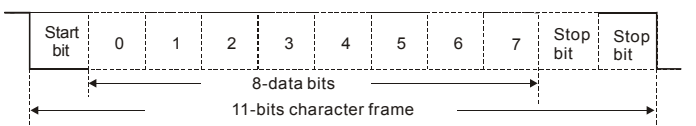

(數據格式 8 , E , 1)

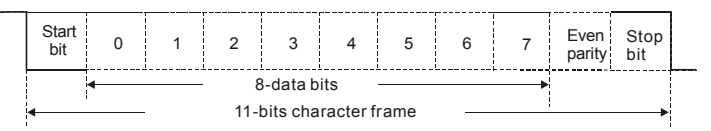

(數據格式 8 , O , 1)

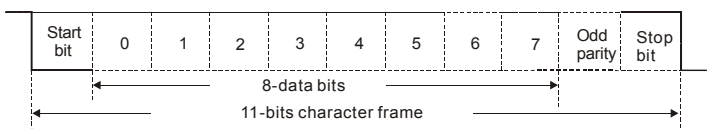

通信數據結構:

數據格式框

**ASCII** 模式:

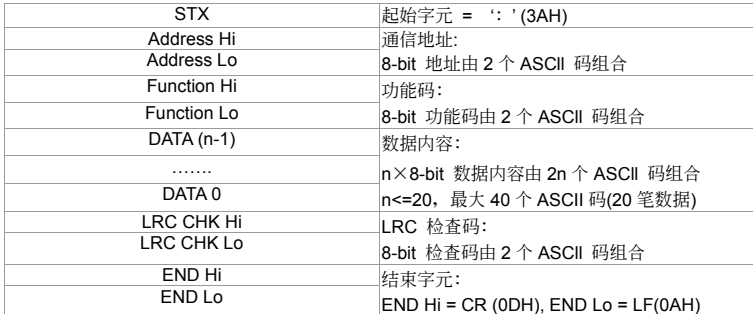

## **RTU** 模式:

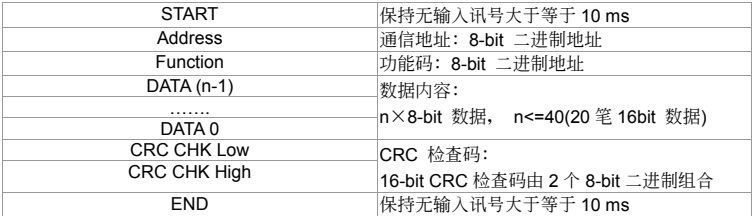

#### $V = P \cdot M \cdot D$

通信地址(Address)

00H: 所有驱动器广播(Broadcast)

01H: 对第 01 地址驱动器

0FH: 对第 15 地址驱动器

10H: 对第 16 地址驱动器,以此类推. . . . . . , 最大可到 254( FEH)。

功能码(Function)与数据内容(Data Characters)

03H: 读出寄存器内容

06H:寫入一筆數據至寄存器

08H : 回路侦测

10H: 写入多笔数据至寄存器

功能码 03H: 读出寄存器内容(最多可同时读取连续之 20 笔数据)

例如: 对驱动器地址 01H, 读出 2 个连续于寄存器内的数据内容如下表示: 起始寄存器地址 2102H

ASCII 模式:

**询问讯自**字串枚式: ついて 回答 はんだい 回答用意式

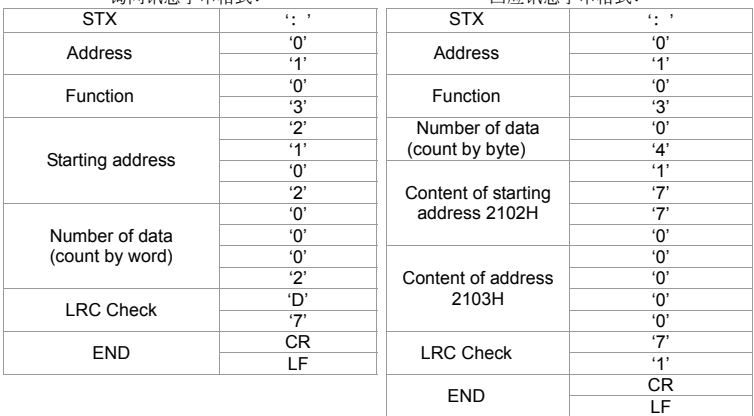

RTU 模式:

**询问证自放式: 回應** - 回应调自放式:

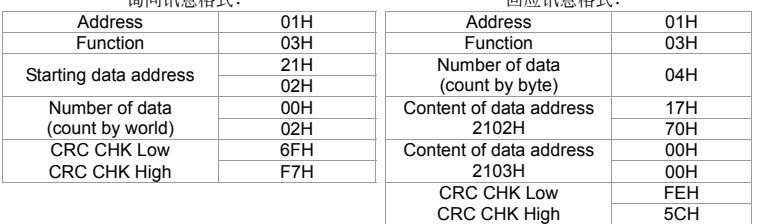

功能码 06H: 写入一笔数据至寄存器(最多可同时写入 20 笔数据至连续之寄存器) 例如: 对驱动器地址 01H, 写入 6000 (1770H) 至驱动器内部设定参数 0100H。

#### $V = P \cdot M \cdot D$

ASCII 模式:

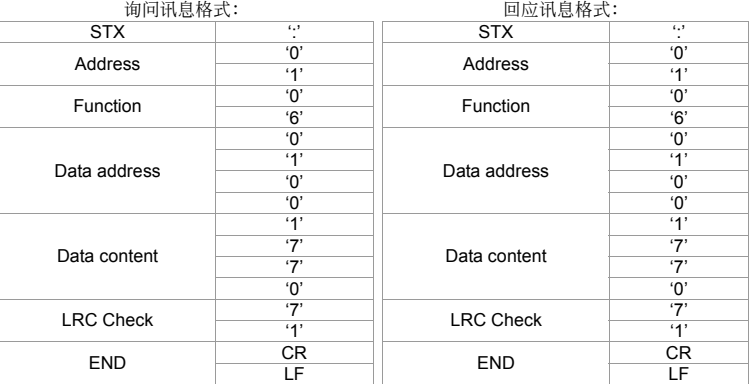

## RTU 模式:

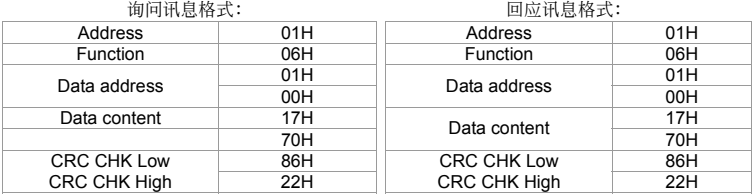

### 命令碼:08H,通訊迴路測試

此命令用来测试主控设备(通常为 PC 或 PLC)与驱动器间通讯是否正常,驱动器将收到之数据 內容原封不動的回送給主控設備。

#### ASCII 模式:

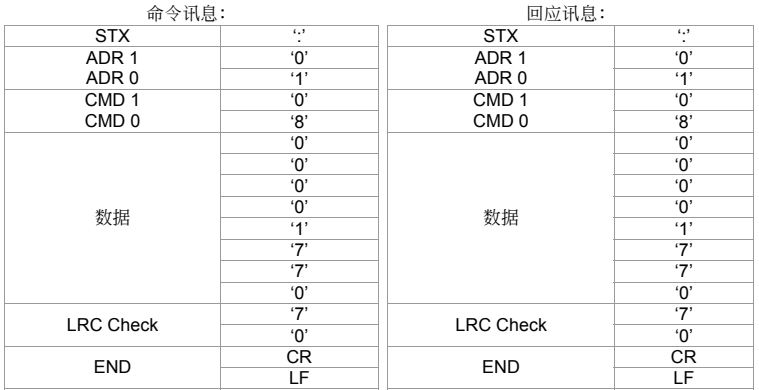

#### 四、參數功能說明

## RTU 模式:

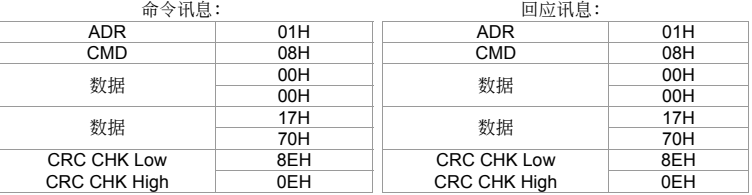

命令碼:10H,連續寫入數筆數據

例如, 变更驱动器(地址 01H)的多段速设定 5-00=50.00 (1388H), 5-01=40.00 (0FA0H)

ASCII 模式:

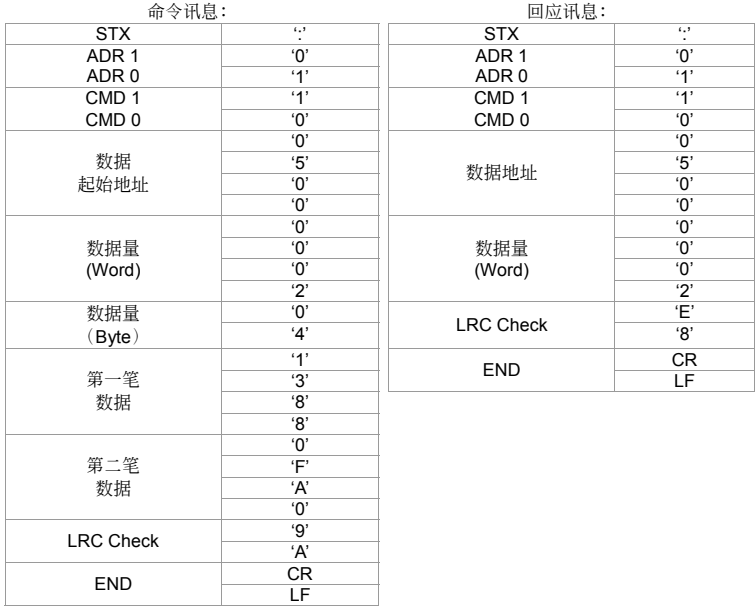

RTU 模式:

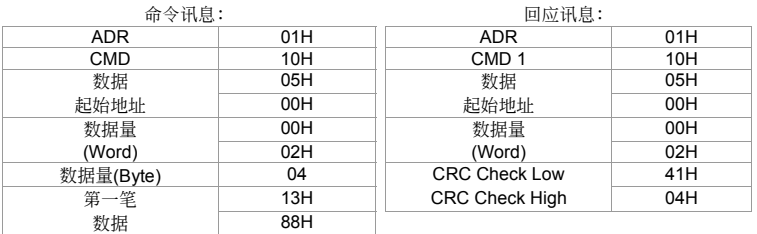

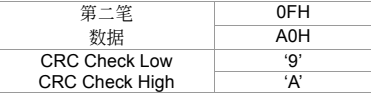

偵誤值:

ASCII 模式的检查码 (LRC Check)

檢查碼(LRC Check)由 Address 到 Data Content 結束加起來的值。例如下方範例:

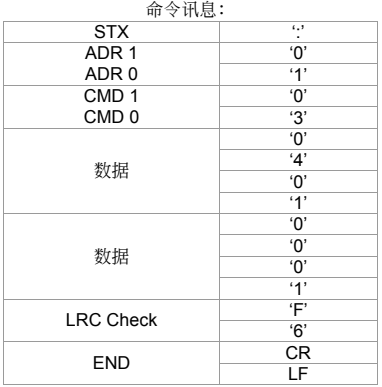

01H+03H+04H+01H+00H+01H=0AH,然后取 2 的補數 = F6H。

RTU 模式的检查码 (CRC Check)

檢查碼由 Address 到 Data content 結束。其運算規則如下:

步驟 1:令 16-bit 寄存器 (CRC 寄存器) = FFFFH.

- 步骤 2: Exclusive OR 第一个 8-bit byte 的讯息指令与低位 16-bit CRC 寄存器, 做 Exclusive OR , 将结果存入 CRC 寄存器内。
- 步骤 3: 又移一位 CRC 寄存器, 将 0 填入高位处。
- 步骤 4: 检查右移的值, 如果是 0, 将步骤 3 的新值存入 CRC 寄存器内, 否则 Exclusive OR A001H 与 CRC 寄存器,将结果存入 CRC 寄存器内。
- 步骤 5: 重复步骤 3~步骤 4, 将 8-bit 全部运算完成。
- 步骤 6: 重复步骤 2~步骤 5, 取下一个 8-bit 的讯息指令, 直到所有讯息指令运算完成。最后, 得到的 CRC 寄存器的值, 即是 CRC 的检查码。值得注意的是 CRC 的检查码必须交换 放置于訊息指令的檢查碼中。

以下為用 C 語言所寫的 CRC 檢查碼運算範例:

unsigned char\* data 
← // 讯息指今指标

unsigned char length ← // 讯息指令的长度

unsigned int crc\_chk(unsigned char\* data, unsigned char length)

```
{ 
    int j; 
 unsigned int reg_crc=0Xffff; 
  while(length--){ 
   reg_crc ^{\wedge} = * data++:
   for(i=0:i<8:i++1
```
}

```
 if(reg_crc & 0x01){ /* LSB(b0)=1 */ 
     reg_crc=(reg_crc>>1) ^ 0Xa001; 
   }else{ 
     reg_crc=reg_crc >>1; 
   } 
 }
```
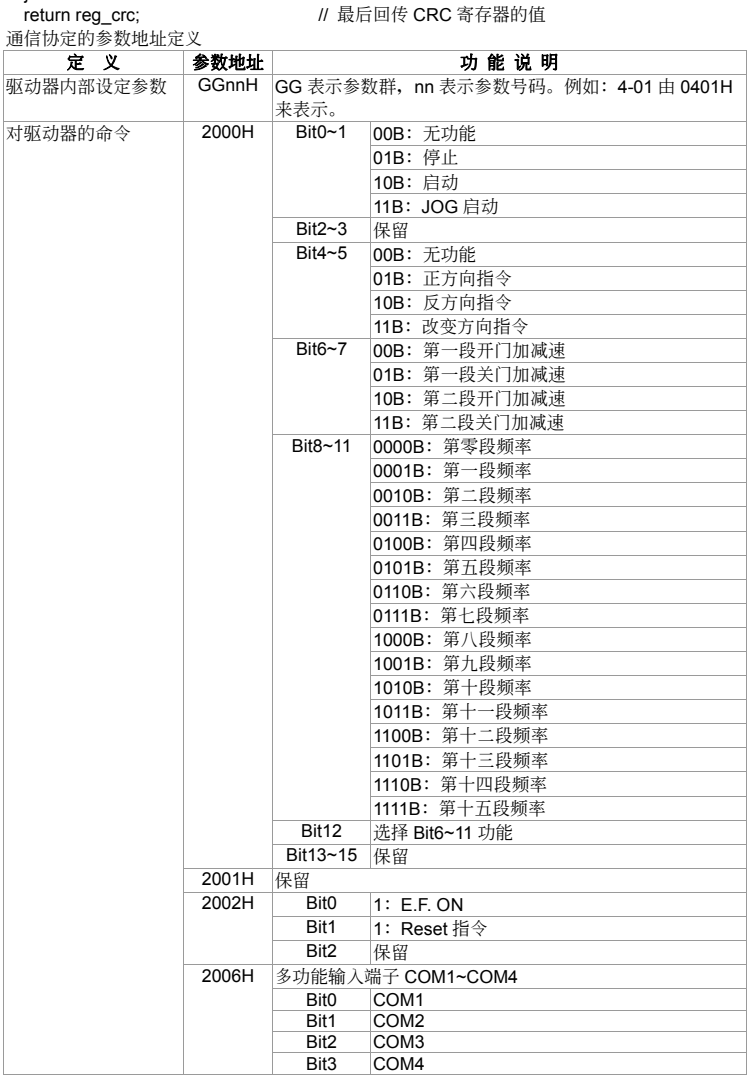

## $V = P \cdot M \cdot D$

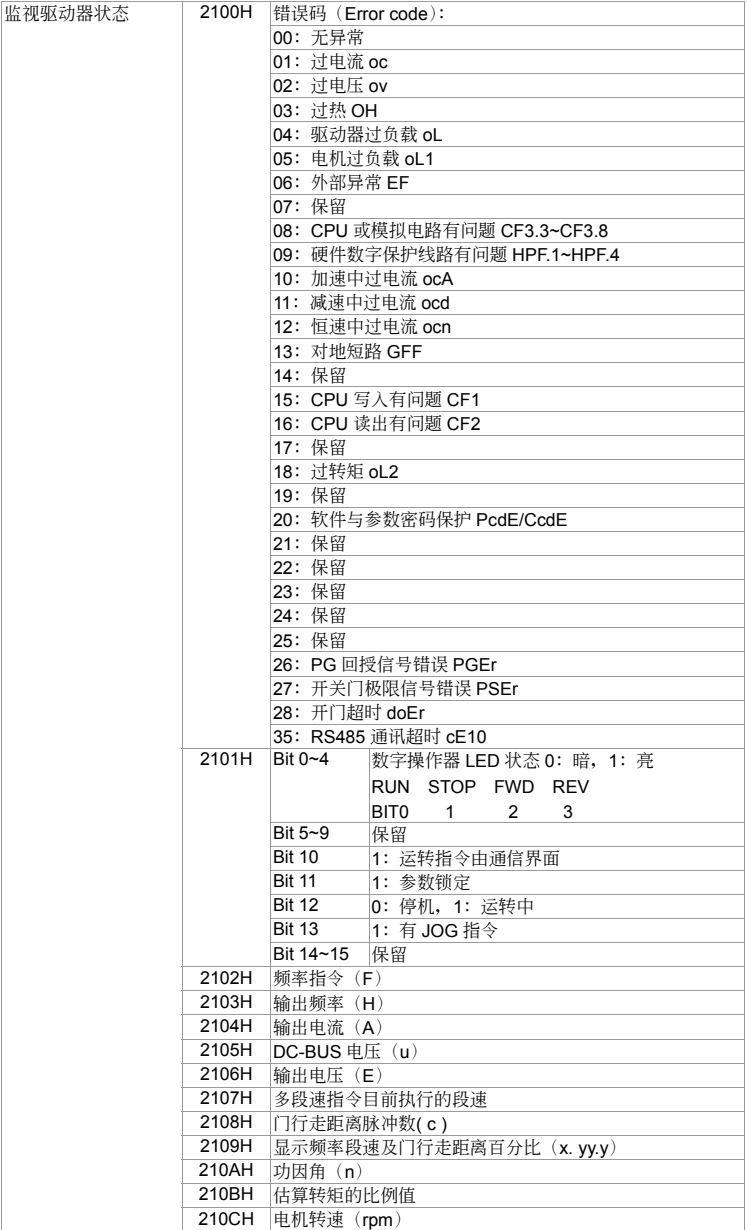

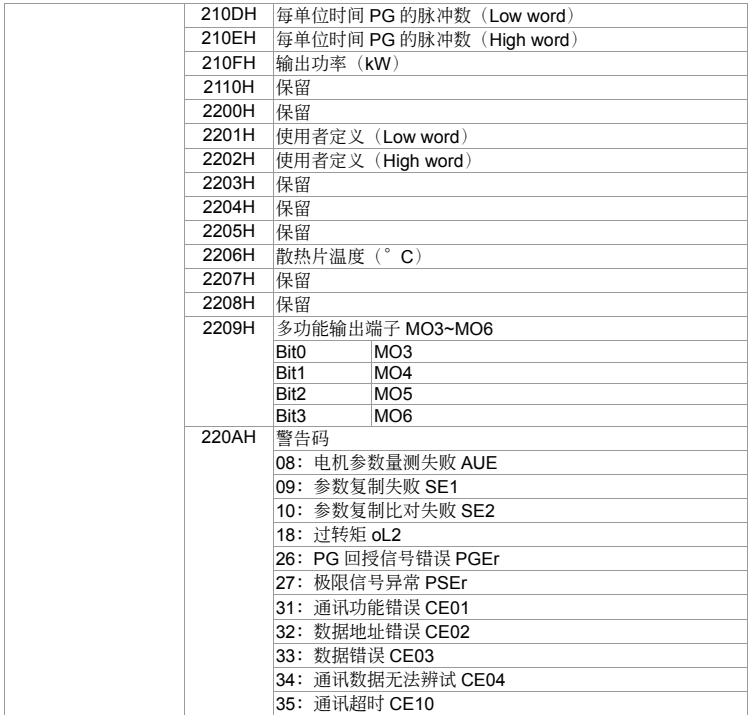

錯誤通信時的額外回應:

當驅動器做通信連接時,如果產生錯誤,此時驅動器會回應錯誤碼且將命令碼的最高位(bit7) 设为 1 (即 Function code AND 80H)回应给主控系统,让主控系统知道有错误产生。并且于 驱动器的键盘显示器上显示 CE-XX, 作为警告讯息, XX 为当时的错误码。参考错误通信时错 误码的意义。

例如:

| ^н "           |                |                       |                  |
|----------------|----------------|-----------------------|------------------|
| ASCII 模式:      |                | RTU 模式:               |                  |
| <b>STX</b>     | $^{1.1}$       | Address               | 01H              |
| Address        | 'ዐ'            | Function              | 86H              |
|                | $^{\prime}$ 1' | <b>Exception code</b> | 02H              |
| Function       | '8'            | <b>CRC CHK Low</b>    | C3H              |
|                | '6'            | <b>CRC CHK High</b>   | A <sub>1</sub> H |
| Exception code | 'ዐ'            |                       |                  |
|                | 2'             |                       |                  |
| <b>LRC CHK</b> | '7'            |                       |                  |
|                | '7'            |                       |                  |
| END            | CR             |                       |                  |
|                | ΙF             |                       |                  |

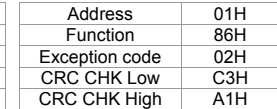

错误码的意义:

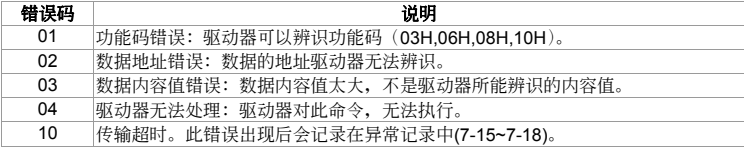

Communication program of PC:

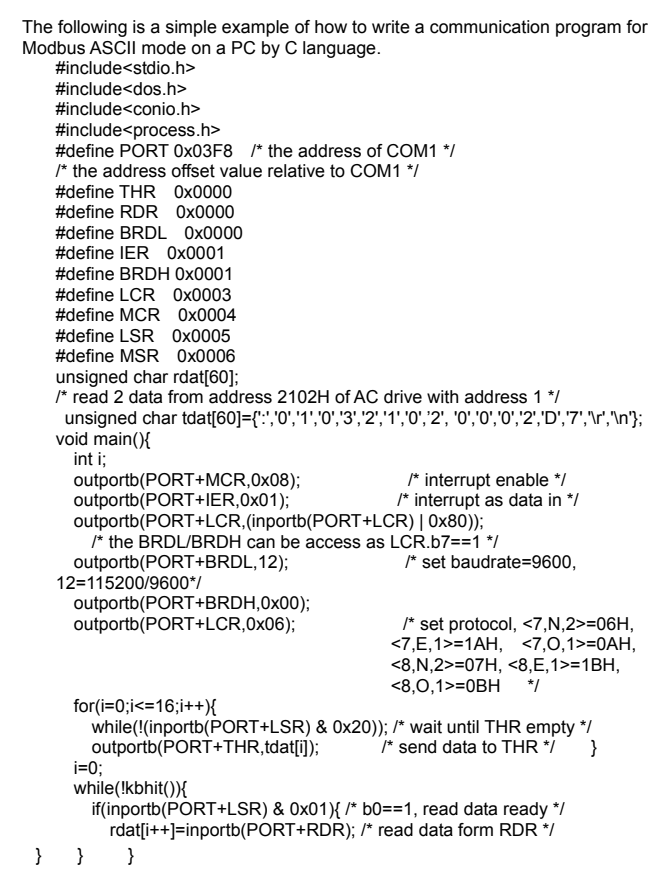

## △ 3-95 通讯回应延迟时间设定

 單位:1 出厂设定值: 00

#### 设定范围 00~200 (每一单位为 0.5ms)

(1) 因应上位机未完成转态(传送~接收)时而利用设定此参数以延迟交流电机驱动器回传的时间。

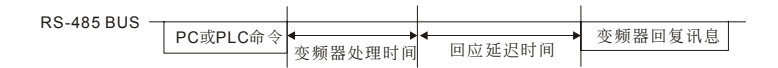

# **4-3** 參數調整流程

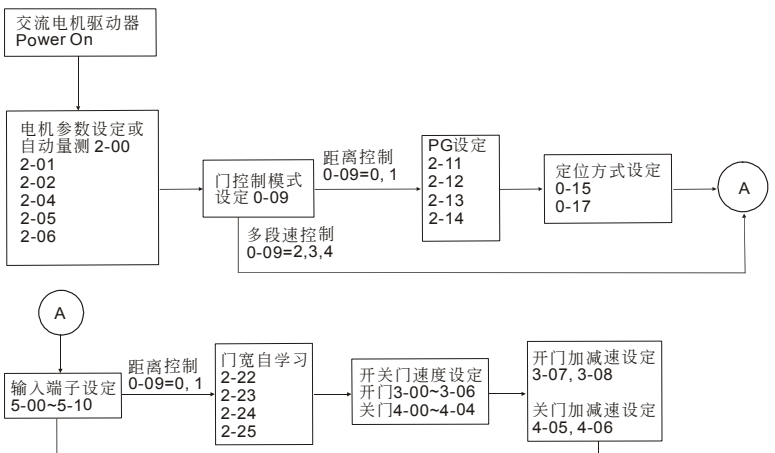

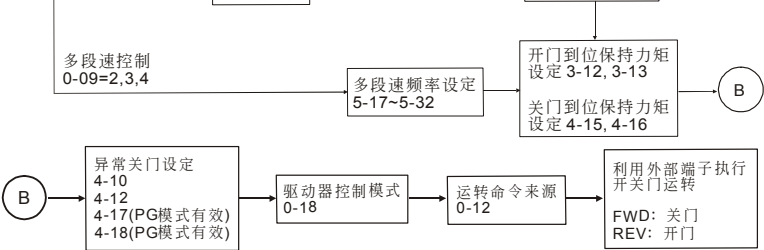
#### 此頁有意留為空白

# 五、異常診斷方式

5-1 過電流 OC 5-2 對地短路故障 GFF 5-3 過電壓 OV 5-4 電壓不足 Lv 5-5 過熱 OH 5-6 過載 OL 5-7 KPE-LE01 面板異常 5-8 電源欠相 PHL 5-9 电机无法运转 5-10 電機速度無法變更 5-11 電機失速 5-12 電機異常 5-13 電磁雜音、感應雜音之對策 5-14 设置的环境措施 5-15 防止交流电机驱动器影响其他机器

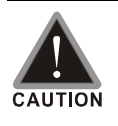

■ 须技术人员做检查工作, 以防止意外发生。

#### VFD-M-D

## **5-1** 過電流 **oc**

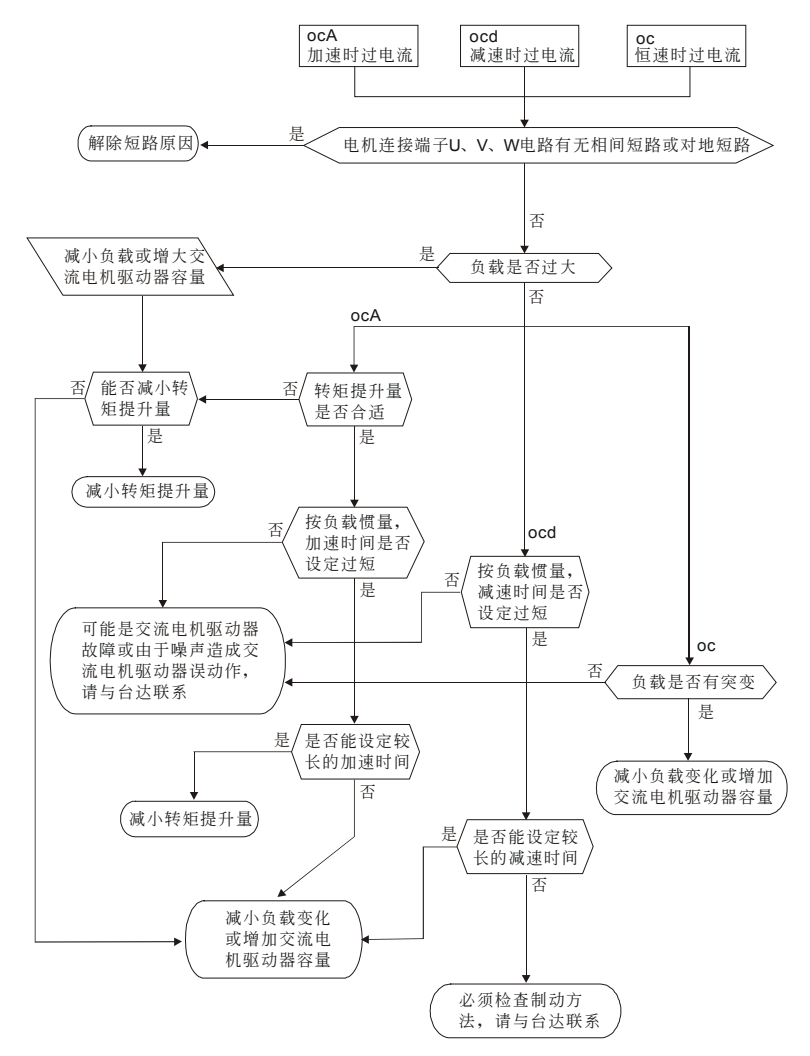

# **5-2** 對地短路故障 **GFF**

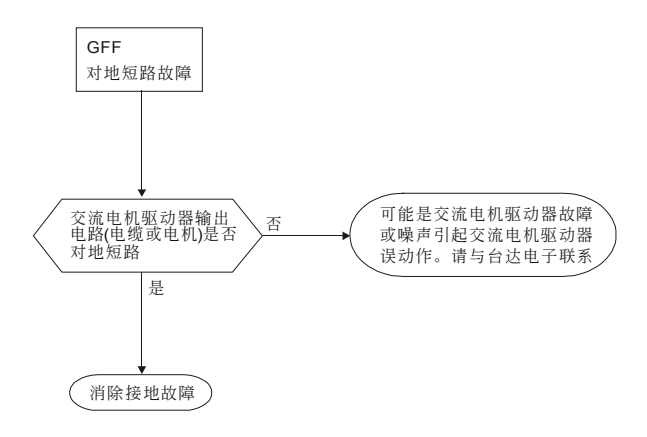

## **5-3** 過電壓 **ov**

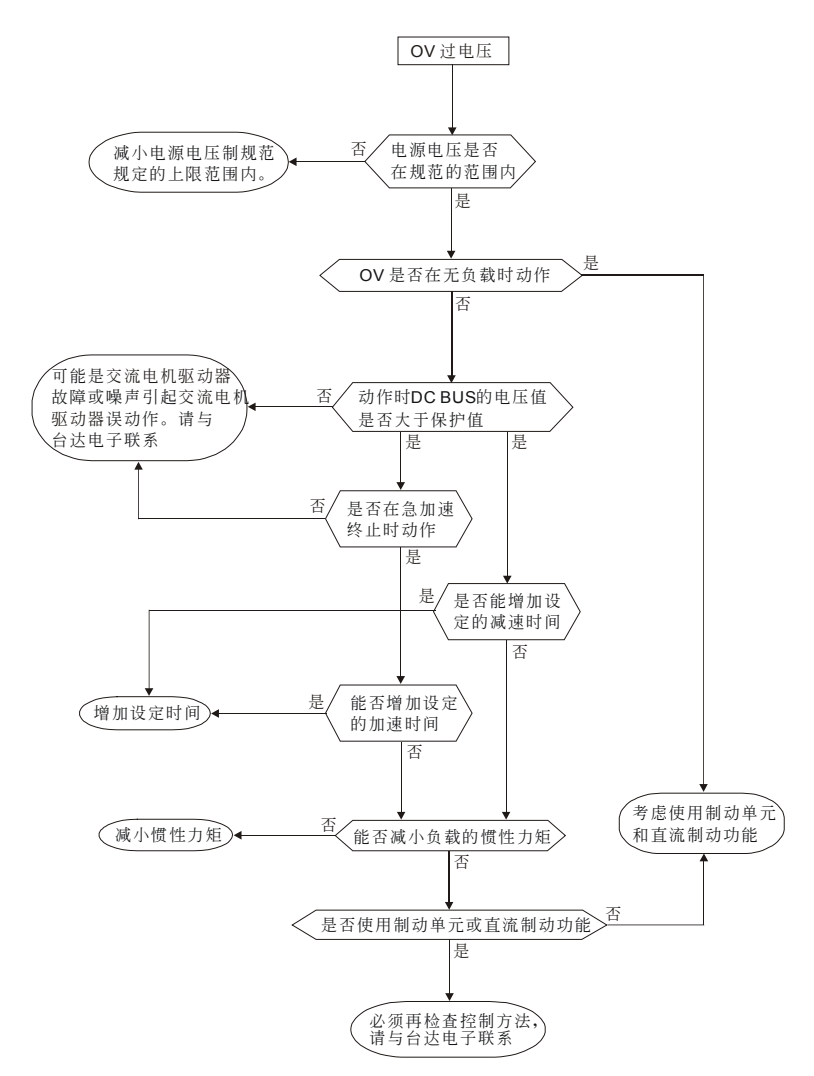

# **5-4** 電壓不足 **Lv**

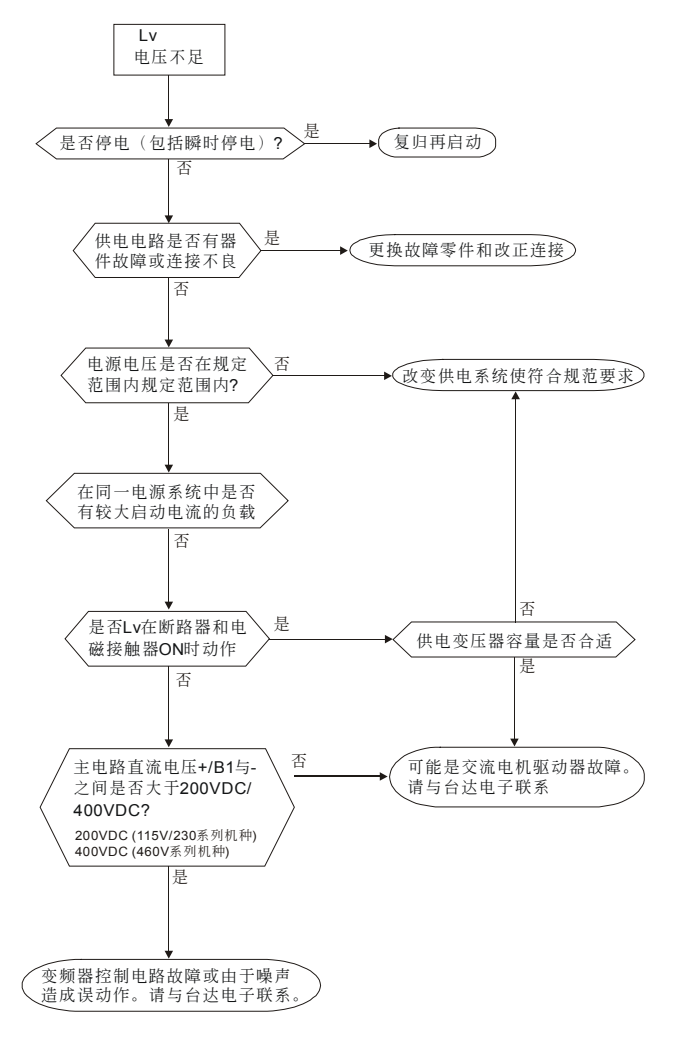

## **5-5** 過熱 **oH**

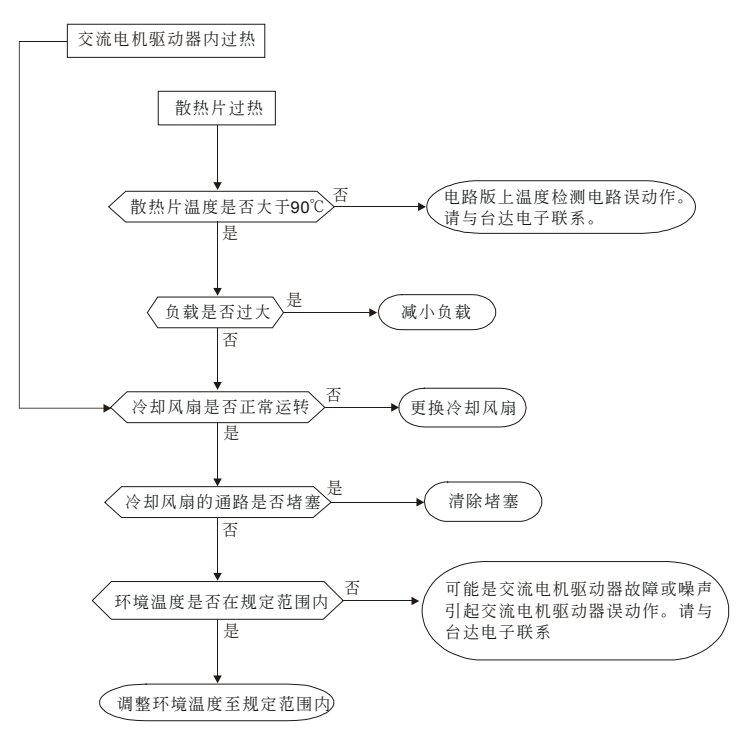

# **5-6** 過載 **oL**

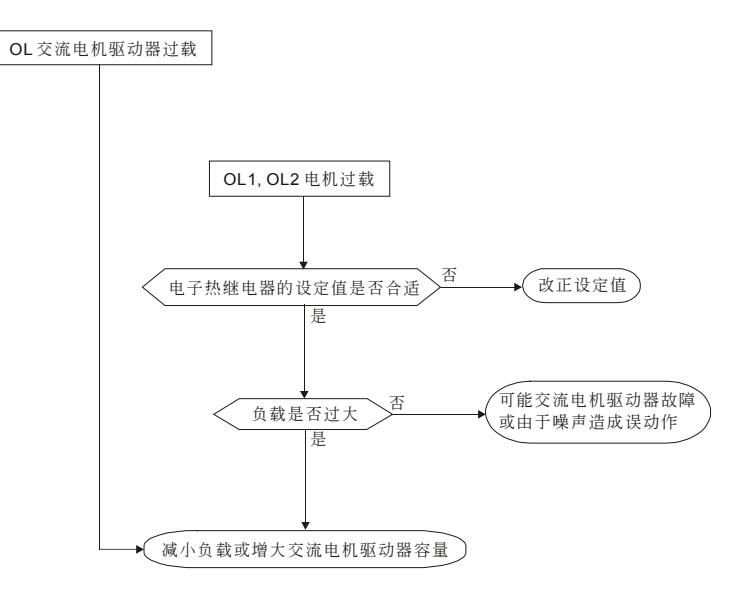

# **5-7** 數字操作器面板異常

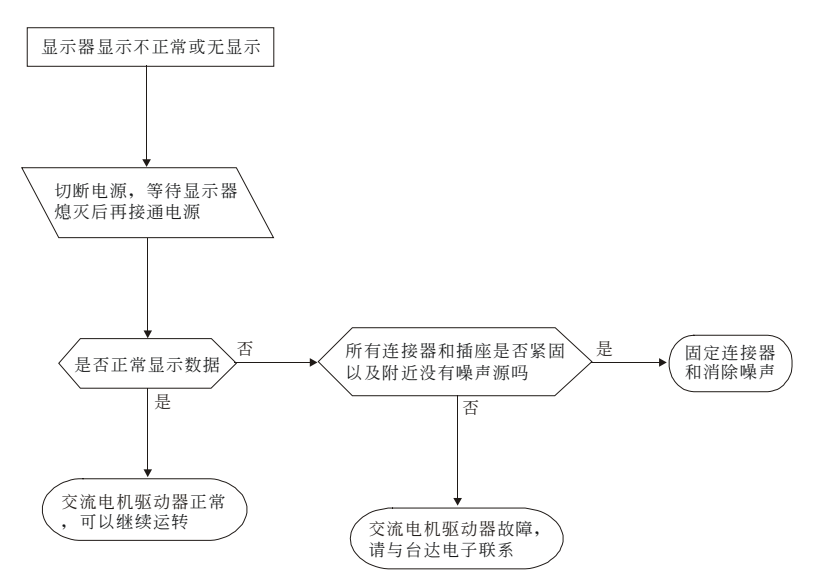

## **5-8** 電源欠相 **PHL**

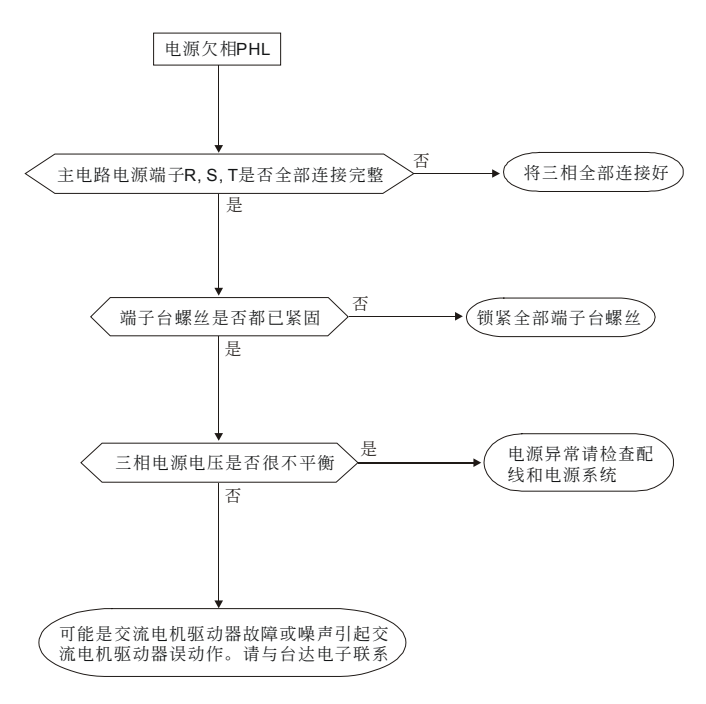

# **5-9** 電機無法運轉

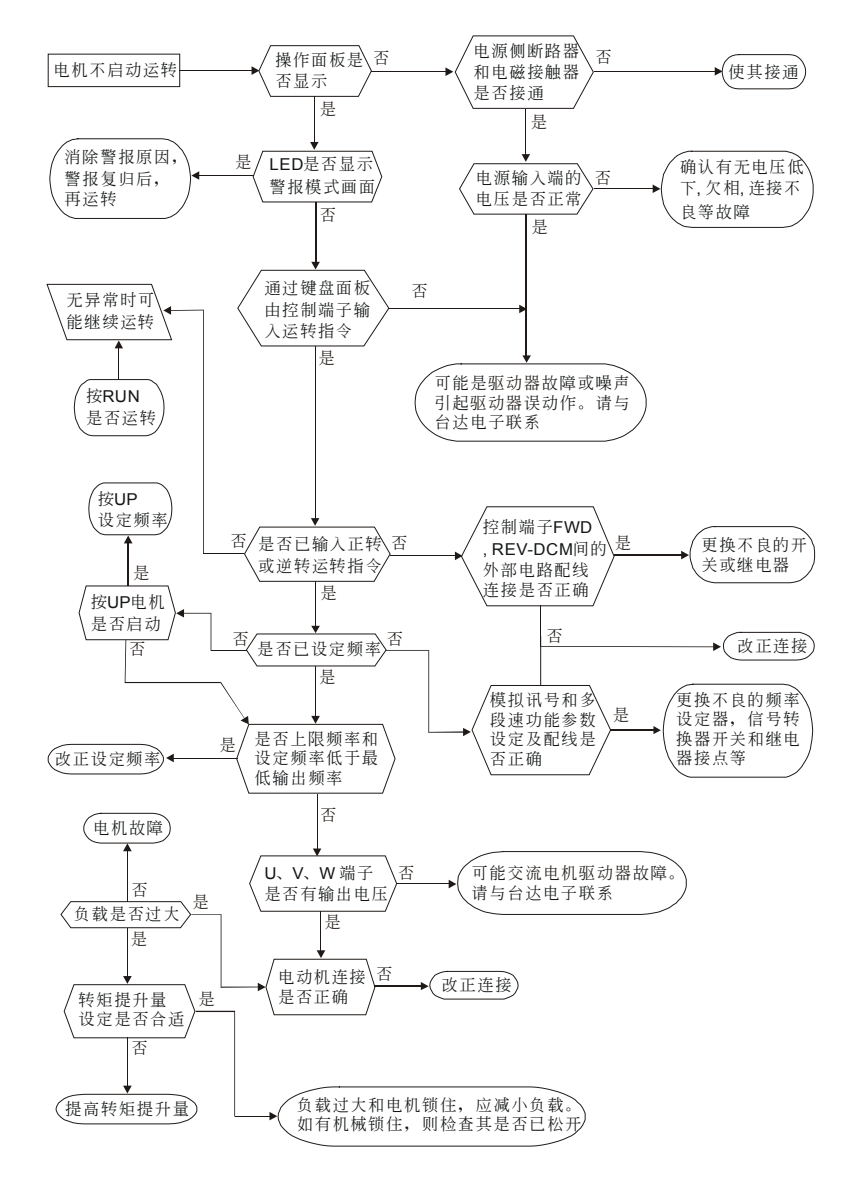

## **5-10** 電機速度無法變更

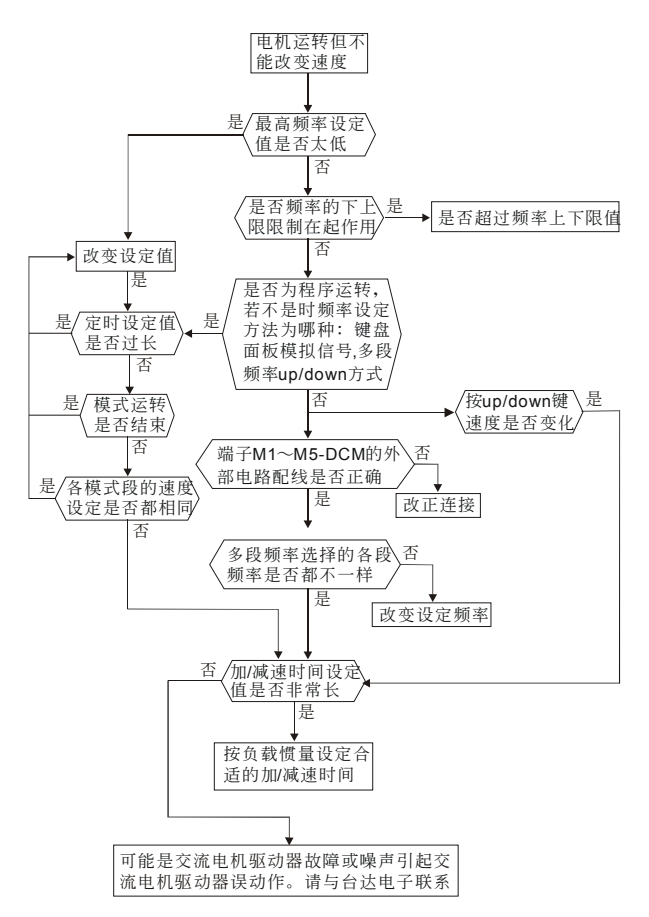

## **5-11** 電機失速

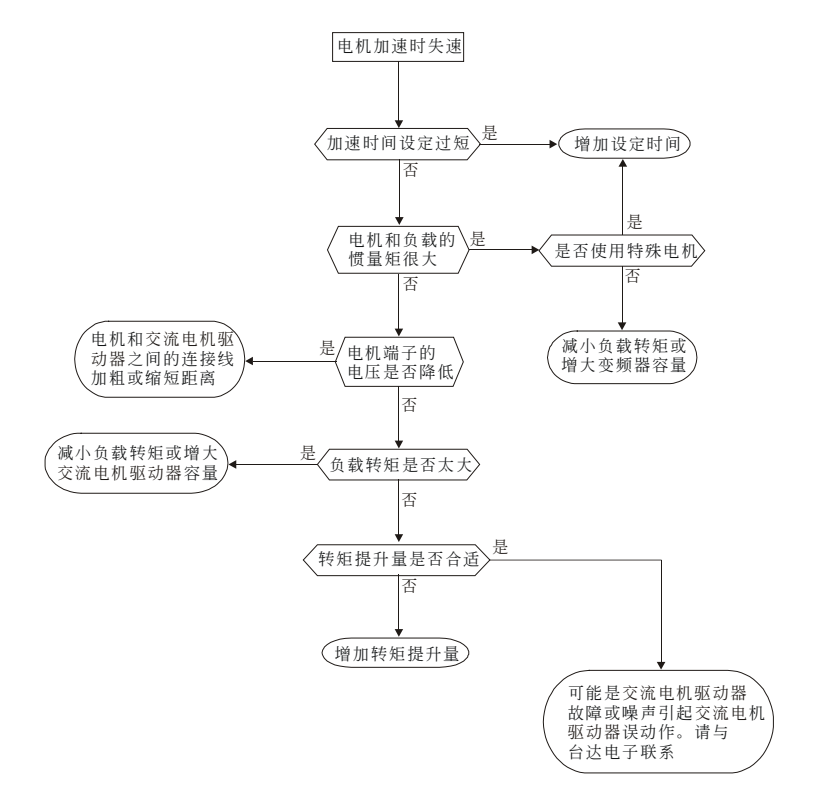

## **5-12** 電機異常

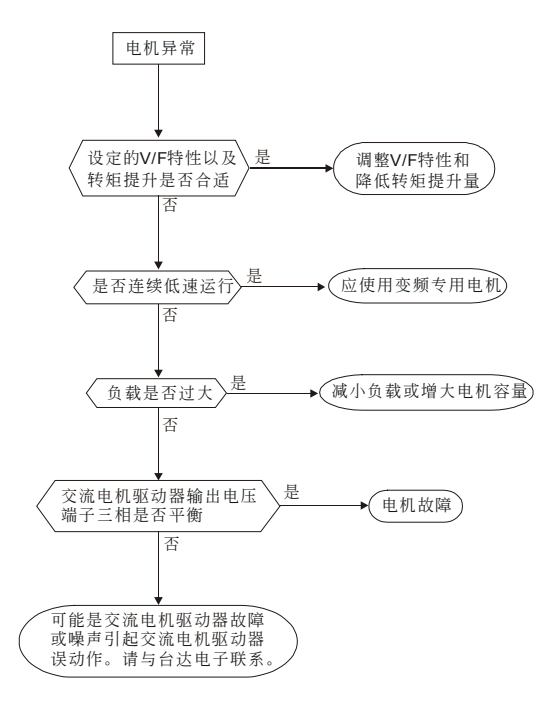

## **5-13** 電磁雜音、感應雜音之對策

交流电机驱动器的周围有杂音源,则经放射或经电源线路而入侵交流电机驱动器,引致控制回路误动 作,甚至引致交流电机驱动器跳脱或损毁。当然会想到提高交流电机驱动器本身耐杂音的能力也是对 策,但並非經濟,而且所能提高之程度有上限,所以在其身外施行對策為上乘做法。

- 1. 于電驛或接觸器加裝扼殺突破裝置(surge killer)以抑制「開(on)」、時及「閉 off」時的突波 (switching surge)性雜音。
- 2. 尽量缩短控制回路或序控回路的配线长度,并且与主电路配线互为分离。
- 3. 指定應為屏蔽線而配線的電路,必須遵守屏蔽線以配線,並且太冗長時,就加用''隔離放大 器(isolation Amplifier)"以中繼。
- 4. 交流电机驱动器的接地端应遵照内规施行接地,并且不与电气熔接机及动力设备的接地等 共用,必獨自設置接地極。
- 5. 交流电机驱动器的输入端插设杂音滤波器(noise filter),自电源线路防止杂音侵入。

总之,防范电磁杂音的对策是要施予"不让它发出","不让它传播"及"不让它收到"的三阶段层次性防 护;此所谓的护理性「三护」都要齐施。

## **5-14** 設置的環境措施

交流電機驅動器是電子零件的裝置,容許的環境在規格書資料有明細記載;如果不能遵守此規範的約 束,必须要有相应的补救或对策指施。

- 1. 避免振动,不得已时要补施防振垫皮等。务使振动值低于规定值;因为振动对于电子零件 的作用是等于给机械性应力(stress)不可经常,不可长期压住,也不可周期的反复施压,因 為經久必是故障的誘因。
- 2. 避开腐蚀性气体及多尘埃环境,这些都会带给电子零件生锈、接触不良外,因吸湿而降低 绝缘力导致短路性事故。一般对策是油漆处理及防尘对策兼施,较讲究的场合,则并且采 用适合清净空气的内压型或自保的全封闭形状的构造。
- 3. 周温应该话中,太高及太低的温度都必定会影响电子零件的寿命及动作可靠性,以半导体 元件为例来说,一旦逾越规定值,就必定立即与"破坏"发生关连。因此,除了要配备冷却 机(cooler)及遮蔽阳光直射的遮蓬,用心使达到符合规定的周温条件之外,也很需要实施清 扫并点检交流电机驱动器的收纳盘的空气滤清器及冷却扇的角向等。又于极端低温处所微 電腦可能不動作,冰冷地帶必須加設室內取溫設備(space heater)。
- 4. 不要潮湿、不准发生"结露"状态情事。需要交流电机驱动器较长时间的停用之际,应慎防 一停空调设备令立即出现结露情事,也希望电气室的冷却设备附具除湿机能。

## 5-15 防止交流电机驱动器影响其他机器

由于使用交流电机驱动器导致同场合之机器运转困难情事不少,这些成因该于事先检讨发现予以惕除 或依需要善加對策措施。

#### 電源側產生高次諧波

交流电机驱动器运转时,会有高次谐波流向电源给系统坏影响,应加的对策如下:

- 1. 分离电源系统,设置专用变压器另外提供电源给交流电机驱动器。
- 2. 交流电机驱动器侧插装电抗器以削减高次谐波成分如图所示:

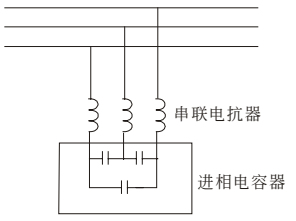

3. 若有进相电容器, 则应该串接电抗器以防高谐波电流流入太多引致过热烧损电容器。

#### 電動機的溫度上升

电动机用于可变速运转时,若是电动机是同步通风型的感应电动机,则于低速运转带冷却效果差,所 以可能出现过热现象。又交流电机驱动器输出的波形含有高阶谐波,所以铜损及铁损都增加。应该就 负载状态及运转范围做好核检数据以参考,必要时就加给下列对策措施:

- 1. 电动机改用独立电源通风型或提高一级容量规格。
- 2. 配用交流电机驱动器专用的变频电机。
- 3. 限制运转范围,避免低速带的运转。

# 六、保护讯息与排除方法

#### 6-1 保护动作一览表

#### 6-2 定期维护检查

交流电机驱动器本身有过电压、低电压及讨电流等多项警示讯息及保护功能,一旦异常故障发生,保护功 能动作, 交流电机驱动器停止输出, 异常接点动作, 电机自由运转停止。请依交流电机驱动器的异常显示 内容对照其异常原因及处置方法。异常记录会储存在交流电机驱动器内部存储器(可记录最近五次异常讯 息),并可经参数读取由数字操作面板或通讯读出。

交流電機驅動器由 IC、電阻、電容、電晶體等電子零件及冷卻扇、電驛等為數眾多的零件組成。這些零 件不是能够永久不坏,不是可以永久使用,即使在正常环境运用,若超过其耐用年数,则容易发生故障。 因此要实施预防性定期点检,把不符合规格要求或已有品质不良品发掘出来,及早摒除会造成交流电机驱 动器不良原因。同时也把逾期耐用年限的各部分品趁机会取换掉,以确保良好可安心地运转。

平常就需要从外部目视检查交流电机驱动器的运转,确认没有异常状况发生。并检查是否有下列情况发生:

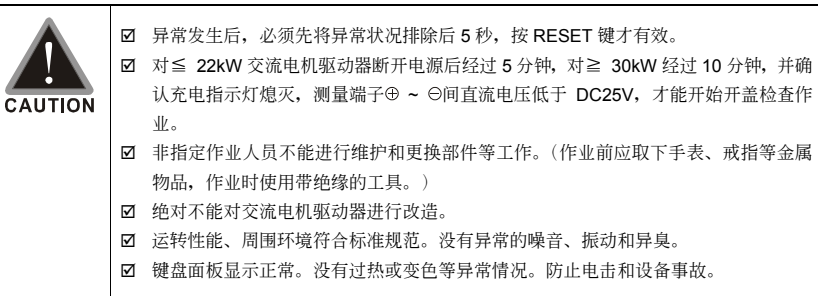

## **6-1** 保護動作一覽表

下列是数字操作面板,显示异常讯息。

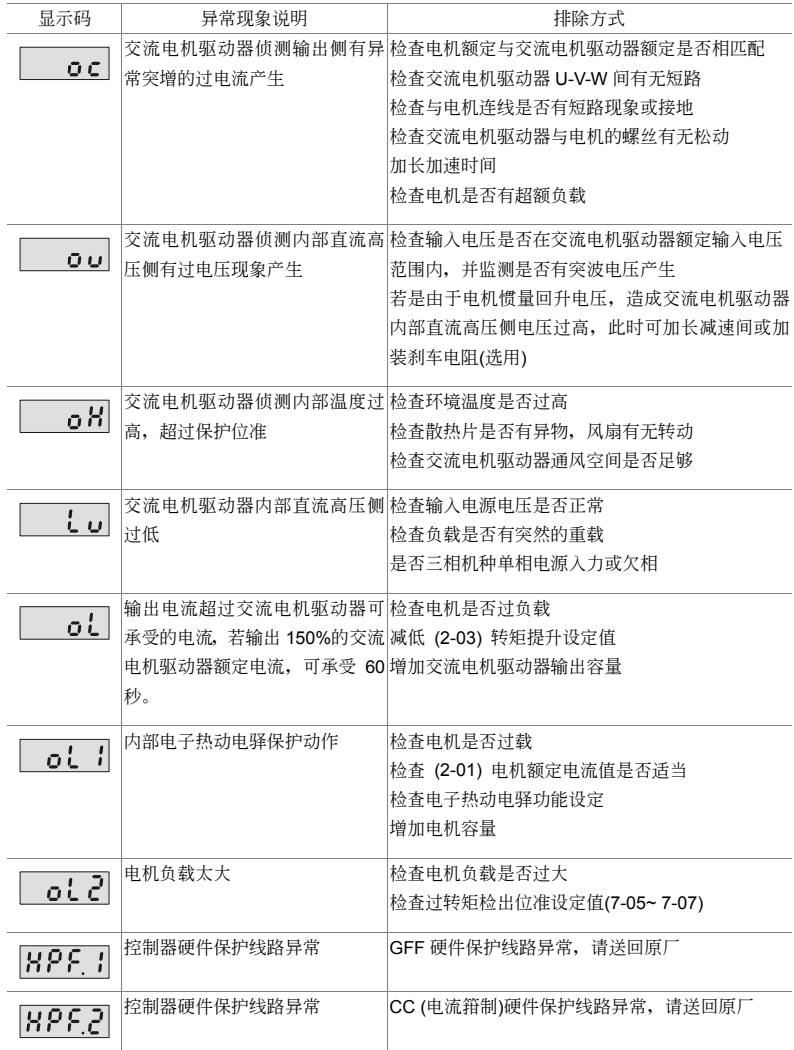

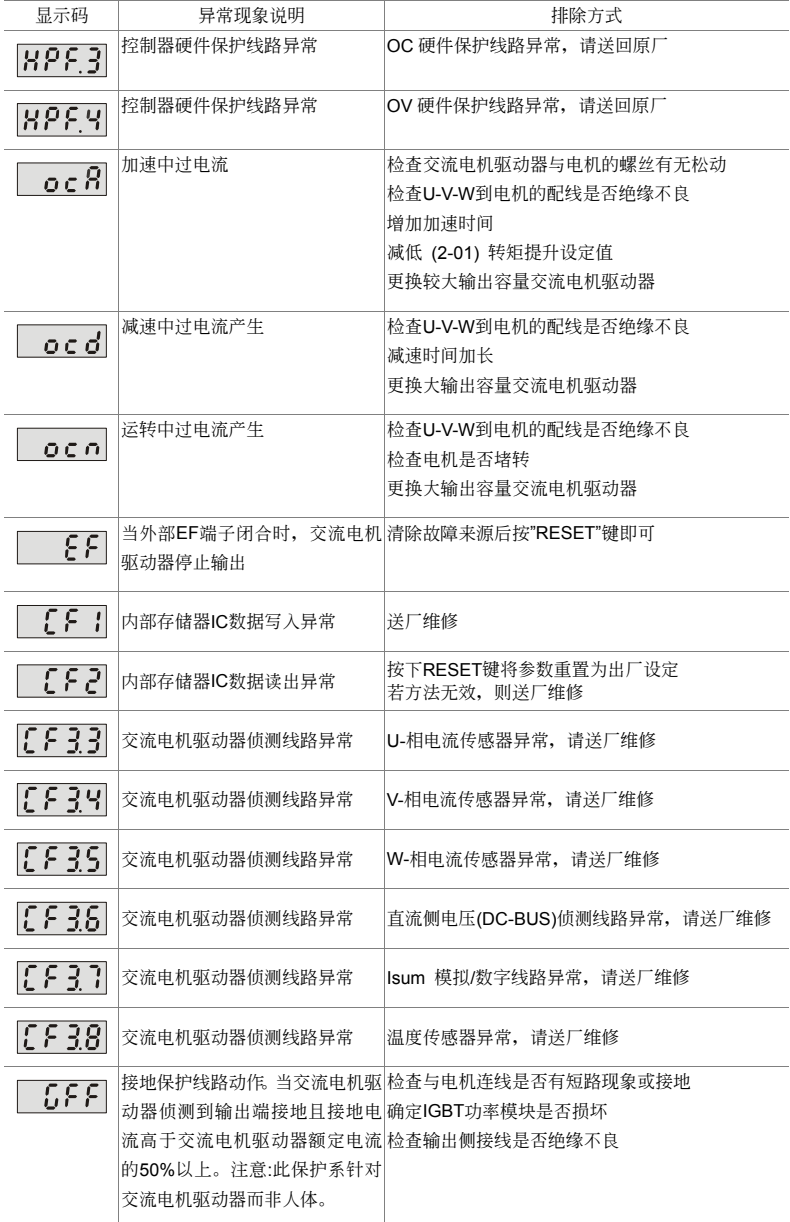

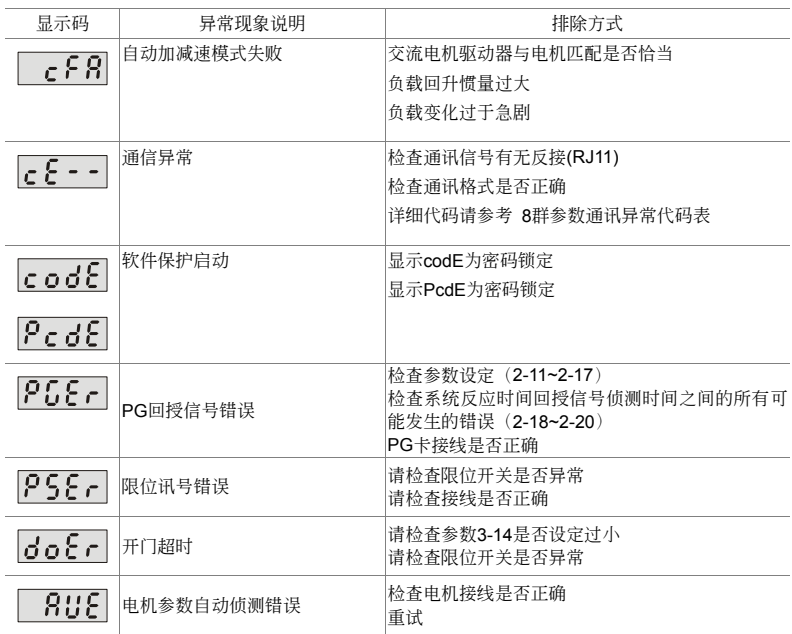

#### 警報重置

由跳机状态,消除警报原因后,可按面板上的重置键(如图所示)、将外部端子设定为"异常复归指令" 并导通此端子或以通讯方式传送异常复归指令,则可解除跳机状态。任何异常警报解除前,应使运转 信号为断路(OFF)状态,以防止异常讯号复归后立即重新运转而导致机械损害或人员伤亡。

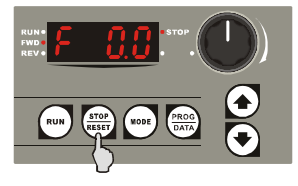

## 6-2 定期维护检查

定期检查时,先停止运转,切断电源和取去外盖。即使断开交流电机驱动器的供电电源后,滤波电容 器上仍有充电电压,放电需要一定时间。为避免危险,必须等待充电指示灯熄灭,并用电压表测试, 确认此电压低于安全值(≦25Vdc),才能开始检查作业。

### 周围环境

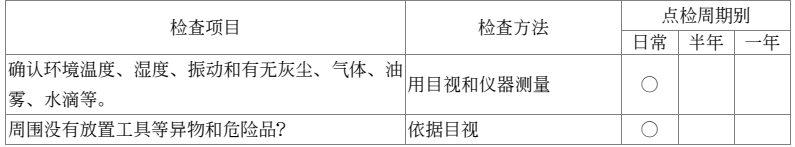

#### 電壓

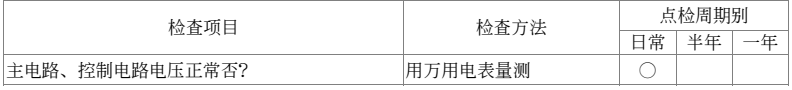

#### 鍵盤顯示面板

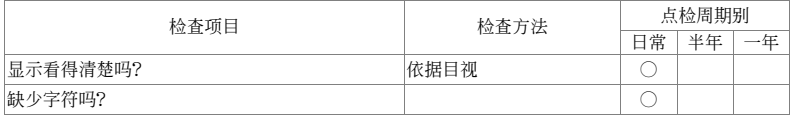

#### 機構件

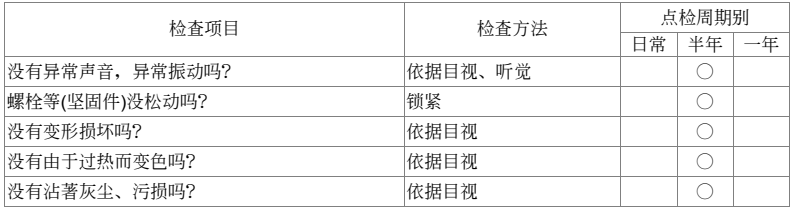

#### 主電路部分

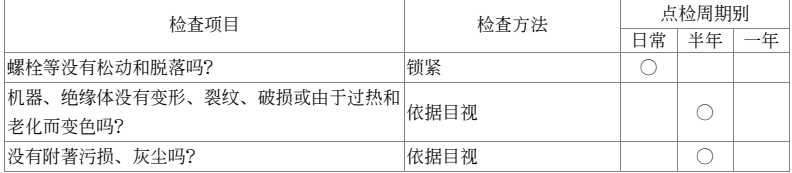

#### 主電路∼端子、配線

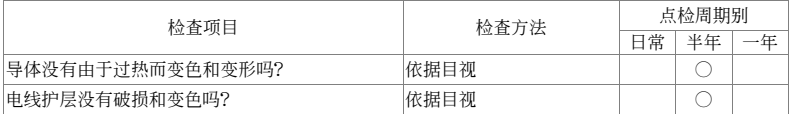

#### 主電路∼端子台

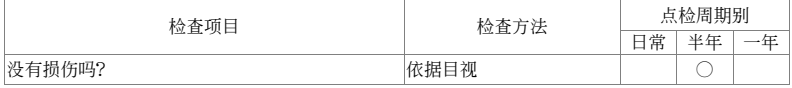

### 主电路∼滤波电容器

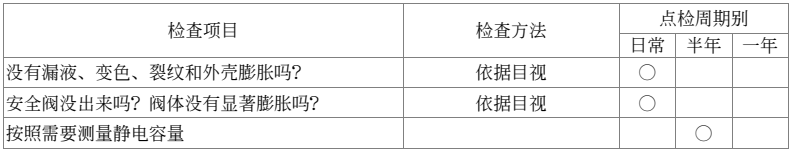

#### 主電路∼電阻器

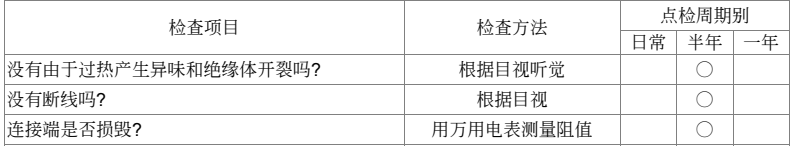

## 主電路∼變壓器、電抗器

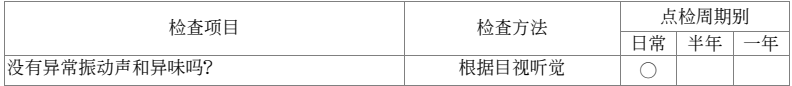

#### 主電路∼電磁接觸器、繼電器

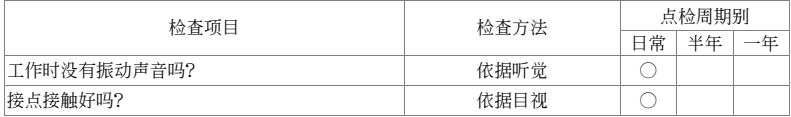

#### 控制電路∼控制印刷電路板、連接器

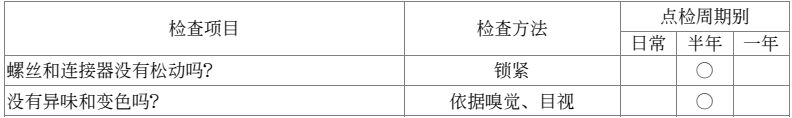

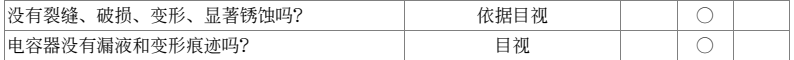

## 冷卻系統∼冷卻風扇

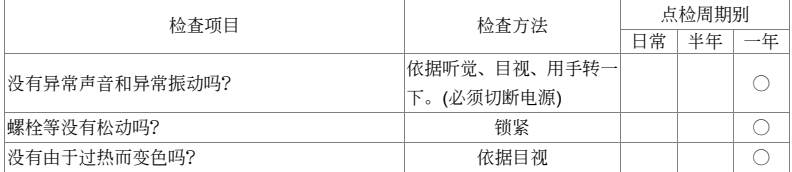

### 冷卻系統∼通風道

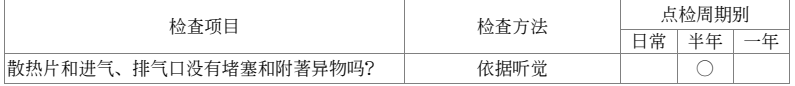

#### **NOTE**

污染的地方,请用化学上中性的清扫布擦拭干净。用电气清除器去灰尘等。

#### 此頁有意留為空白

# 附錄 A、標準規格

VFD-M-D 系列包含 230V 型机种, 目前机种有: VFD004M21B-D; VFD004M21W-D, 两种可提供客户自 行選購,下列規格表可方便提供客戶選購。

## **230V** 系列規格

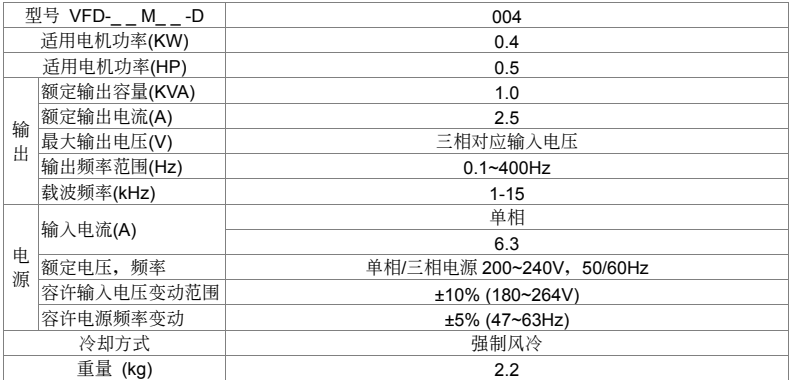

# 共同特性

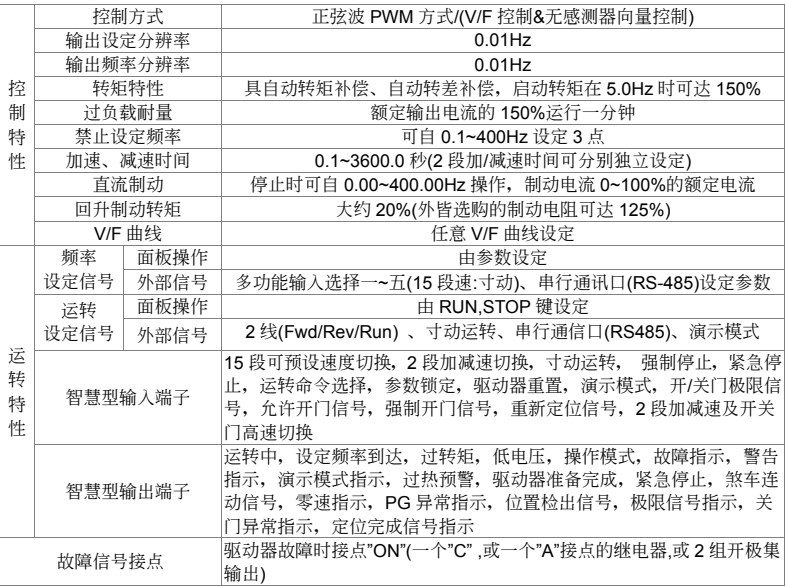

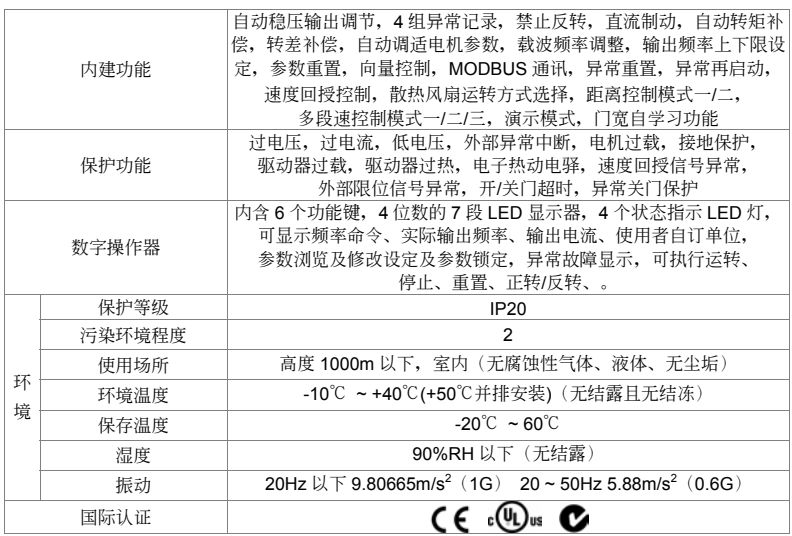

#### **NOTE**

VFD004M21W-D 机种无国际认证。

#### 此頁有意留為空白

# 附錄 B、配備選購

B-1 煞車電阻選用一覽表 B-2 无熔丝开关 B-3 電抗器 B-4 通訊介面操作器 PU06 B-5 EMI 濾波器

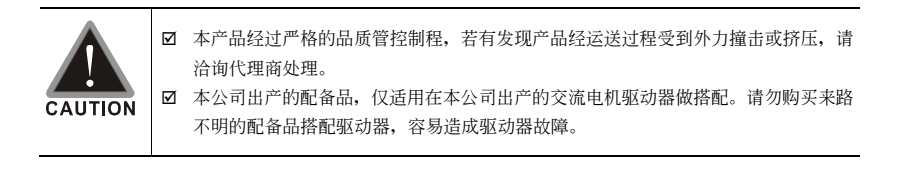

## **B-1** 煞車電阻選用一覽表

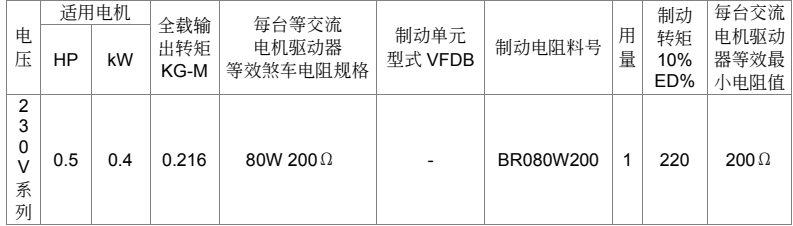

#### **NOTE**

- 1. 若使用非本公司所提供的煞車電阻及制動模塊而導致驅動器或其它設備損壞,本公司則不負擔保固期的責任。使用制 動單元時,請詳讀並依循制動單元使用手冊內說明配線。
- 2. 煞车电阻的安装务必考虑周围环境的安全性、易燃性。
- 3. 使用 2 台以上制动单元时,需注意并联制动单元后的等效电阻值,不能低于每台驱动器等效最小电阻值。请选择本公 司所制定的電阻值瓦特數及使用的頻率(ED%)。
- 4. 制动电阻料号中"-"代表台达未提供标准料号,请依台达建议等效煞车电阻规格订制所需求之煞车电阻。若要使用最小 电阻值时, 瓦特数的计算请与代理商洽谈。
- 5. 在有安装煞车电阻的应用中为了安全的考量,在变频器与煞车电阻之间或制动单元与煞车电阻之间加装一积热电驿 (O.L);并与交流电机驱动器前端的电磁接触器(MC)作一连锁的异常保护。加装积热电驿的主要目的是为了保护 煞车电阻不因煞车频繁过热而烧毁,或是因输入电源电压异常过高导致制动单元连续导通烧毁煞车电阻。此时只有将 交流电机驱动器的电源关闭才可避免煞车电阻烧毁。

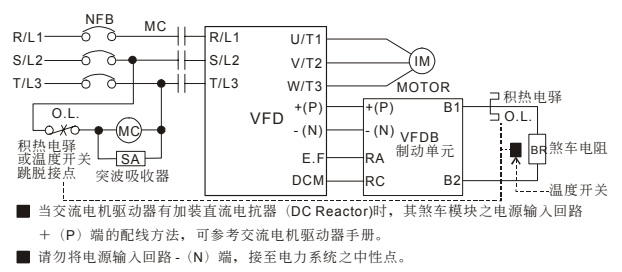

## 尺寸圖

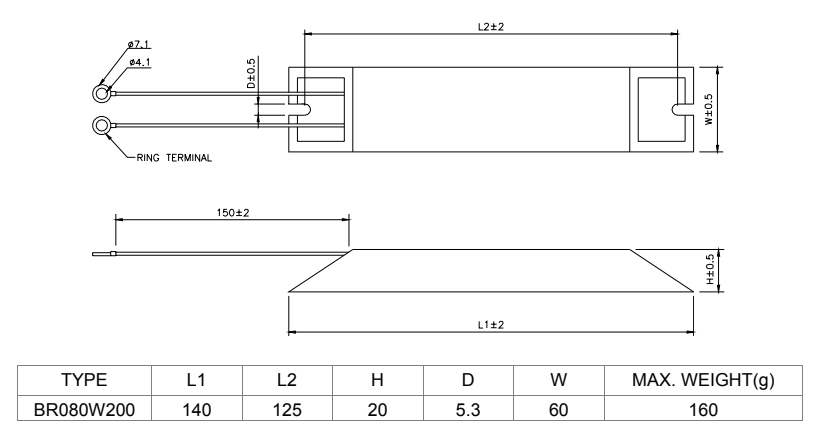

## **B-2** 无熔丝开关

无熔丝开关与保险丝必须使用 UL 承认的产品

无熔丝开关的电流额定必须介于 2~4 倍的交流电机驱动器额定输入电流

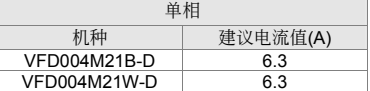

保险丝规格一览表(小于下表的保险丝规格是被允许的)

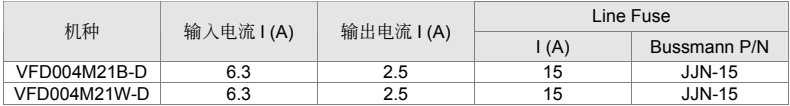

## **B-3** 電抗器

### **B-3-1 AC** 電抗器

#### **AC** 輸入電抗器規格

230V, 50/60Hz, 單相

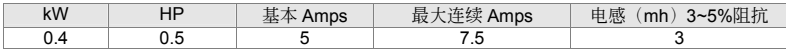

#### **AC** 輸出電抗器規格

230V, 50/60Hz, 三相

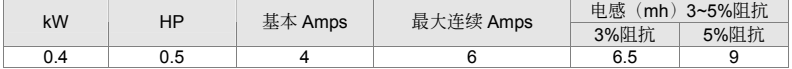

#### AC 电抗器的应用例

連接的部位~輸入的電路

使用狀況∼1

同一電源接多台的驅動器,驅動器運轉中,某一驅動器電源投入的場合。

會引發的理由/問題點:同電源系統中,驅動器的電磁閥被導通時,電容器的充電電流引致電壓漣波, 同时会导致它台驱动器直流侧电压浮动过大。

電抗器正確的接線法:

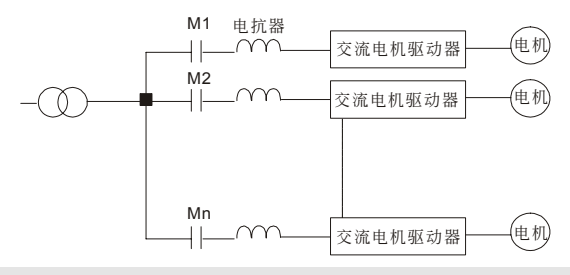

#### 使用狀況∼2

矽整流体(如 DC 电动机驱动等)与驱动器皆接于同一电源的场合。

会引发的理由/问题点:由于矽整流体为一开关性元件,在 ON/OFF 瞬间会有一突波产生,此突波有 造成主电路保护动作可能成损坏。

電抗器正確的接線法:

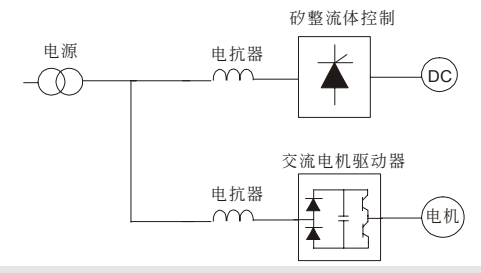

#### 使用狀況∼3

电源容量大于 10 倍双频器容量的场合

会引发的理由/问题点: 电源容量大的场合,因电源阻抗小充电电流太大, 易造成主电路的整流质温 度高或损坏。

電抗器正確的接線法:

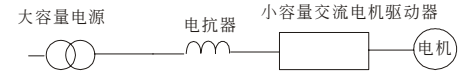

## **B-3-2** 零相電抗器

RF220X00A UNIT: mm(inch)

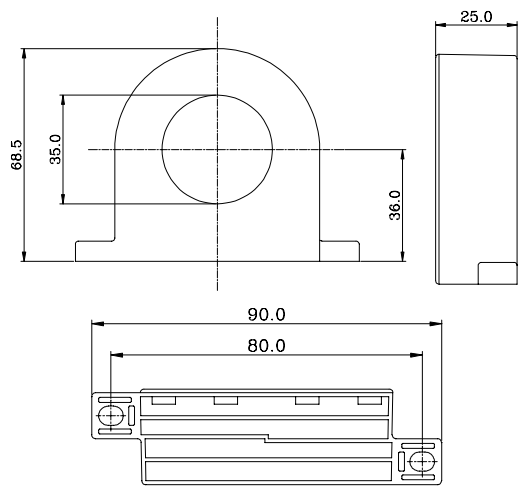

#### $V = P \cdot M \cdot D$

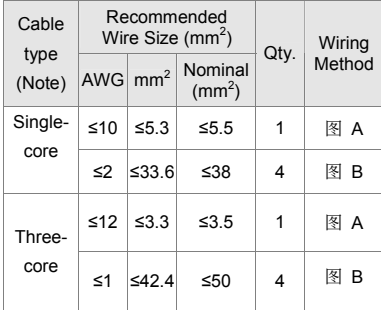

#### 圖 A

每一条线在穿过零相电抗器处需绕四次。此电抗 器需尽可能的靠近驱动器端。

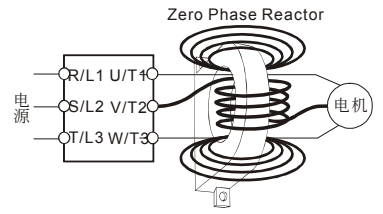

圖 B

请将线直接穿过并排的四个零相电抗器。 Zero Phase Reactor

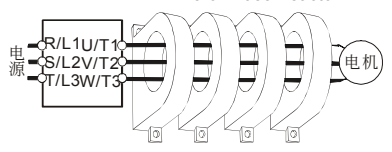

**NOTE** 600V 絕緣電力線。

- 1. 上述表格仅供参考,选用时请用合适之缆线种类 及直径大小;亦即缆线必须适于穿过零相电抗器 的中心。
- 2. 配线时,请勿穿过地线,只需穿过电机线或电源 線。
- 3. 當使用長的電機輸出線時,可能需使用零相電抗 器以減低輻射。
# **B-4** 通訊介面操作器 **PU06**

# 數字操作器 **VFD-PU06** 各部說明

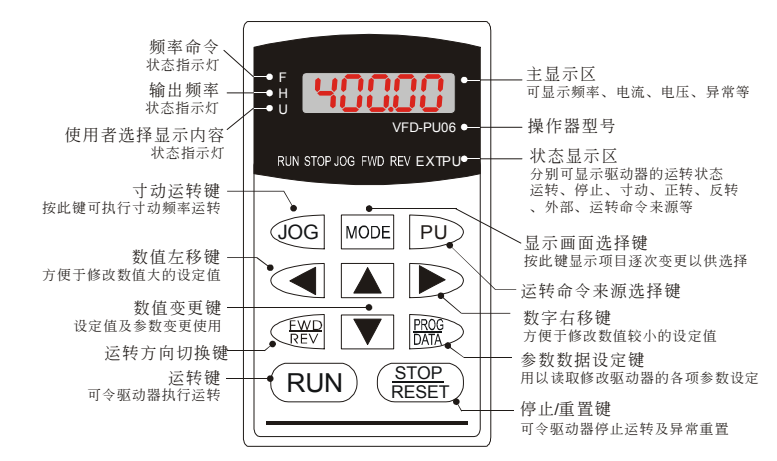

# 功能顯示項目說明

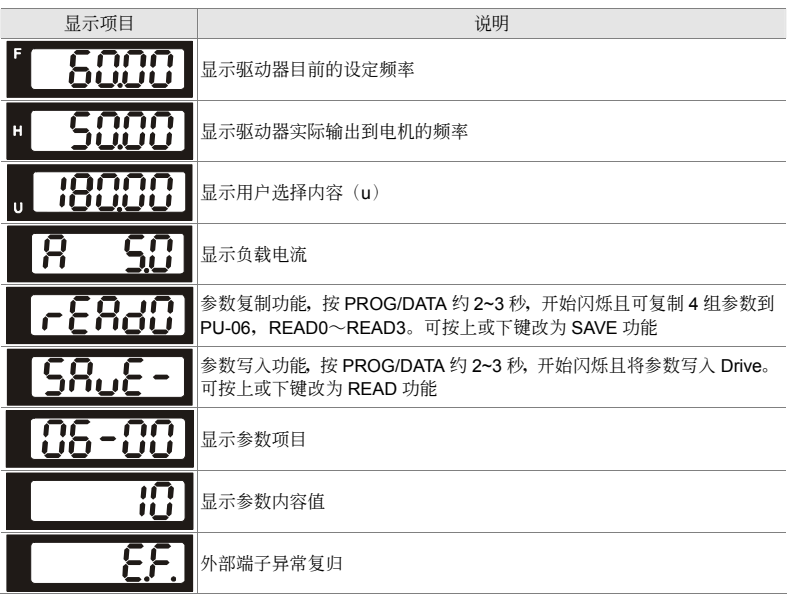

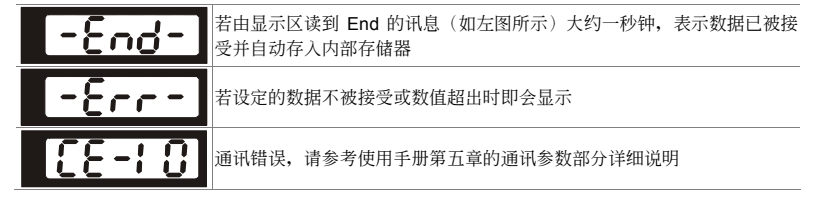

## **PU06** 操作流程圖

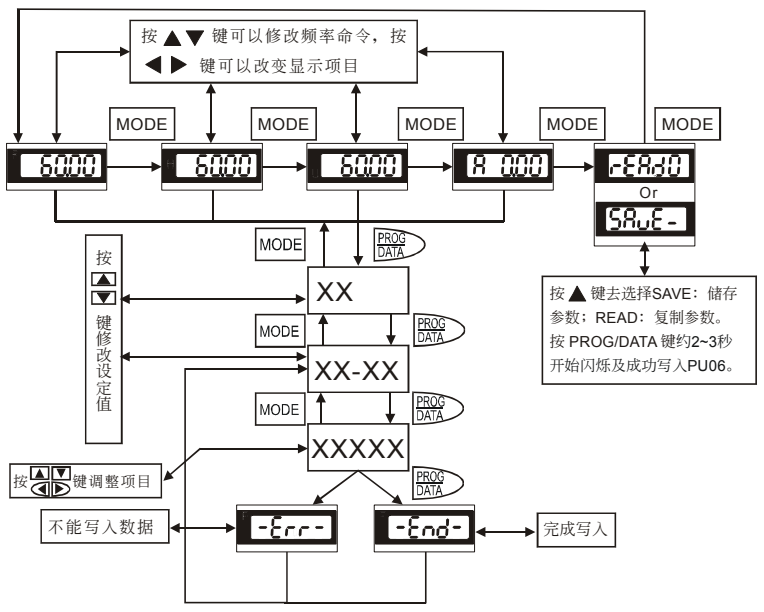

VFD-PU06 操作流程圖

# **B-5 EMI** 濾波器

VFD004M21B-D, VFD004M21W-D: 滤波器型号 RF015M21AA

### **EMI** 濾波器安裝注意事項

# 前言

所有的电子设备(包含变频器)在正常运转时,都会产生一些高频或低频的噪声,并经由传导或辐射 的方式干扰周边设备。如果可以搭配适当的 EMI Filter 及正确的安装方式,将可以使干扰降至最低。 建议搭配台达 EMI Filter, 以便发挥最大的抑制变频器干扰效果。

在變頻器及 EMI FILTER 安裝時,都能按照使用手冊的內容安裝及配線的前提下,我們可以確信它能 符合以下規範:

- 1. EN61000-6-4
- 2. EN61800-3: 1996
- 3. EN55011(1991) Class A Group 1

# 安裝注意事項

为了确保 EMI Filter 能发挥最大的抑制变频器干扰效果,除了变频器需能按照使用手册的内容安装及 配线之外, 还需注意以下几点:

- 1. EMI FILTER 及變頻器都必須要安裝在同一塊金屬板上。
- 2. EMI FILTER 及变频器安装时尽量将变频器安装在 FILTER 之上。
- 3. 配线尽可能的缩短。
- 4. 金屬板要有良好的接地。
- 5. EMI FILTER 及变频器的金属外壳或接地必须很确实的固定在金属板上,而且两者间的接触面积 要盡可能的大。

# 选用电机线及安装注意事项

电机线的选用及安装正确与否,关系著 EMI Filter 能否发挥最大的抑制变频器干扰效果。请注意以下 几点:

- 1. 使用有隔离铜网的电缆线(如有双层隔离层者更佳)。
- 2. 在电机线两端的隔离铜网必须以最短距离及最大接触面积去接地。
- 3. U 型金属配管支架与金属板固定处需将保护漆移除, 确保接触良好, 请见图 1 所示。
- 4. 电机线的隔离铜网与金属板的连接方式需正确,应将电机线两端的隔离铜网使用 U 型金属配管支 架与金属板固定,正确连接方式请见图 2 中的 4、5 所示,图 2 中的 1、2、3 为错误的连接方式。

支架与金属板固定处需将保护漆移除,确保接触良好

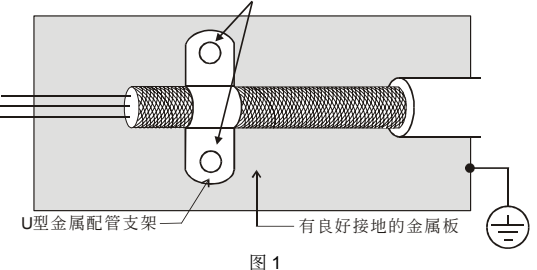

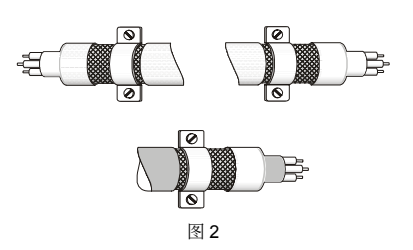

# 电机配线长度

当电机是由 PWM 型变频器驱动时, 电机的端子较易因变频器元件转换而发生浪涌电压现象。若电机 的线特别的长时(尤其是 460V 系列的变频器),浪涌电压会降低绝缘能力。为了避免此现象发生,请 依下表使用:

使用一个有加强绝缘的电机

连接一个输出电流滤波器(选购) 至变频器的输出端子

使变频器与电机之间的配线长减至最短 (10 至 20 公尺或更少)

交流電機驅動器 ≦5HP

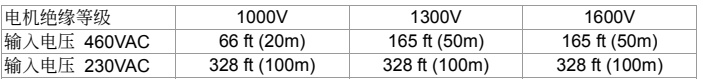

若电机是由 PWM 型变频器驱动, 由变频器零件转换所产生的浪涌电压可能会叠加于输出电压上且可 能会于电机端子起作用。尤其是配线长度过长时,浪涌电压可能降低电机的绝缘保护能力。请考虑以 下的採取措施:

#### **NOTE**

- 1. 当一个电机保护的热 O/L 继电器被使用于变频器与电机间时,热 O/L 继电器可能会发生故障(尤其是 460V 系列的变 頻器),即使線長只有 165 呎(50 公尺)或以下。為了修正此情形,請于使用時加上濾波器或降低載波頻率。(使用參數 0-10 "PWM 載波頻率選擇")。
- 2. 請勿連接進相電容器或浪湧吸收器至變頻器輸出端子。
- 3. 若配线长度很长的话,在电线间的杂散电容会增加而导致漏电流的产生。它将启动过电流保护,增加漏电流或不保证 电流显示的正确性。最坏的情况则是变频器会损坏。
- 4. 若一台变频器连接超过一台电机, 配线长度应该是所有配线至电机的全长。

# **EMI** 濾波器尺寸**(**RF015M21AA**)**

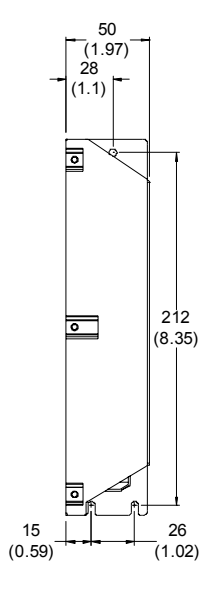

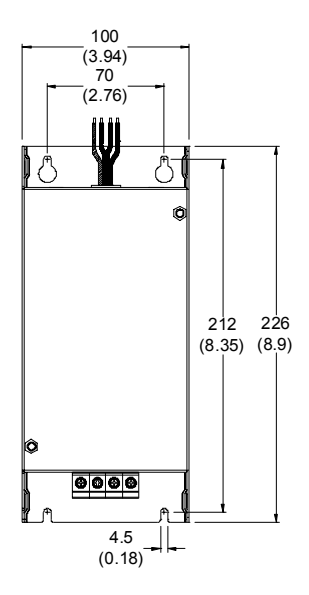

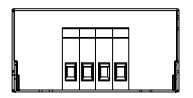

# 附錄 C、選擇合適的 交流电机驱动器

C-1 交流電機驅動器容量計算方式 C-2 選用交流電機驅動器注意事項 C-3 電機選用

交流电机驱动器的选用与其寿命息息相关,若选择过大容量的交流电机驱动器,除了无法对电机有完整的 保护功能外,也易造成电机烧毁。洗择容量过小,无法符合使用者设备需求外,也易使交流电机驱动器因 過負荷使用而損毀。

但若只选择与电机容量相同的交流电机驱动器使用,并不能完全符合使用者的需求,所以一个考虑周详的 设计者,需仔细计算力矩、损耗、选择适用之电机与交流电机驱动器,同时应明了使用者的使用习惯如过 載、超速運轉等等。

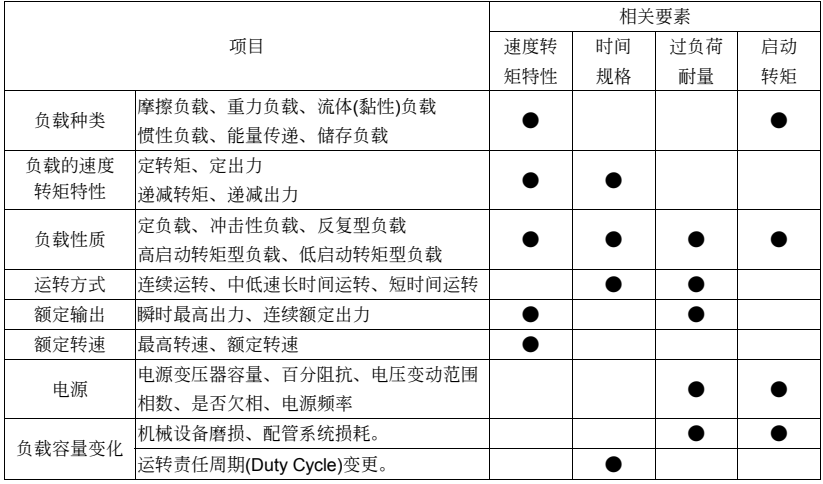

# **C-1** 交流電機驅動器容量計算方式

#### 一台交流電機驅動器驅動一台電機時

启动容量是否超过交流电机驱动器额定容量? 計算方式:

— KXN (T,+ GD<sup>2</sup>X <mark>N</mark>) ≦ 1.5X交流电机驱动器容量kVA<br>973X?Xcos f <sup>(T,+</sup> 375 Y t<sub>∧</sub>

#### 一台交流电机驱动器驱动多台电机时

启动容量是否超过交流电机驱动器额定容量? 计算方式: 加速时间≦60 秒

 $\frac{k \times N}{\times \cos f}$ {n<sub>⊤</sub>+n<sub>s</sub>(k<sub>s</sub>-1)}=P<sub>c1</sub>{1+ $\frac{n_s}{n_{\tau}}$ (k<sub>s</sub>-1)} ≦ 1.5 × 交流电机驱动器容量kVA

计算方式: 加速时间≧60 秒

 $\frac{k \times N}{x\cos f}$ {n<sub>⊤</sub>+n<sub>s</sub>(k<sub>s</sub>-1)}=P<sub>c1</sub>{1+ $\frac{n_s}{n_{\tau}}$ (k<sub>s</sub>-1)}≦交流电机驱动器容量kVA T

電流是否超過交流電機驅動器額定電流?

計算方式:加速時間≦60 秒

n<sub>τ</sub>+I<sub>м</sub> {1+ $\frac{{\sf n}_{{\sf s}}}{\sf n}_{{\sf r}}$ (K<sub>s</sub>-1)} ≦ 1.5×交流电机驱动器容量A

计算方式:加速时间≧60 秒

$$
n_\tau\text{+}I_{\scriptscriptstyle M} \ \{1+\frac{n_{\scriptscriptstyle S}}{n_\tau}(K_{\scriptscriptstyle S}\text{-}1)\}\leq \mathop{\mathfrak{D}} \widehat{\pi}\widehat{\pi}\oplus \mathop{\hbox{$\mathfrak{N}$}}\widehat{\pi}\boxtimes \mathop{\mathfrak{M}}\nolimits \mathop{\mathfrak{N}}\nolimits
$$

連續運轉時

负载需求容量是否超出交流电机驱动器容量? 計算方式:

<mark>k×P<sub>M</sub></sup> ≦</mark> 交流电机驱动器容量kVA<br>×cos f

电机容量是否超过交流电机驱动器容量? k × √ $3$  × V <sub>M</sub> × I<sub>M</sub> × 10<sup>-3</sup> ≤ 交流电机驱动器容量 kVA 电流是否超过交流电机驱动器额定电流?  $k \times 1_M \leq A$ 

# 符号说明

- P M : 负载需求之电机轴出力(kW)
- $\eta$  : 电机效率(通常约 0.85)
- cos φ : 电机功率(通常约 0.75)
- $V_M$  : 电机电压(V)
- IM : 电机电流(A), 商用电源使用时
- k : 电流波形率补正系数(PWM 方式约 1.05~1.1)
- P<sub>c1</sub> : 连续容量(kVA)
- $k_{s}$  : 电机启动电流/电机额定电流
- $n_{\tau}$  : 并联电机台数
- $n_S$  : 同时启动台数
- $GD<sup>2</sup>$  : 电机转轴惯量
- TL :負載轉矩
- t A : 电机加速时间
- N : 电机转速

# **C-2** 選用交流電機驅動器注意事項

- $\boxtimes$  使用大容量电流变压器(600kVA 以上)及进相电容器时, 电源输入侧突波电流过大, 可能会破坏 交流电机驱动器输入侧,此时输入侧必须安装交流电抗器,除了降低电流外,并有改善输入功 率之效果。
- ☑ 驱动特殊电机或一台交流电机驱动器驱动多台电机时, 电机额定电流合计 1.25 倍不可超过交流 電機驅動器額定電流,交流電機驅動器選用需非常小心。
- 交流电机驱动器驱动电机时,其启动、加减速特性受交流电机驱动器额定电流限制,启动转矩 较小(商用电源直接启动时有 6 倍启动电流, 交流电机驱动器启动时, 启动电流不可超过 2 倍), 所以在需要高启动转矩场所(如电梯、搅拌机、工具机等),交流电机驱动器必须加大 1 或 2 级 使用,最理想的方式是电机和交流电机驱动器同时加大一级)。
- ☑ 要考虑万一交流电机驱动器发生异常故障停止输出时, 电机及机械设备的停止方式, 如需急停 止时, 必须外加机械煞车或机械制动装置。

# 參數設定注意事項

- Ø 由于数字操作器速度设定可高达 400Hz, 在有最高速度限制场所时,可使用速度上限机能限制 輸出頻率。
- ☑ 直流煞车电压及煞车时间值设定太高时,可能造成电机过热。
- 电机加减速时间, 由电机额定转矩、负载所需转矩、负载惯性等决定。
- Ø 发生加减速中失速防止(STALL)动作时,请将加减速时间拉长,如果加减速必须很快,而负载惯 性又很大, 交流电机驱动器无法在需求之时间内加速或停止电机, 则必须外加煞车电阻(仅可缩 短减速时间)或将电机及交流电机驱动器各加大一级。

# **C-3** 電機選用

#### 標準電機

交流電機驅動器驅動標準電機(三相感應電動機)時,必須注意下列事項:

☑ 以交流电机驱动器驱动标准电机时, 其能量损失比直接以商用电源驱动为高。

- ☑ 标准电机在低速运转时,因散热风扇转速低,导致电机温升较高,故不可长时间低速运转。
- ☑ 标准电机在低速运转时, 电机输出转矩变低, 请降低负载使用。
- 下图为标准电机的容许负载特性图:

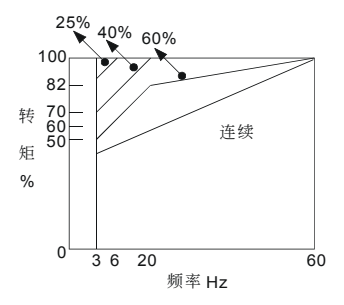

- ☑ 如低速运转时必须要有 100%转矩输出时, 需用它冷型交流电机驱动器专用电机。
- ☑ 标准电机的额定转速为 60Hz,超过此速度时,必须考虑电机动态平衡及转子耐久性。
- ☑ 以交流电机驱动器驱动时电机转矩特性与直接用商用电源驱动不同,参考下页电机转矩特性。
- ⊠ 交流电机驱动器以高载波 PWM 调变方式控制,请注意以下电机振动问题:

机械共振: 尤其是经常不定速运转之机械设备, 请安装防振橡胶。

電機不平衡:尤其是 60Hz 以上高速運轉。

 $\boxtimes$  电机在 60Hz 以上高速运转时, 风扇噪音变的非常明显。

#### 特殊申机

- 变极电机: 变极电机的额定电流与标准电机不同, 请确认之并仔细选择交流电机驱动器容量, 极数切 換时必须停止車机。运转中发生过电流或回生电压过高时,让电机自由运转停止。
- 水中电机:额定电流较标准电机为高,请确认之并仔细选择交流电机驱动器容量,交流电机驱动器 与电机间配线距离太长时会导致电机转矩降低。
- 防爆电机:防爆电机使用时须注意交流电机驱动器本身非防爆装置,必须安装在安全场所,配线安装 必須經防爆檢定。
- 減速电机: 减速齿轮润滑方式及连续使用转速范围依各厂牌而异, 低速长时间运转时必须考虑润滑功 能,高速运转时必须注意齿轮润滑承受能力。

同步电机: 电机额定电流及启动电流均比标准电机为高,请确认之并仔细选择交流电机驱动器容量, 一台交流电机驱动器驱动数台电机时,必须注意启动及电机切换等问题。

# 传动机构

使用减速机、皮带、链条等传动机构装置时,必须注意低速运转时润滑功能降低,60Hz 以上高速运 轉時,傳動機構裝置的噪音、壽命、重心、強度、振動等問題。

### 電機輸出轉矩特性

交流电机驱动器驱动时电机转矩特性与直接商用电源驱动不同,下列图形为交流电机驱动器驱动标准 电机的电机转矩一转速特性曲线图(以 4 极, 15kW 电机为例)

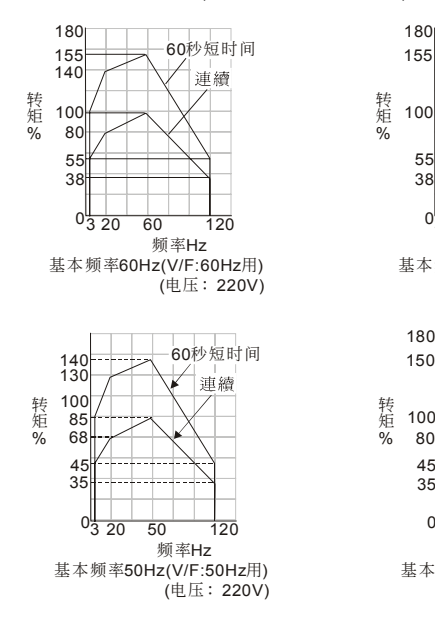

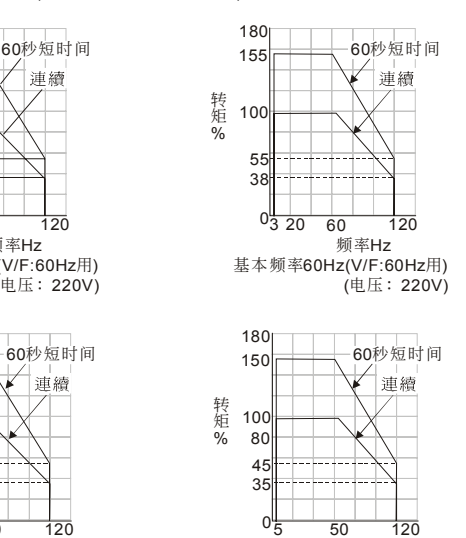

頻率Hz 基本频率 50Hz(V/F:50Hz用) (电压: 220V)